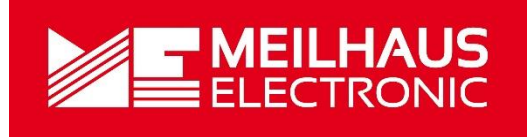

# Meilhaus Electronic Manual ME-90/9000/9100/9300 Series 3.0E

(PCI-, PCI-Express-, PC/104-Plus- and CompactPCI-Versions)

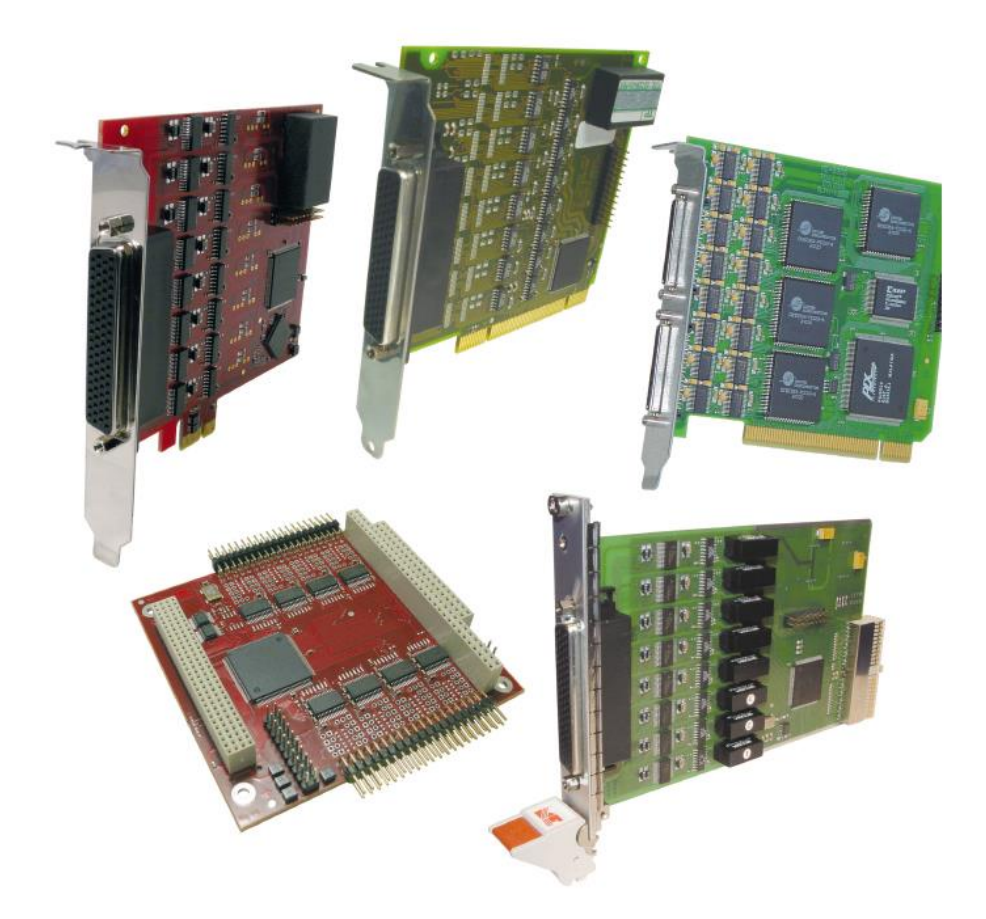

RS-232 or RS-422/485 Interface Boards with up to 16 Ports (optional: Opto-Isolation)

# **Imprint**

Manual ME-9000 Series

Revision 3.0E

Revised: 2019-11-27

Meilhaus Electronic GmbH Am Sonnenlicht 2 D-82239 Alling bei München Germany [www.meilhaus.de](http://www.meilhaus.de/en/)

© Copyright 2019 Meilhaus Electronic GmbH

All rights reserved. No part of this publication may be reproduced or distributed in any form whether photocopied, printed, put on microfilm or be stored in any electronic media without the expressed written consent of Meilhaus Electronic GmbH.

#### **Important note:**

The information contained in this manual has been reviewed with great care and is believed to be complete and accurate. Meilhaus Electronic assumes no responsibility for its use, any infringements of patents or other rights of third parties which may result from use of this manual or the product. Meilhaus Electronic assumes no responsibility for any problems or damage which may result from errors or omissions. Specifications and instructions are subject to change without notice.

Note the Meilhaus Electronic general terms of business: [www.meilhaus.de/en/infos/my-shop/tob/](http://www.meilhaus.de/en/infos/my-shop/tob/)

All trademarks acknowledged. All trademarks are property of their respective owners.

# **Content**

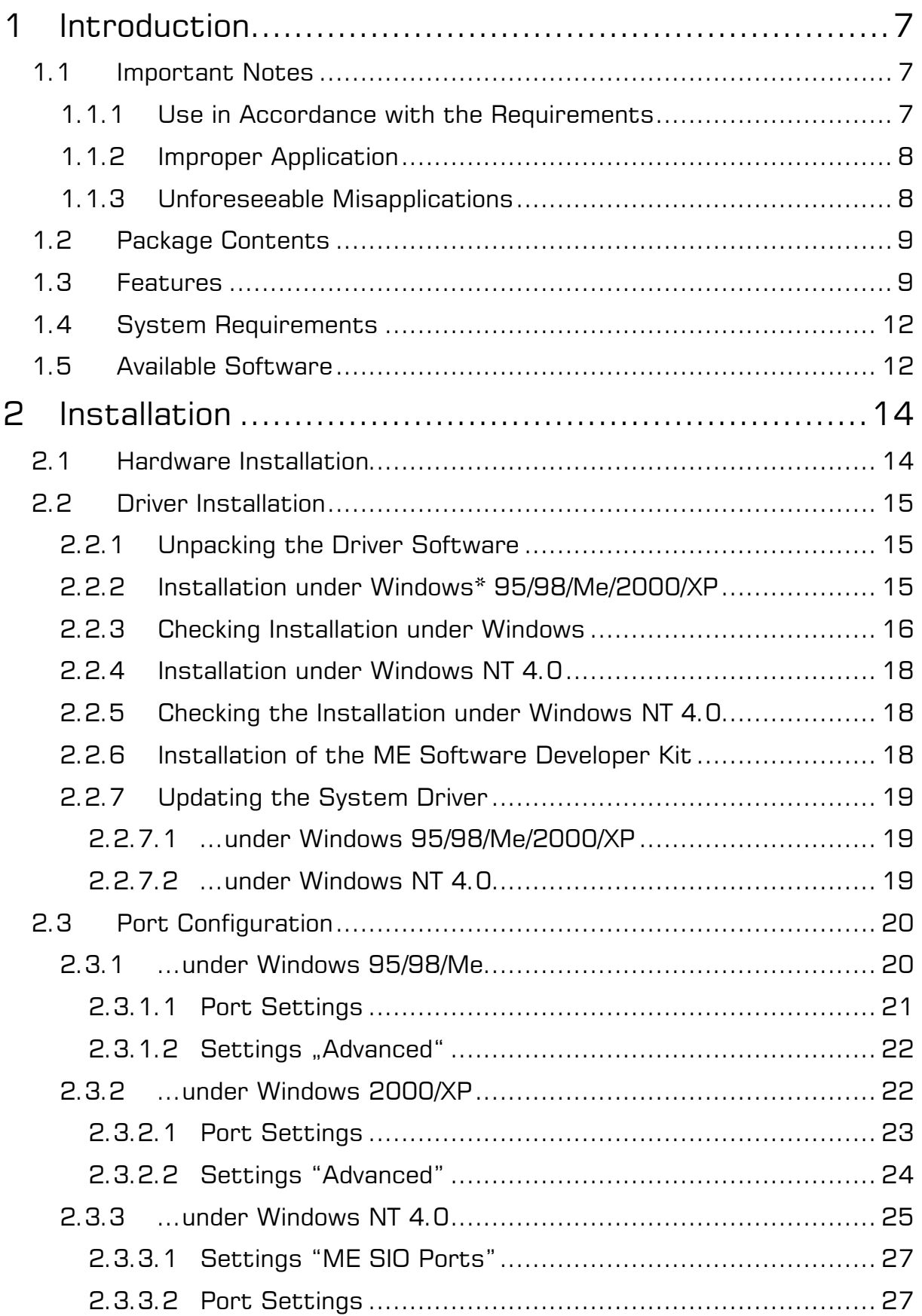

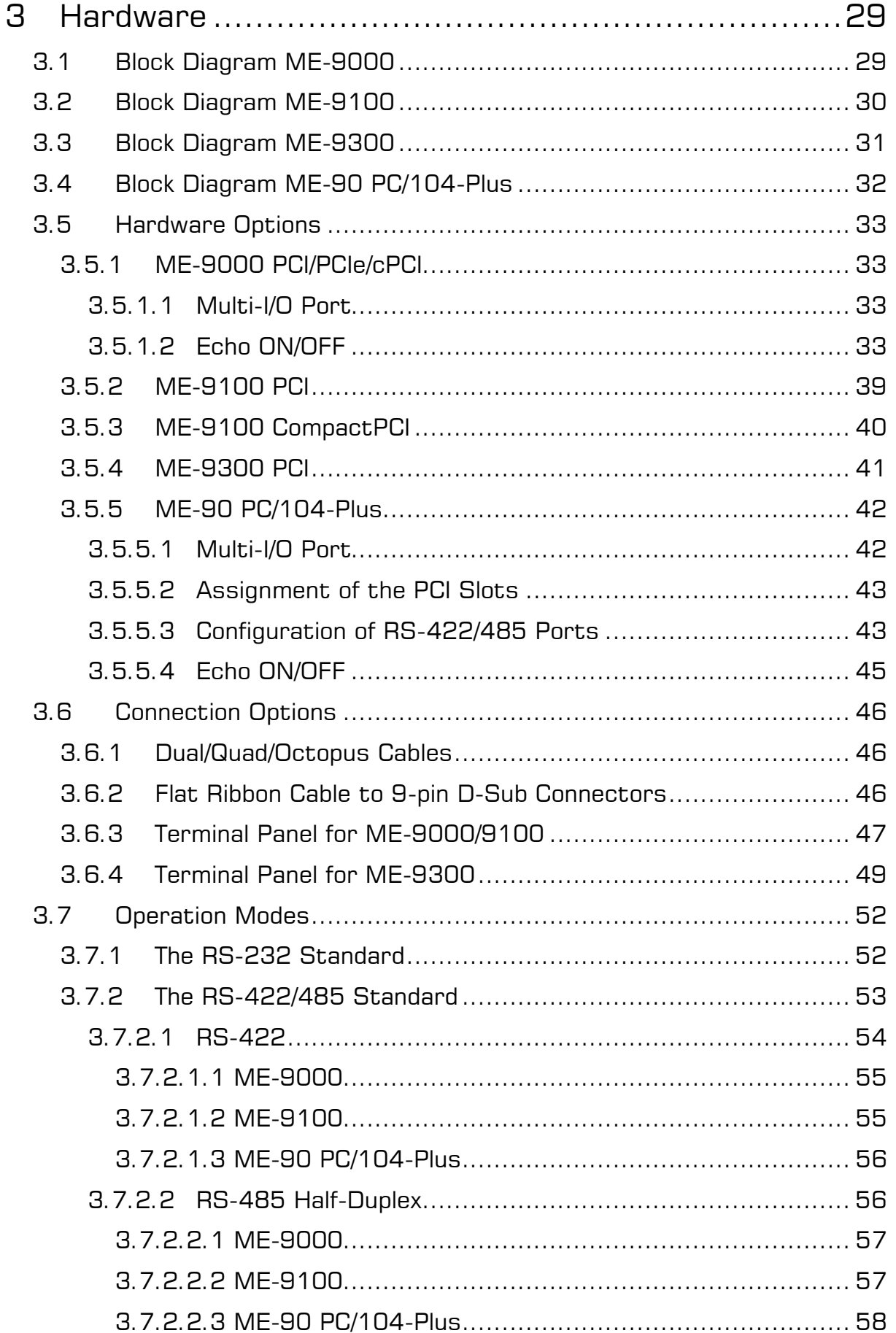

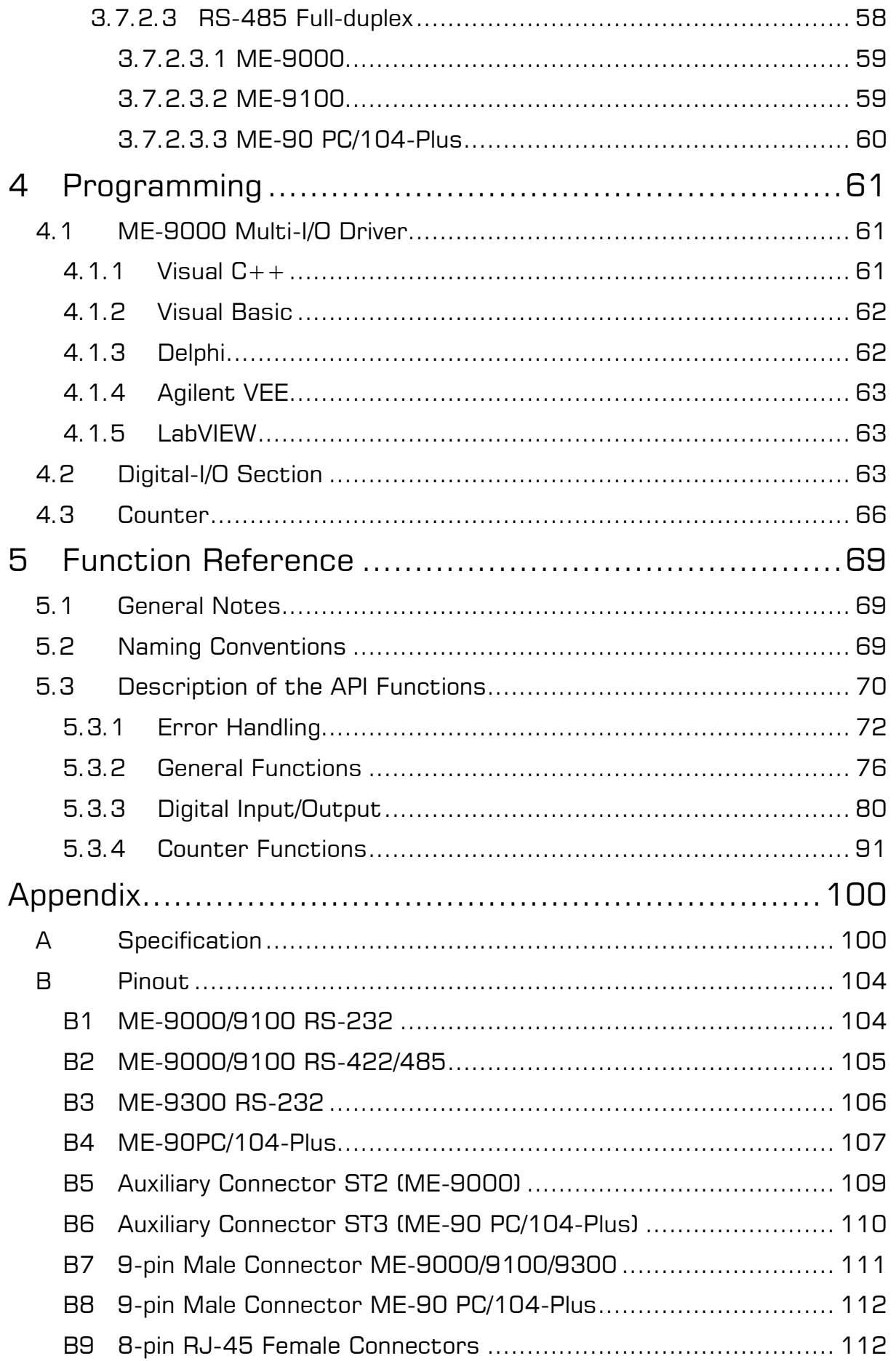

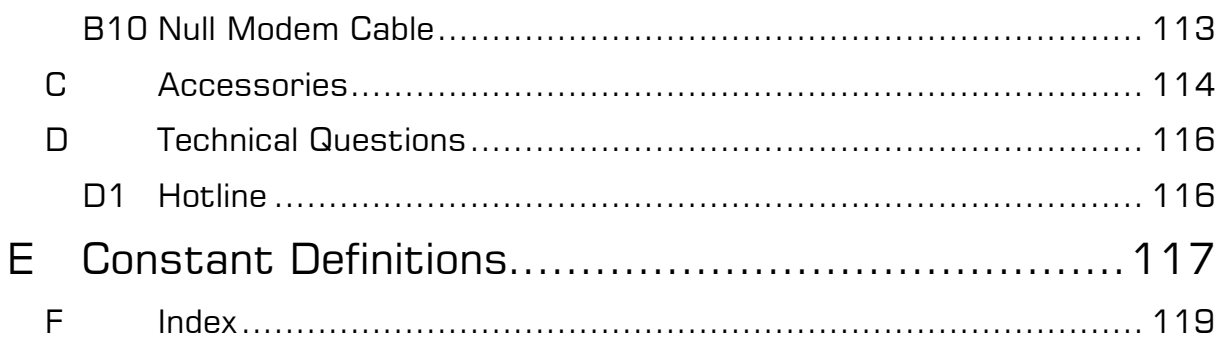

# <span id="page-6-0"></span>**1 Introduction**

Valued customer,

Thank you for purchasing this device from Meilhaus Electronic. You have chosen an innovative high-technology product that left our premises in a fully functional and new condition.

Please take the time to carefully examine the contents of the package for any loss or damage that may have occurred during shipping. If there are any items missing or if an item is damaged, please contact us immediately.

Before installing the board in your computer, we recommend you read this manual carefully, especially the chapter describing board installation.

The descriptions in this manual concern PCI-, PCI-Express- and CompactPCI-versions of the ME-9000 series, if not otherwise noted.

# <span id="page-6-1"></span>**1.1 Important Notes**

### <span id="page-6-2"></span>**1.1.1 Use in Accordance with the Requirements**

The PC boards of the ME-series are designed for acquisition and output of analog and digital signals with a PC. Depending on type install the models of the ME-series into:

a free PCI slot or

a free PCI Express slot or

a free CompactPCI slot.

The boards of the ME-90 PC/104-Plus series are serial interface boards (RS-232 or RS-422/485) in the PC/104 format to be integrated in a PC/104-Plus stack.

For information on how to install a plug-in board or connect a USB device, please read the manual of your PC.

Please note the instructions and specifications as presented in this manual (Appendix A, Specifications):

 Please ensure sufficient heat dissipation for the board within the PC housing.

- All unused inputs should be connected to the ground reference of the appropriate functional section. This avoids cross talk between the input lines.
- The opto-isolated inputs and outputs achieve an electrical isolation of the application relative to PC ground.
- Note that the computer must be powered up prior to connecting signals by the external wiring of the board.
- As a basic principle, all connections to the board should only be made or removed in a powered-down state of all components.
- Ensure that no static discharge occurs while handling the board or while connecting/disconnecting the external cable.
- Ensure that the connection cable is properly connected. It must be seated firmly on the D-Sub connector and must be tightened with both screws, otherwise proper operation of the board cannot be guaranteed.

### <span id="page-7-0"></span>**1.1.2 Improper Application**

PC plug-in boards for the PCI-, PCI-Express- or CompactPCI-bus may not be taken into operation outside of the PC. PC/104-Plus boards may not be taken into operation outside of an embedded system. Never connect the devices with voltage-carrying parts, especially not with mains voltage. As power supply of the USB models only an authorized power adapter may be used.

Make sure, that no contact with voltage-carrying parts can happen by the external wiring of the device. As a basic principle, all connections should only be made or removed in a powered-down state.

### <span id="page-7-1"></span>**1.1.3 Unforeseeable Misapplications**

The device is not suitable to be used as a children's toy, in the household or under unfavourable environmental conditions (e.g. in the open). Appropriate precautions to avoid any unforeseeable misapplication must be taken by the user.

# <span id="page-8-0"></span>**1.2 Package Contents**

We take great care to ensure your delivery is complete. Nonetheless, please check the list enclosed to verify the contents of your delivery. You should find included:

- RS-232 resp. RS-422/485 interface board (depending on version ordered):
	- o ME-90 PC/104-Plus or
	- o ME-9000 cPCI, PCI or PCIe or
	- o ME-9100 cPCI or PCI or
	- o ME-9300 PCI
- Manual in PDF format, on CD/DVD.
- Driver software on CD/DVD.
- ME-9000/9100: dual-, quad- or octopus-connection cable from 78-pin D-Sub male connector to 2, 4 resp. 8 x 9-pin D-Sub male connector, 1 m
- ME-9000 PCI/PCIe/cPCI: Additional mounting bracket for DIO port with flat ribbon cable to 25-pin D-Sub female connector for PCI-/PCIe- (ME-AK-D25F/S) resp. CompactPCI-slot.
- ME-90 PC/104-Plus: Flat ribbon cable for DIO port to 25-pin D-Sub female connector (ME-AK-D25F)
- ME-90 PC/104-Plus: 2 x flat ribbon cable with each 4 x 9-pin D-Sub male connector (2 x ME-AK-4D9M).

More connectivity option see page 47.

# <span id="page-8-1"></span>**1.3 Features**

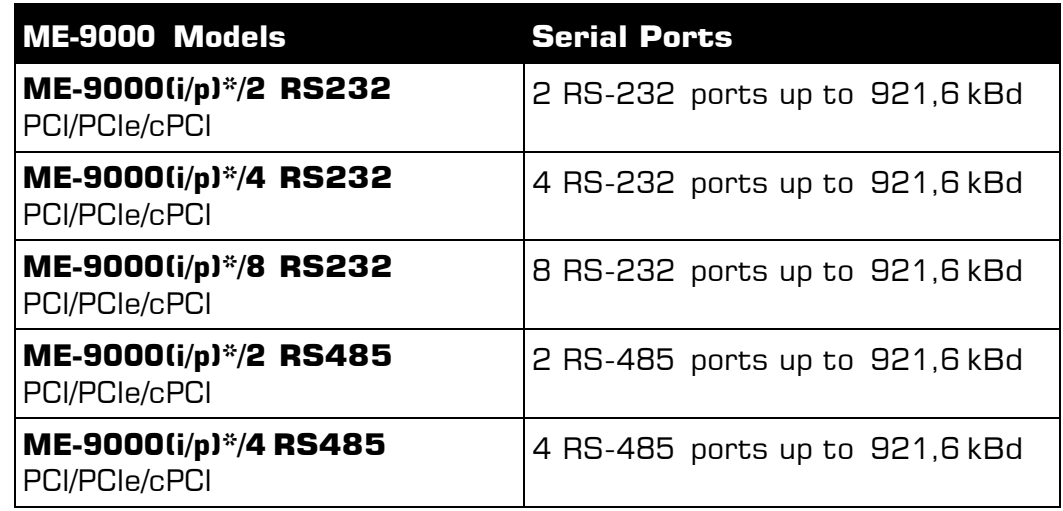

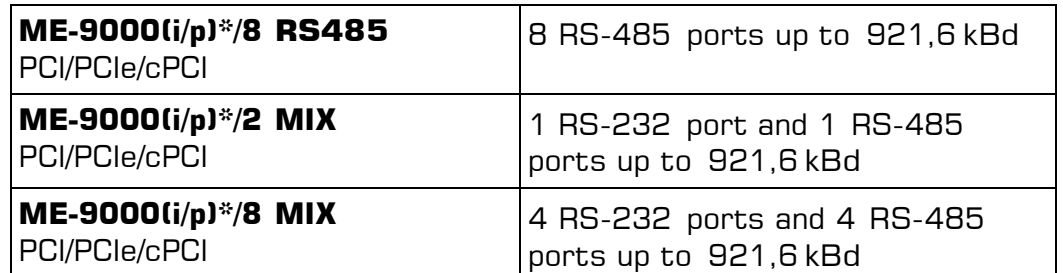

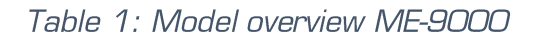

The PCI-Express models, the ME-9000 PCI models (from Rev. 1.4 up) and the ME-9000 CompactPCI models (from Rev. 1.2 up) are provided with optional opto-isolation from PC ground ("i"-models) resp. with electrical insulation between the single ports ("p"-models).

**Note**: Further versions on request [\(sales@meilhaus.com\)](mailto:sales@meilhaus.com).

The **ME-9000** series is a high integrated serial interface board designed for PCI-, PCI-Express- resp. CompactPCI-bus. It provides a PCI controller with integrated Octo-UART of type EXAR XR17D158IV for extended temperature range. The UARTs are register-compatible with the 16550 and provide an integrated 64 byte transmit and receive FIFO for each port. The board allows transfer rates up to 921,6 kBd. There are versions available with up to 8 ports for RS-232 and/or RS-422/485 standard. The ME-9000 PCI- and cPCI-versions adapt themselves automatically to the level at the PCI bus of  $+3.3$  V or  $+5$  V (Universal PCI).

As a special the ME-9000 offers an 8-bit multi-I/O port for customer-specific extensions. See also chapter 4.1 "ME-9000 Multi-I/O Driver" from page [61](#page-60-1) on.

The **ME-9000i** models provide opto-isolation of all serial ports from PC ground. I.e. as seen from the application all ports refer to a common, isolated ground (GND\_C). The isolation voltage is 500 V.

**ME-9000p** models: each serial port is an electrically isolated ", island" with separate ground  $(GND \times)$ . It is ideal for noisesensitive environments in industrial control. The isolation voltage is 500 V.

| <b>ME-9100 Models</b>   | <b>Serial Ports</b>                 |
|-------------------------|-------------------------------------|
| <b>ME-9100i/4 RS232</b> | 4 RS-232 ports up to 921,6 kBd with |
| PCI/cPCI                | opto-isolation                      |
| <b>ME-9100i/8 RS232</b> | 8 RS-232 ports up to 921,6 kBd with |
| PCI/cPCI                | opto-isolation                      |
| ME-9100i/4 RS485        | 4 RS-485 ports up to 921,6 kBd with |
| PCI/cPCI                | opto-isolation                      |
| <b>ME-9100i/8 RS485</b> | 8 RS-485 ports up to 921,6 kBd with |
| PCI/cPCI                | opto-isolation                      |

Table 2: Model overview ME-9100

The **ME-9100i** is a high-speed serial interface board designed for PCI- resp. CompactPCI-bus. There are versions which are available with 4 or 8 ports for RS-232 or RS-422/485 standard. The UARTs are 16550 compatible and are good for transfer rates up to 921,6 kBd. Each port has an integrated 128-byte transmit and receive FIFO. The ports are opto-isolated by default ("i"-versions).

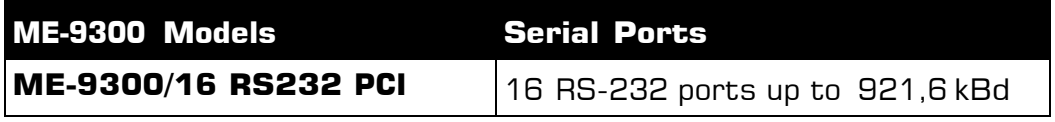

Table 3: Model overview ME-9300

The **ME-9300** is a multi-port RS-232 interface board designed for the PCI bus. The board is available with 16 ports and is good for transfer rates up to 921,6 kBd. The UARTs are 16550 compatible and each port provides an integrated 128-byte transmit and receive FIFO. Connecting the serial ports we recommend fitting connection panels, which are available in several versions (see chap. [3.6Connection Options\)](#page-45-0).

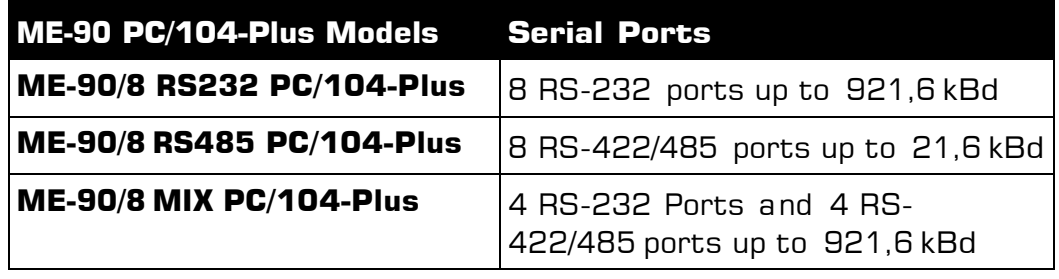

Table 4: Model overview ME-90 PC/104-Plus

**Note:** Further versions on request [\(sales@meilhaus.com\)](mailto:sales@meilhaus.com).

The **ME-90 PC/104-Plus series** is a serial interface board compliant to PC/104-Plus specification 2.3 with PCI interface (3.3 V or 5 V) and a "looped through" ISA bus. I.e. if you have a PC/104-Plus single board computer, which supports PCI- as well as ISA-bus you can combine the ME-90 PC/104-Plus with ISA-based PC/104 boards without problems.

The **ME-90 PC/104-Plus** provides a PCI controller with integrated Octo-UART of type EXAR XR17D158IV for extended temperature range. The UARTs are register compatible with the 16550 and provide an integrated 64-byte transmit and receive FIFO for each port. The board allows transfer rates up to 921,6 kBd. There are versions available either with 8 RS-232, 8 RS-422/485 or mixed with 4 RS-232 and 4 RS-422/485 ports. The routing of the PCIbus signals CLK, IDSEL and INT0# is done by jumpers. The ME-90 PC/104-Plus adapts itself automatically to the level at the PCI-bus of  $+3.3$  V or  $+5$  V (Universal PCI).

With its **extended temperature range** from -40 °C to +85 °C it is the ideal solution for industrial applications.

As a special the ME-90 PC/104-Plus offers an 8-bit multi-I/O port for customer-specific extensions. See also chapter 4.1 "ME-9000 Multi-I/O Driver" from page [61](#page-60-1) on.

# <span id="page-11-0"></span>**1.4 System Requirements**

The ME-9000/9100/9300 can be installed into any PC with an Intel® Pentium® or compatible computer with a free standard PCI-, PCI-Express- or CompactPCI-slot (depends on model).

The ME-90 PC/104-Plus can be used as a PCI-based peripheral board in a PC/104 stack.

The board is supported by the Meilhaus Electronic Intelligent Driver System (ME-iDS).

## <span id="page-11-1"></span>**1.5 Available Software**

The provided software enables quick integration of the boards under all common operating systems. Using Windows the ports can be accessed as standard COMports.

.

necessary; ports can be accessed

as COM ports under Windows.

#### **Note: The ME-9000 and ME-90 PC/104-Plus are not supported under Windows 95/98/Me!**

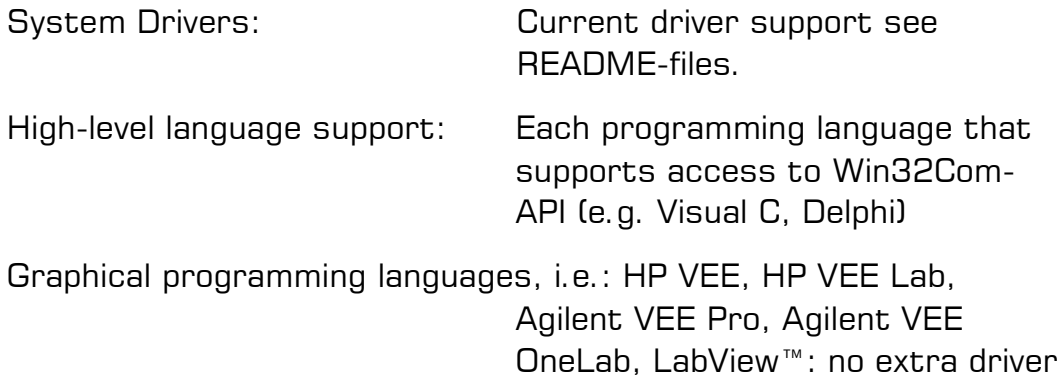

For the newest versions and latest software releases, please consult the README-files included with the driver software.

# <span id="page-13-0"></span>**2 Installation**

#### **Important Note:**

If you have got the driver software as an archive file (e.g. by download or the Windows 9x driver coming with CD/DVD), please unpack the software **before installing** the board to a directory of your choice.

Now insert the board into your computer (see chapter "Hardware" Installation) and then install the driver software (see chapter "Driver Installation"). This order of operation is important to guarantee the "Plug&Play"-operation under Windows\* 95/98/Me/2000/ XP and Vista. Windows NT 4.0 needs an analogous order of operation, however the installation procedure differs slightly.

\*If the Windows version is supported by the appropriate board type (see README-files).

## <span id="page-13-1"></span>**2.1 Hardware Installation**

#### **The following chapter also applies to the installation of PC/104 (-Plus) boards.**

Please read your computer's manual instructions on how to install new hardware components.

Basically use the following procedure for installing the board.

• Make sure that the computer is turned off.

**Caution:** some of the more sensitive components can be damaged by static electricity!

**That's why:** Make sure to ground yourself by touching an exposed metal part of the PC case before handling the board.

- Unplug the power cable from your computer.
- Open the computer case.

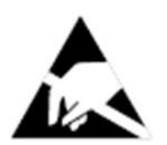

Pick up your board carefully with both hands. Be careful **not to bend** the board or to damage the edges in any way. This could lead to short-circuits on the board. Do not exert too much pressure when inserting the board into the slot. A small amount of force

should be all that is required to seat the board fully and properly into the slot.

- Close the computer case.
- Connect the power cable to your computer.
- Power up your computer and continue with the chapter "Driver Installation".

# <span id="page-14-0"></span>**2.2 Driver Installation**

### <span id="page-14-1"></span>**2.2.1 Unpacking the Driver Software**

Proceed with the following steps if you have got the driver update as a self-extracting archive (e.g. by download or the Windows 9x driver coming with the CD/DVD, if supported by the regarding model). Else you can start directly with the driver installation (see the following chapters).

- Navigate to the appropriate archive file (e.g. <Drive>:\InstallWindows\Serial\me-9x00\win9x\ me9x00vxd.exe) and unpack the driver software by double-clicking the archive file.
- Enable the option "Overwrite Files Without Prompting" (default)
- Only Windows NT 4.0: enable the option "When Done Unzipping Run: setup.exe"
- Choose a directory and click on "Unzip". By default the directory C:\Meilhaus\ME-9x00\install will be used. o The driver software will be unpacked.
- Click on "Close".

Continue with the following chapters.

### <span id="page-14-2"></span>**2.2.2 Installation under Windows\* 95/98/Me/2000/XP**

\*If the Windows version is supported by the appropriate board type (see README-files)

**!** If you have got the driver as a self-extracting archive (e.g. by download or the Windows 9x driver coming with the CD/ DVD) you must unpack the driver software first. See chap.2.2.1 "Unpacking the Driver Software".

After inserting the board and rebooting, it will be detected automatically by the Windows "Hardware Wizard" and the message "New Hardware Found" will be displayed. The dialogs may differ slightly depending on your Windows version.

**Note for Windows Vista**: For safety reasons the user account control of Windows Vista requires your confirmation to proceed with the installation for several times. If you don't have the appropriate rights contact your system administrator.

- With the hardware wizard select the option "Specify a location:" and click the button Browser.
- Select the source for the installation of the driver software and start the installation by OK.
	- o The driver will be installed.
	- o The currently installed board will be added to the device manager under "Multi-function Adapter" (Windows 95/98/ Me) resp. "Multi-port Serial Adapter" (Windows 2000/XP).
	- o The ports of the board will be added to the device manager under "Ports (COM & LPT)".
- Reboot your computer.
- For high-level language support, demos and test programs please install the ME-Software-Developer-Kit (see separate chapter).
- Test the function of the board with the test program.

### <span id="page-15-0"></span>**2.2.3 Checking Installation under Windows**

\*If the Windows version is supported by the appropriate board type (see README-files)

Use the Device Manager to check the proper entry of the board.

- Run the Device Manager:
	- o **Under Windows 95/98/ME:**

START-Menu→ Settings → System Control → System → Device Manager

o **Under Windows 2000:**

START-Menu → Settings→ System Control → System → System Properties → Hardware → Device Manager

o **Under Windows XP:**

START-Menu → System Control → Performance and Maintenance → System → Hardware → Device Manager

- Check the entry of your board in the device manager. The entry must not be marked with the symbol "exclamation mark on a yellow circle". This would indicate an installation error.
- By double clicking, open the window "Settings for...".
	- o When clicking the property page **Resources**, the following resource settings are shown: interrupt, memory range and I/O range. Under "Device conflicts" the message "No conflicts" must be found.

If one of the above noted entries does not exist, check the following items:

**?** Your new board was assigned to the device class ..? Other Components". This could happen when installing Windows when a new board is plugged in the computer or if the installation was cancelled (depending on the system)

- o If this occurs, delete the entry, reboot your computer and run the driver installation once more.
- **?** Is there an address or interrupt conflict?
	- o Edit the BIOS settings of your computer if necessary (possibly reserving an IRQ channel for ISA boards) or change the interrupt assignment under Windows. Refer to the manuals of the relevant devices.
	- o The property page **General** should show "Device is ready to run" under "Device Status" and the property page **Resources** must show ..No conflicts" under "Device conflicts".
	- o Reboot your computer if you have changed any settings.

### <span id="page-17-0"></span>**2.2.4 Installation under Windows NT 4.0**

- **!** If you have got the driver as a self-extracting archive (e.g. by download or from CD/DVD) you must unpack the driver software first. See chap. 2.2.1 [Unpacking the Driver Software.](#page-14-1)
	- If the setup program doesn't start automatically after unpacking the driver, browse to the ME-9x00 driver installation (default: C:\Meilhaus\ME-9x00\install\sys) and start the SETUP.EXE file there by double-click.
		- o The driver will be installed.
	- Reboot your computer.
	- For high-level language support, demos and test programs please install the ME-Software-Developer-Kit (see separate chapter).
	- Test the function of the board by the test program.

### <span id="page-17-1"></span>**2.2.5 Checking the Installation under Windows NT 4.0**

The proper entries for the memory range and interrupt can be checked in Windows NT Diagnostics under **Resources**.

### <span id="page-17-2"></span>**2.2.6 Installation of the ME Software Developer Kit**

The ME Software Developer Kit (ME-SDK) provides programming support for all common high-level languages as well as samples, test programs and tools for all ME PCI boards. The installation is optional.

- Navigate to the directory with the self-extracting archive file of the ME-SDK (mesdk.exe). When installing from the ME-Power-DVD choose <Drive>:\Legacy\me-boards\me-sdk. Select the file "mesdk.exe" and start unpacking by OK.
- Enable the option "Overwrite Files Without Prompting"
- Choose a directory and click on "Unzip". By default the files are copied to the directory C:\Meilhaus\me-sdk.
- High-level language support, examples, tools and test programs will be copied.
- Click on "Close"

**Note:** The system driver must be installed separately.

### <span id="page-18-0"></span>**2.2.7 Updating the System Driver**

If you have got the driver update as a self-extracting archive (e.g. by download) please unpack the driver software first (see "Unpacking the Driver Software" on page [15\)](#page-14-1).

#### <span id="page-18-1"></span>**2.2.7.1 …under Windows 95/98/Me/2000/XP**

- Run the Device Manager:
	- o **Under Windows 95/98/ME:**

START-Menu → Settings → System Control → System → Device Manager

o **Under Windows 2000:**

START-Menu → Settings → System Control → System → System Properties → Hardware → Device Manager

#### o **Under Windows XP:**

START-Menu → Settings → Performance and Maintenance → System → Hardware → Device **Manager** 

- Choose the property page **Driver** in the device manager and click on the button **Update Driver**.
- The Device Driver Wizard will be started. Choose the option "Specify a location" and click on **Browse**.
- Choose the source for the driver update, e.g. CD/DVD. If you got the driver update as an archive file (e.g. by download), browse your computer for the directory you unpacked the driver to (default: C: \Meilhaus\ME-9x00\install\...). Start the update with OK.
	- o The driver will be updated.
- Reboot your computer.

#### <span id="page-18-2"></span>**2.2.7.2 …under Windows NT 4.0**

**!** If you have got the driver as a self-extracting archive (e.g. by download or from CD/DVD) you must unpack the driver software first. See chap. 2.2.1 "Unpacking the Driver Software".

Install the new driver as described in chapter [2.2.4](#page-17-0) [Installation under Windows NT 4.0.](#page-17-0)

# <span id="page-19-0"></span>**2.3 Port Configuration**

### <span id="page-19-1"></span>**2.3.1 …under Windows 95/98/Me**

Use the device manager to check the port assignments and to change the settings. Choose:

#### **START-Menu → Settings → System Control → System → Device Manager**

The ports of the ME-9100/9300 will be added under "Ports (COM & LPT)" and the COM ports automatically assigned. In the following picture you see a typical installation of a ME-9100 with 4 ports for RS-485 operation:

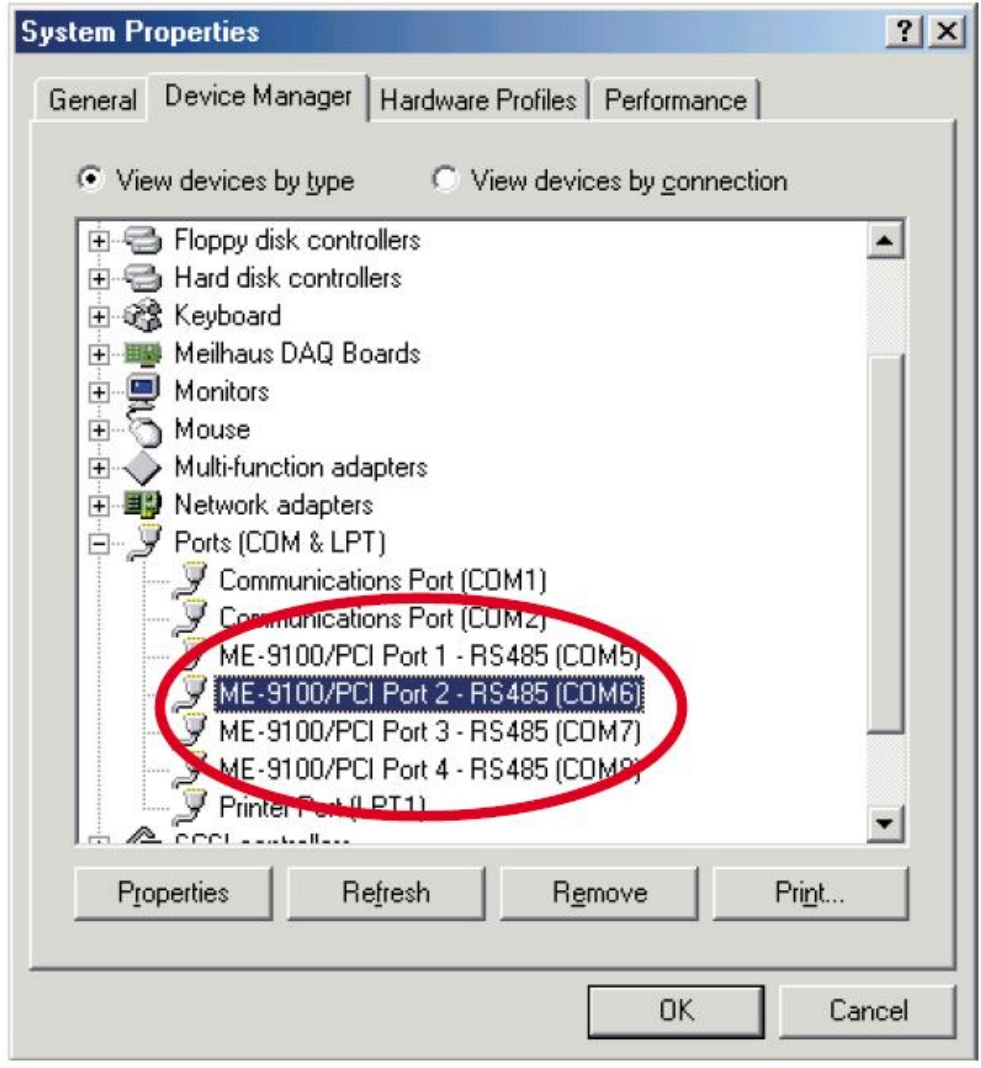

Picture 1: Entry of ports in the device manager

Mark the appropriate port in the device manager under "Ports"(see Picture 1) and click the button "Properties" in order to display the properties.

#### <span id="page-20-0"></span>**2.3.1.1 Port Settings**

For most of the application programs the "Port Settings" done in the device manager are not relevant. Exception: board-specific parameters like the operation mode (see 2.3.1.2 [Settings](#page-21-0)  ["Advanced"](#page-21-0)). Therefore check the transfer parameters in your application program (e.g. Hyper Terminal). The following settings are possible:

- **Bits per Second:** depending on board version all settings selectable in Windows up to 921,6 kbps (see also appendix A "Specifications", page [100\)](#page-99-1)
- **Data bits**: 4; 5; 6; 7; 8
- **Parity:** None, Odd, Even, Mark, Space
- **Stop bits**: 1; 1,5; 2
- **Flow control Xon/Xoff, Hardware, None**

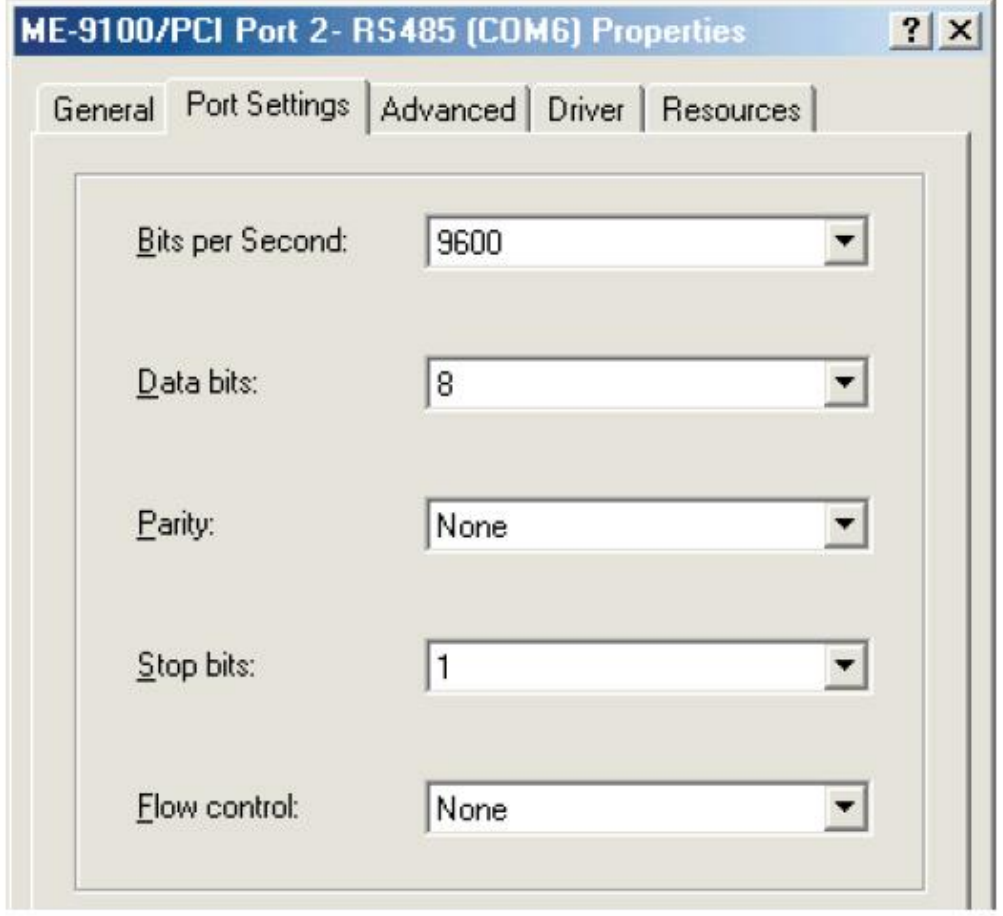

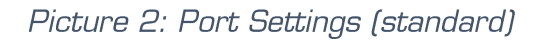

#### <span id="page-21-0"></span>**2.3.1.2 Settings "Advanced"**

The property page "Advanced" offers you the ability to set the operation mode of RS422/485 ports (see chap 3.7 [Operation](#page-51-0)  [Modes\)](#page-51-0) and the FIFO trigger level. Every port provides separate transmit and receive FIFOs. Each of them with a size of 128 bytes (ME-9100/9300). For adaption to your system there is the possibility to set the trigger level for reading resp. writing the FIFO. When the trigger level is matched an interrupt occurs. For most applications the default setting is useful.

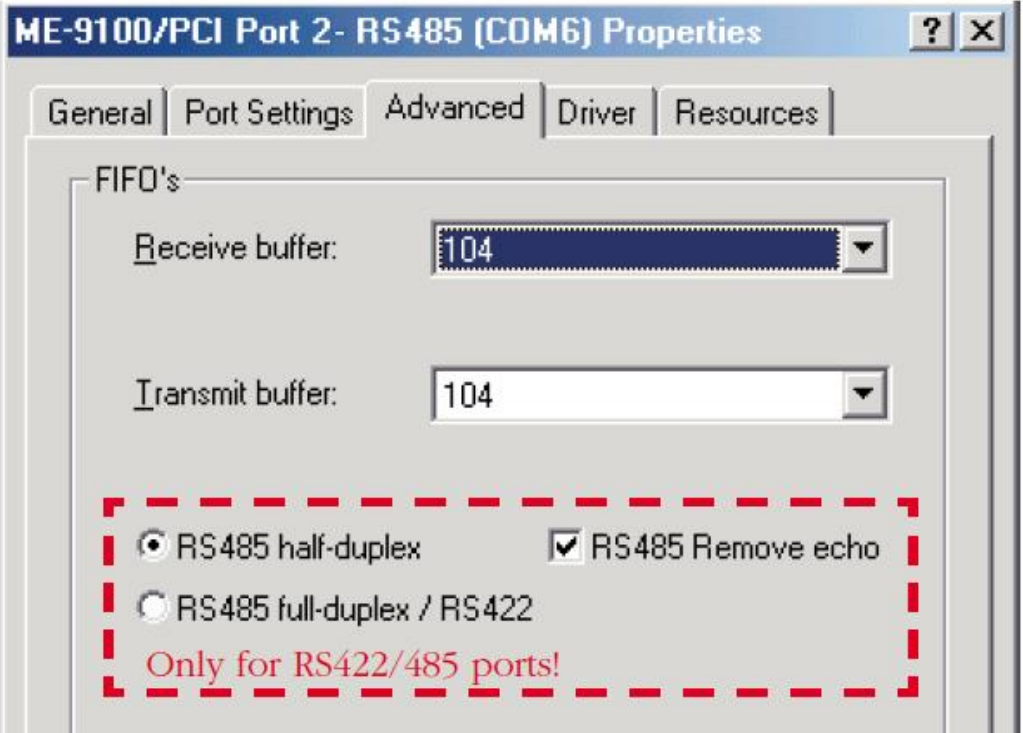

Picture 3: Port Settings "Advanced"

### <span id="page-21-1"></span>**2.3.2 …under Windows 2000/XP**

Use the device manager to check the port assignments and change the settings. Choose:

o **Under Windows 2000:**

START-Menu → Settings → System Control → System → System Properties → Hardware → Device Manager

#### o **Under Windows XP:**

START-Menu → Settings → Performance and Maintenance → System → Hardware → Device Manager

The ports of the ME-9000/9100/9300 as well as the ME-90 PC/ 104-Plus will be added under "Ports (COM & LPT)" and the COM ports automatically assigned. In the following picture you see a typical installation of a ME-9100 with 4 ports for RS-485 operation:

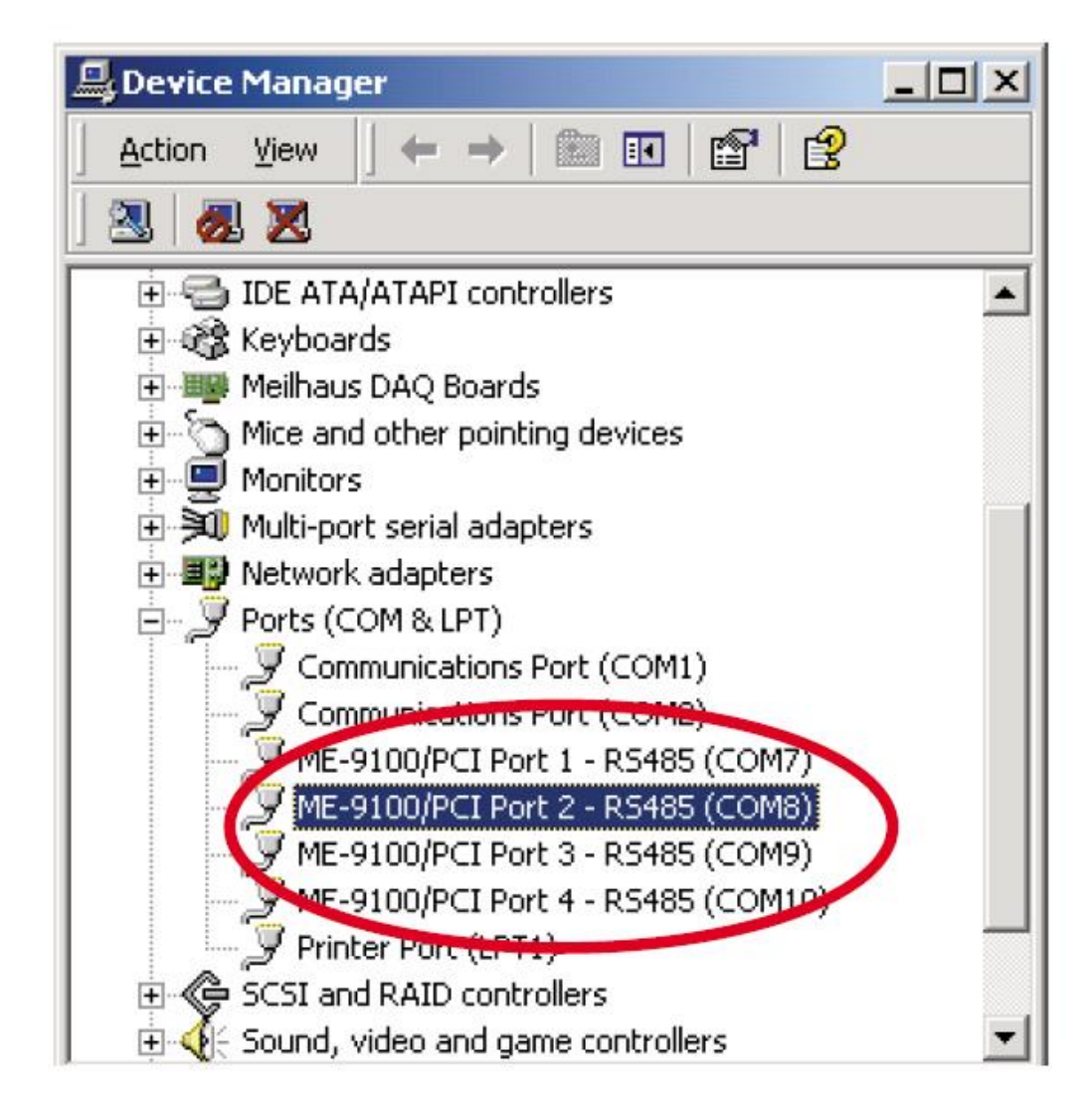

Picture 4: Entry of ports in the device manager

Mark the appropriate port in the device manager under "Ports" (see picture 4) and click the button "Properties" to display the settings.

#### <span id="page-22-0"></span>**2.3.2.1 Port Settings**

For most of the application programs the "Port Settings" done in the device manager are not relevant. Exception: board-specific parameters like the operation mode (see chap. 2.3.2.2). Therefore check the transfer parameters in your application program (e.g. Hyper Terminal). The following settings are possible:

- **Bits per Second:** depending on board version all settings selectable in Windows up to 921,6 kbps (see also appendix A "Specifications", page [100\)](#page-99-1)
- **Data bits**: 4; 5; 6; 7; 8
- **Parity:** None, Odd, Even, Mark, Space
- **Stop bits**: 1; 1,5; 2
- **Flow control Xon/Xoff, Hardware, None**

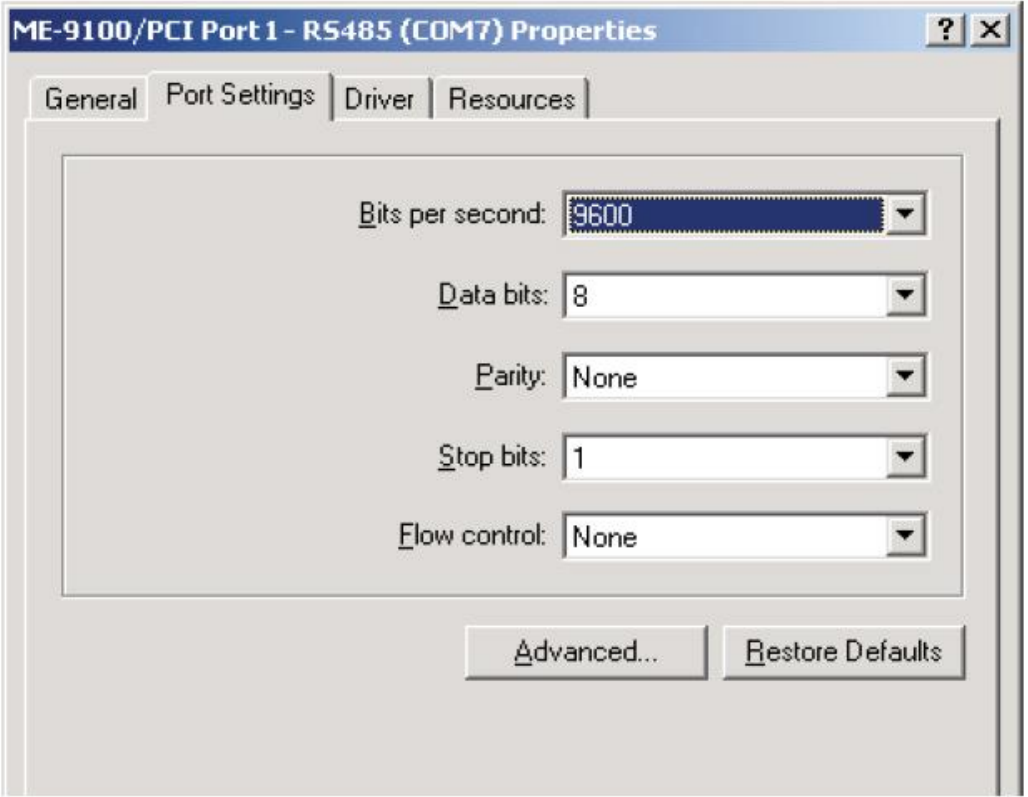

Picture 5: Port settings (standard)

#### <span id="page-23-0"></span>**2.3.2.2 Settings "Advanced"**

The property page "Advanced" (see picture 5) offers you the ability to set the operation mode of RS422/485 ports (see chap [3.7](#page-51-0)

[Operation Modes\)](#page-51-0) and the FIFO trigger level. Every port provides separate transmit and receive FIFOs. Each of them with a size of 64 byte (ME-9000 and ME-90 PC/104-Plus) resp.128 bytes (ME-9100/9300). For adaption to your system there is the possibility to set the trigger level for reading resp. writing the FIFO. When the trigger level is matched an interrupt occurs. For most applications the default setting is useful.

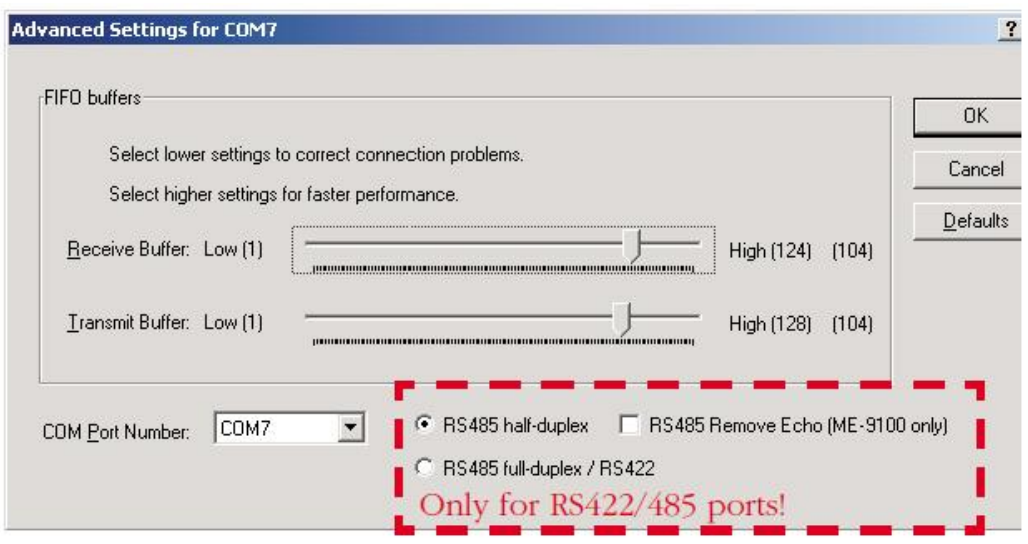

Picture 6: Port settings "Advanced"

We recommend **not** to change the assignment of the COM ports by the pull-down menu "COM Port Number".

### <span id="page-24-0"></span>**2.3.3 …under Windows NT 4.0**

The assignment of COM ports is done automatically by the operation system. Under "Control Panel" double-click the icon "ME SIO Ports" to check the port assignments and change the settings.

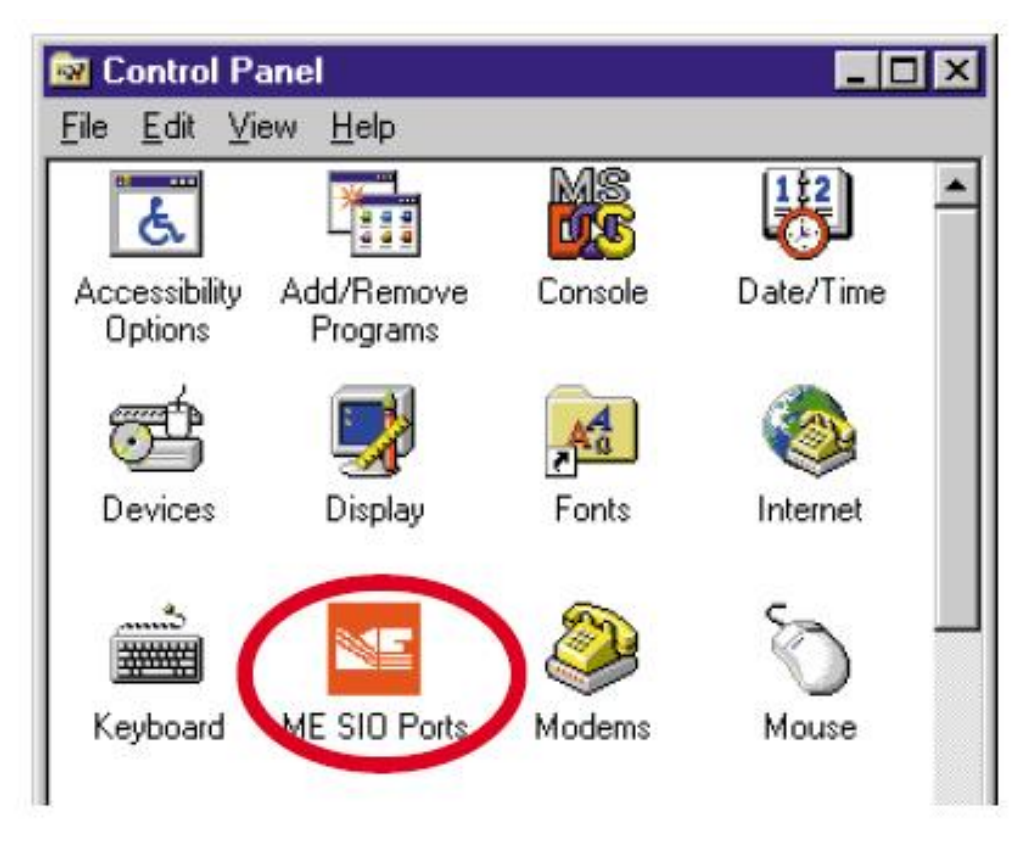

Picture 7: Control panel

In the following picture you see a typical installation of two boards. the first one with 4 RS-232 ports and the second one with 4 RS-485 ports. You get the following information:

Beginning from the left side the name is displayed which refers to the port, followed by the assignment of the port number to the board, the corresponding serial number and last the interface standard (RS232 or RS485). COM10 is not visible on the picture.

| 20M3             | Port:1 | Board:1 | Serial: 0109016D | <b>RS232</b> |  |
|------------------|--------|---------|------------------|--------------|--|
| COM4             | Port:2 | Board:1 | Serial:0109016D  | RS232        |  |
| COM5             | Port:3 | Board:1 | Serial:0109016D  | RS232        |  |
| COM6             | Port:4 | Board:1 | Serial: 0109016D | RS232        |  |
| COM7             | Port:1 | Board:2 | Serial: 01110224 | RS422/RS485  |  |
| COM8             | Port:2 | Board:2 | Serial: 01110224 | RS422/RS485  |  |
| COM <sub>9</sub> | Port:3 | Board:2 | Serial: 01110224 | RS422/RS485  |  |

Picture 8: Control panel "ME SIO Ports"

#### <span id="page-26-0"></span>**2.3.3.1 Settings "ME SIO Ports"**

Mark a port in the control panel "ME SIO Ports" (see Picture 8) and click the button "Settings". The next dialog offers you the ability to set the operation mode of RS422/485 ports (see chap. [3.7Operation Modes\)](#page-51-0) and the FIFO trigger level. Every port provides separate transmit and receive FIFOs. Each of them with a size of 64 bytes (ME-9000 and ME-90 PC/104-Plus) resp.128 bytes (ME-9100/9300). For adaption to your system there is the possibility to set the trigger level for reading resp. writing the FIFO. When the trigger level is matched an interrupt occurs. For most applications the default setting is useful.  $IRX$  Buffer = Receive FIFO and TX Buffer  $=$  Transmit FIFO.

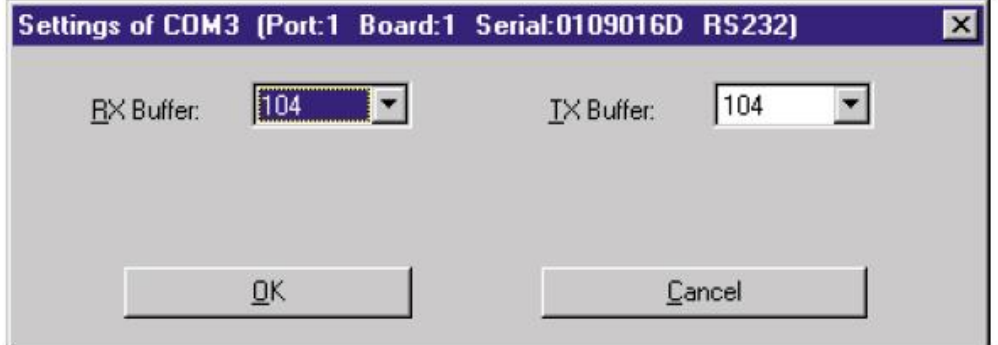

Picture 9: Settings "ME SIO ports" (RS232)

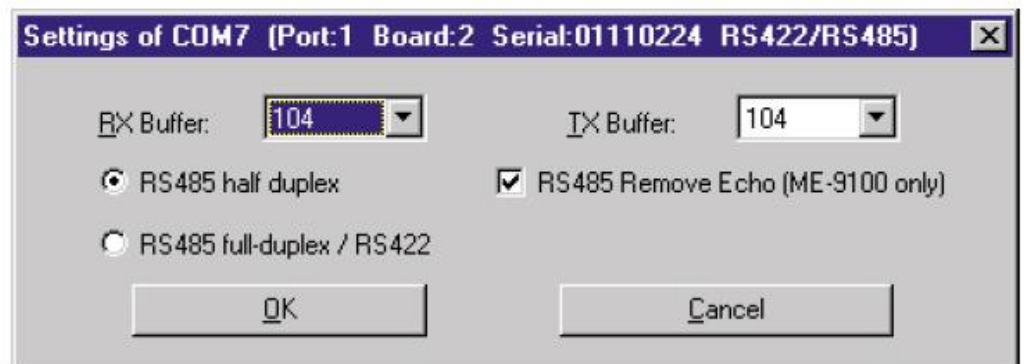

Picture 10: Settings "ME SIO ports" (RS422/485)

#### <span id="page-26-1"></span>**2.3.3.2 Port Settings**

For most of the application programs the settings done in the control-panel "Ports" are not relevant. Exception: board-specific parameters like the operation mode (see chap. 2.3.3.1 [Settings](#page-26-0) 

["ME SIO Ports"](#page-26-0)). Therefore check the transfer parameters in your application program (e.g. Hyper Terminal). The following settings are possible:

- **Bits per Second:** depending on board version all settings selectable in Windows up to 921,6 kbps (see also appendix A "Specifications", page 101)
- **Data bits**: 4; 5; 6; 7; 8
- **Parity:** None, Odd, Even, Mark, Space
- **Stop bits**: 1; 1,5; 2
- **Flow control Xon/Xoff, Hardware, None**

# <span id="page-28-0"></span>**3 Hardware**

# <span id="page-28-1"></span>**3.1 Block Diagram ME-9000**

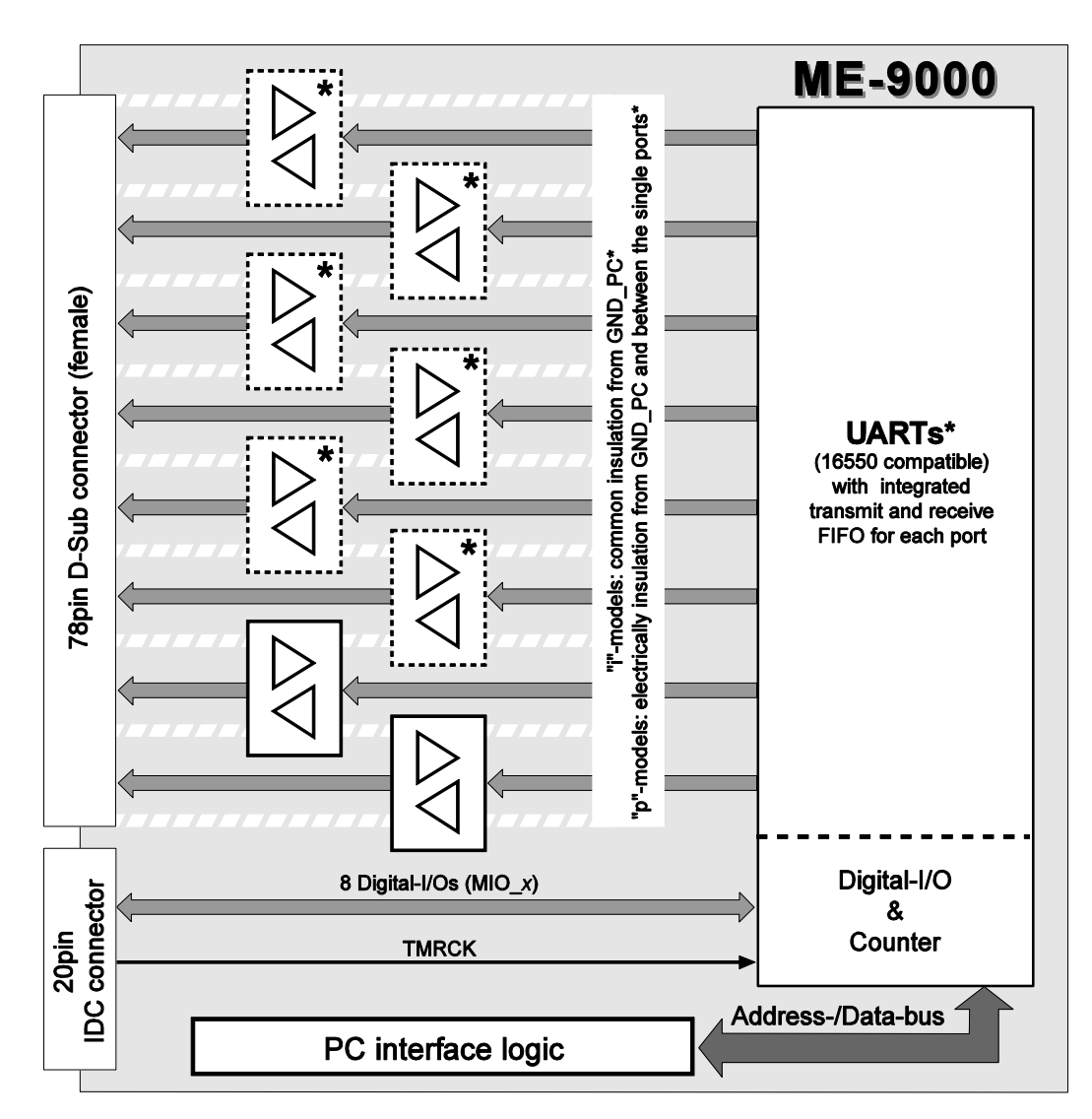

Picture 11: Block diagram of the ME-9000(i/p)

\*2, 4 or 8 RS-232 and/or RS-422/485 ports depending on version. Optional:

**"i"-models:** with a common electrical insulation from PC ground.

**"p"-models:** with electrical insulation from PC ground **and**  between the ports ("island-ports").

## <span id="page-29-0"></span>**3.2 Block Diagram ME-9100**

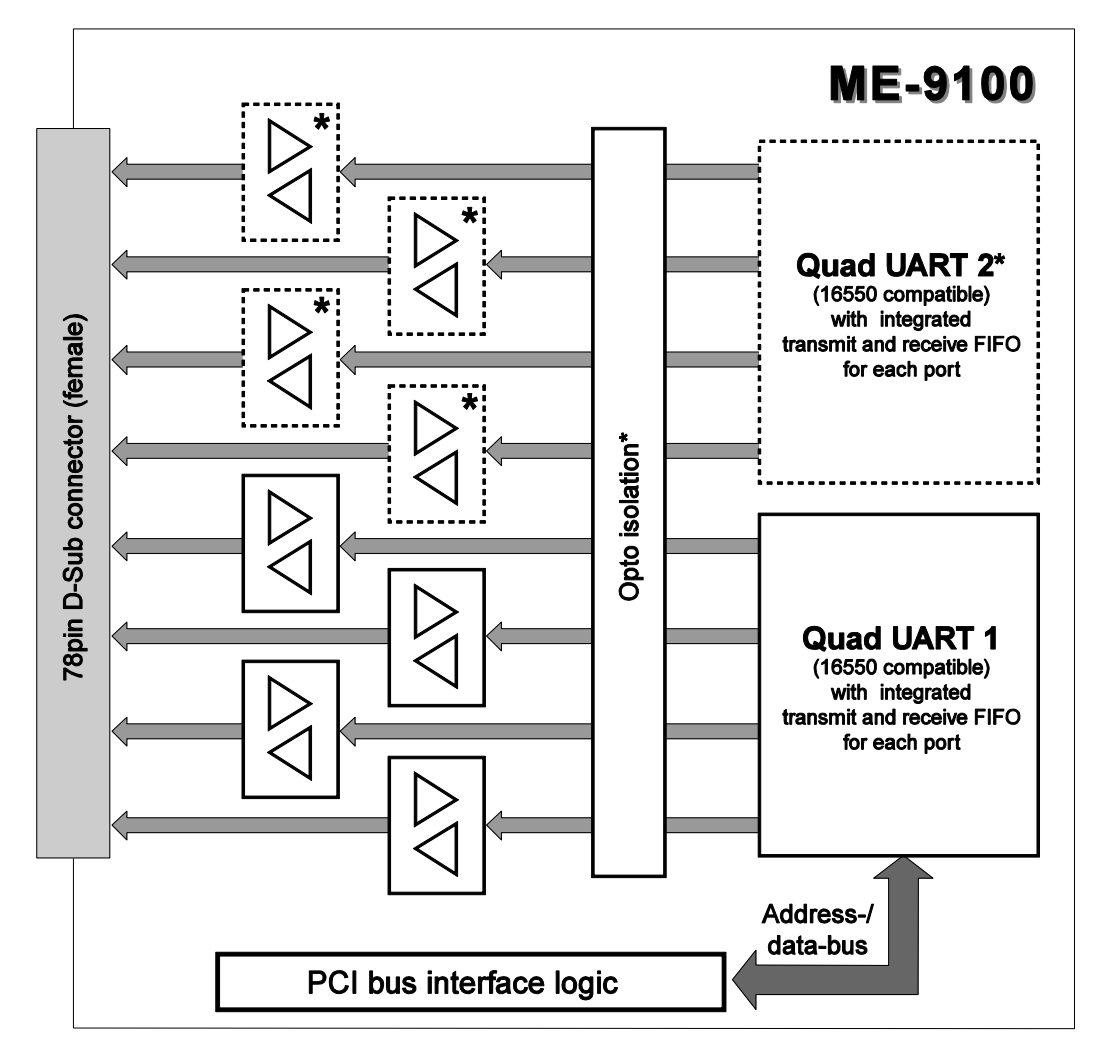

Picture 12: Block diagram of the ME-9100i

\*2, 4 or 8 RS-232 and/or RS-422/485 ports depending on version.

# <span id="page-30-0"></span>**3.3 Block Diagram ME-9300**

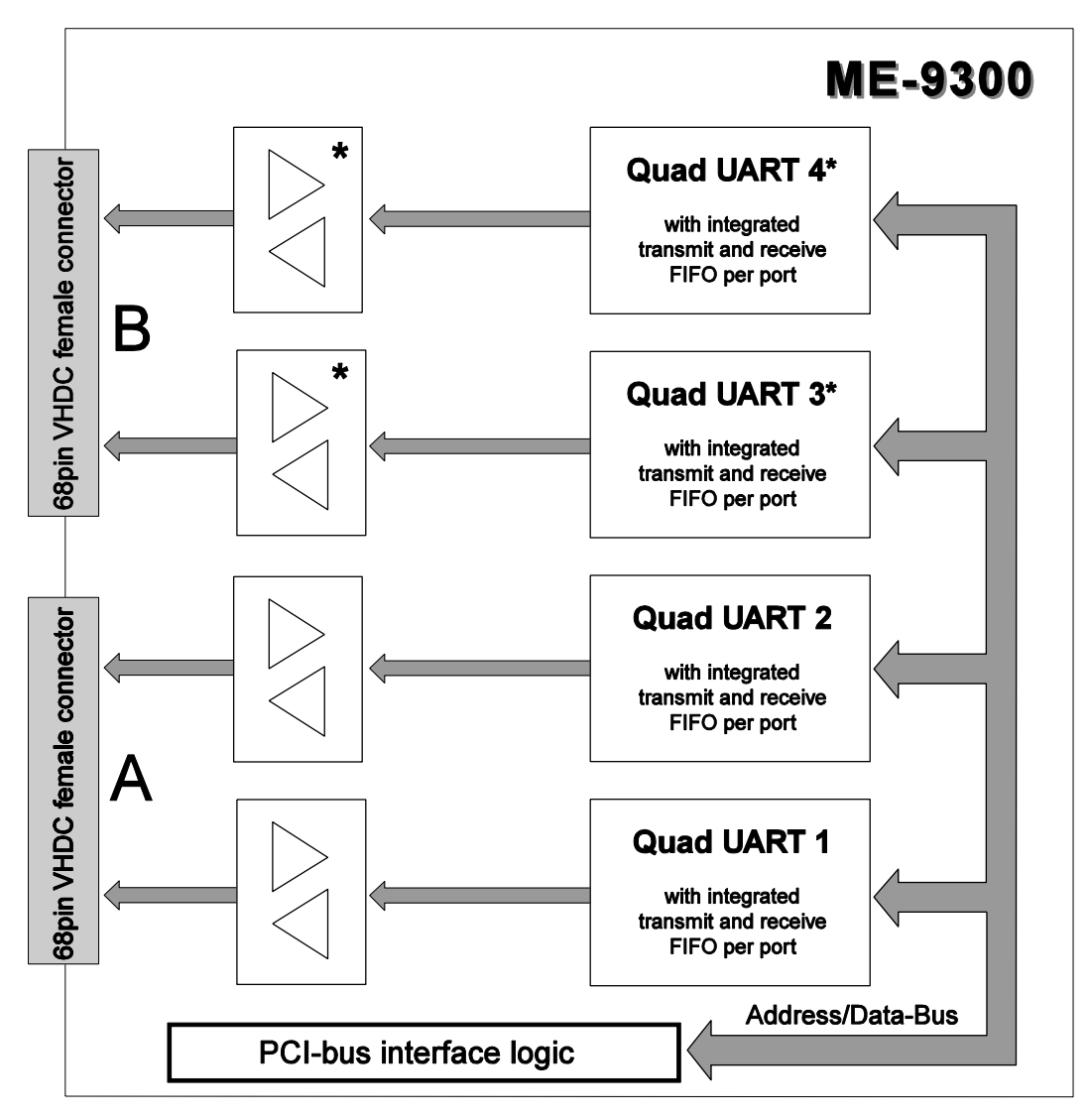

Picture 13: Block diagram of the ME-9300

\*8 or 16 RS-232 ports depending on version.

## <span id="page-31-0"></span>**3.4 Block Diagram ME-90 PC/104-Plus**

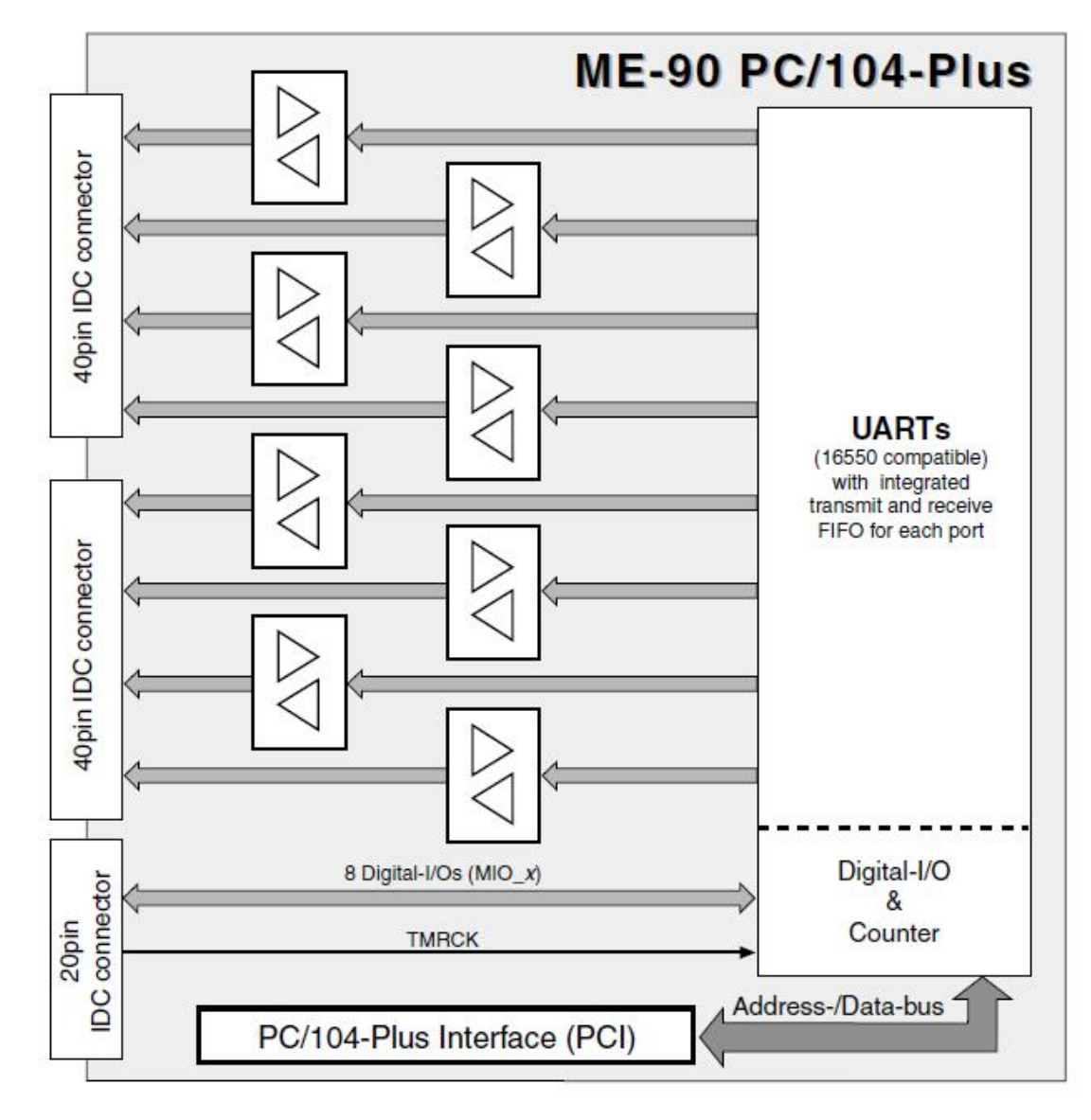

Picture 14: Block diagram ME-90 PC/104-Plus

<span id="page-31-1"></span>\*8 RS-232 ports or 8 RS-422/485 ports or mixed 4 RS-232 and 4 RS-422/485 ports depending on version.

# **3.5 Hardware Options**

Depending on the model, the boards differ concerning:

- Number of ports
- Standard-TTL (without opto-isolation), with common opto-isolation ("I"-models) and with "island-ports" ("p" models).
- RS-232 or RS-422/485 ports or mixed.

The "**MIX**"-versions provide RS-232 as well as RS-422/485 ports. The RS-232 ports occupy always the lower significant ports followed by the RS-485 ports.

With the following diagrams you can determine what version you are using if necessary.

## <span id="page-32-0"></span>**3.5.1 ME-9000 PCI/PCIe/cPCI**

#### <span id="page-32-1"></span>**3.5.1.1 Multi-I/O Port**

On the ME-9000 PCI (from Rev. 1.4 up), ME-9000 cPCI (from Rev.1.2 up) and ME-9000 PCI-Express the multi-I/O port of the EXAR XR17D158 chip can be used for customer-specific extensions. The 26-pin IDC connector (ST2) provides VCC (depending on model  $+5$  V or  $+3.3$  V), PC ground (GND PC), 8 multi-I/O pins (MIO\_x) and the clock input TMRCK. All the other pads are not connected (n.c.). The pinout of ST2 can be found in appendix B5. A detailed description of the chip can be found in the data-sheet of the manufacturer under www.exar.com.

**Attention:** VCC at ST2 must not exceed 300 mA!

#### <span id="page-32-2"></span>**3.5.1.2 Echo ON/OFF**

On the RS-422/485 models of the ME-9000 you can determine the receiver's control by soldering bridges at the bottom of the board. With that you can adapt the single ports to the needs of your application individually. See also description of the operation modes from page 56 up.

**Echo ON:** Set the soldering bridge "ON" and the receiver listens permanently (default setting).

**Echo OFF:** Set the soldering bridge "OFF" to control the  $\bullet$ receiver by the RTS signal. The reception becomes disabled during transmission.

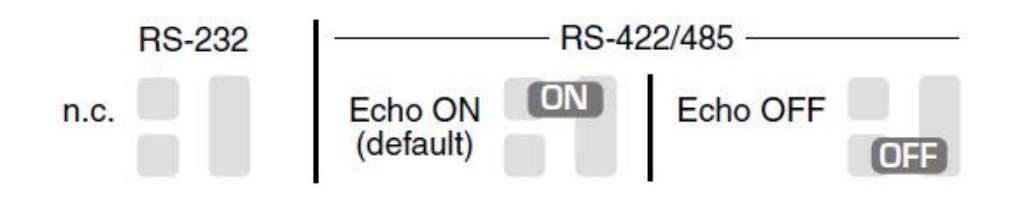

Picture 15: Soldering bridges

The position of the soldering bridges can be found with picture 17 (PCI), picture 19 (PCIe) resp. picture 21 (cPCI). Alternatively you can send your board to our service department. We will configure your board for your needs.

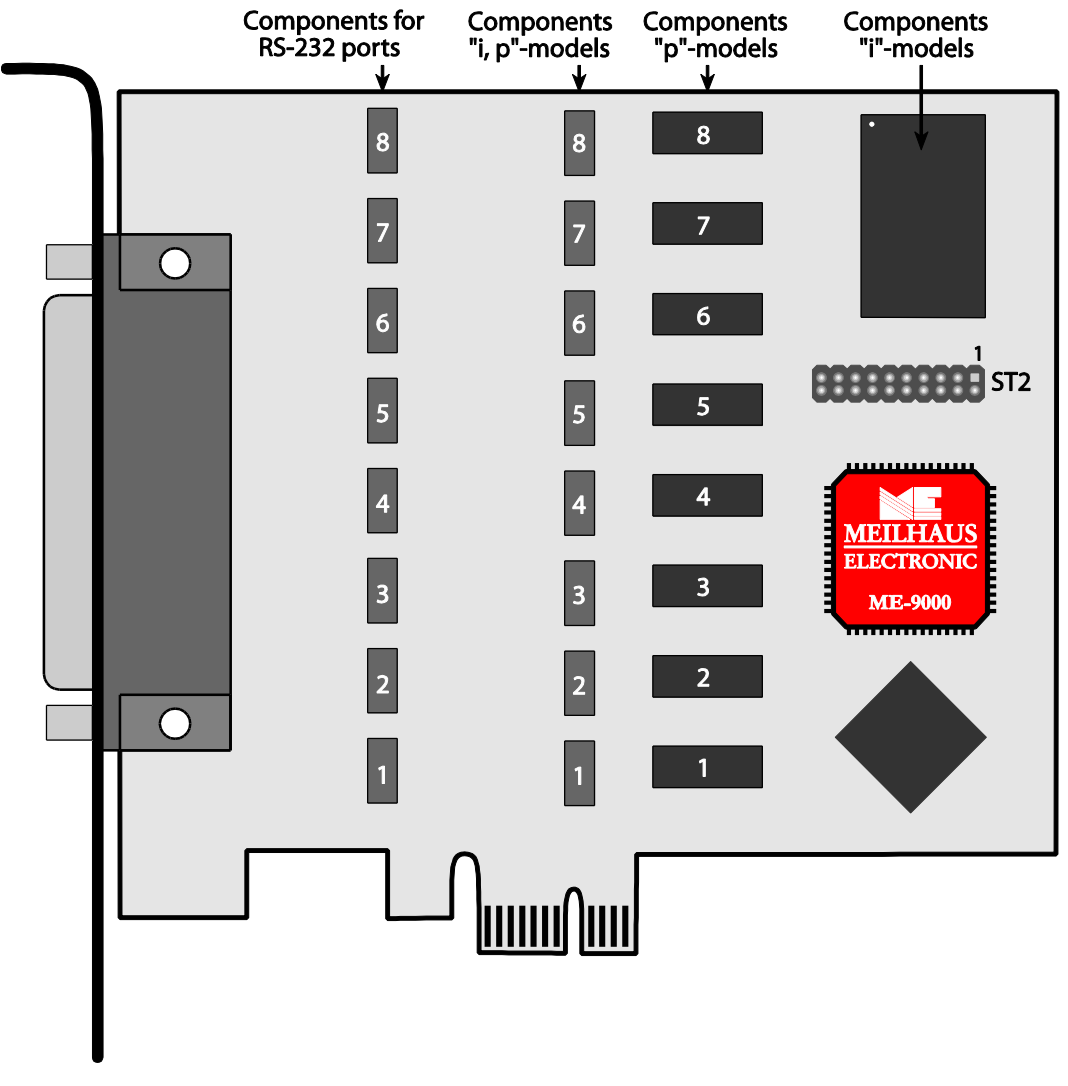

Picture 16: ME-9000 PCI Rev 2.2 (top view)

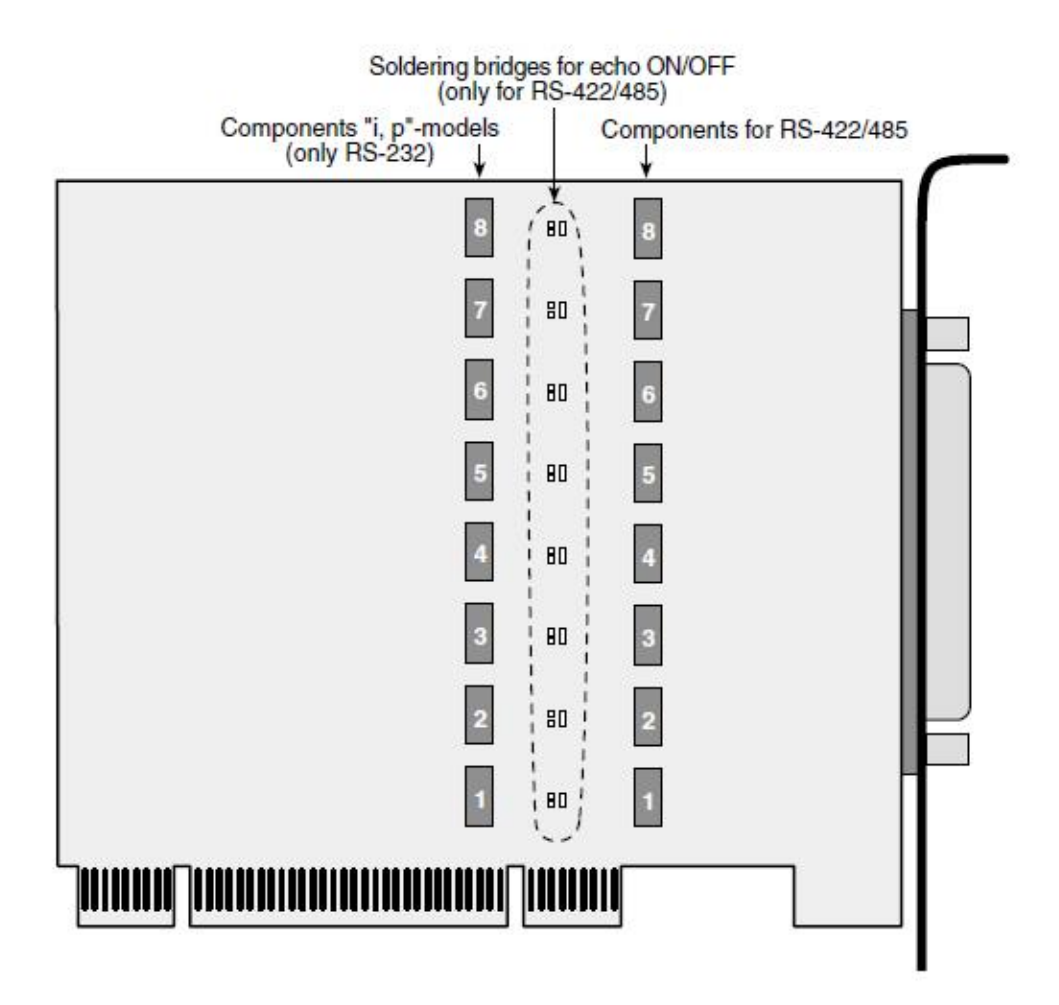

Picture 17: ME-9000 PCI Rev 2.2 (bottom view)

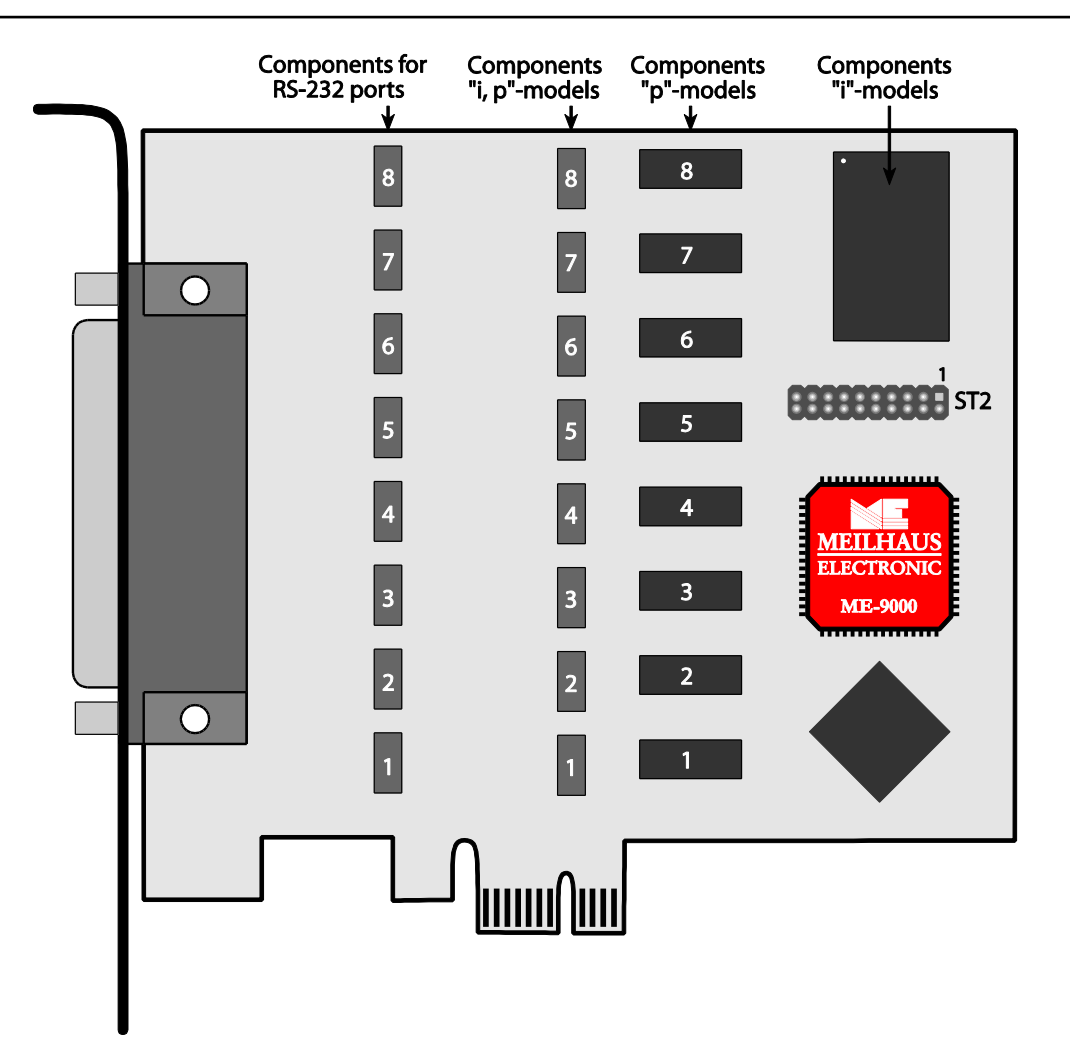

Picture 18: ME-9000 Compact PCI Rev. 2.2 (top view)
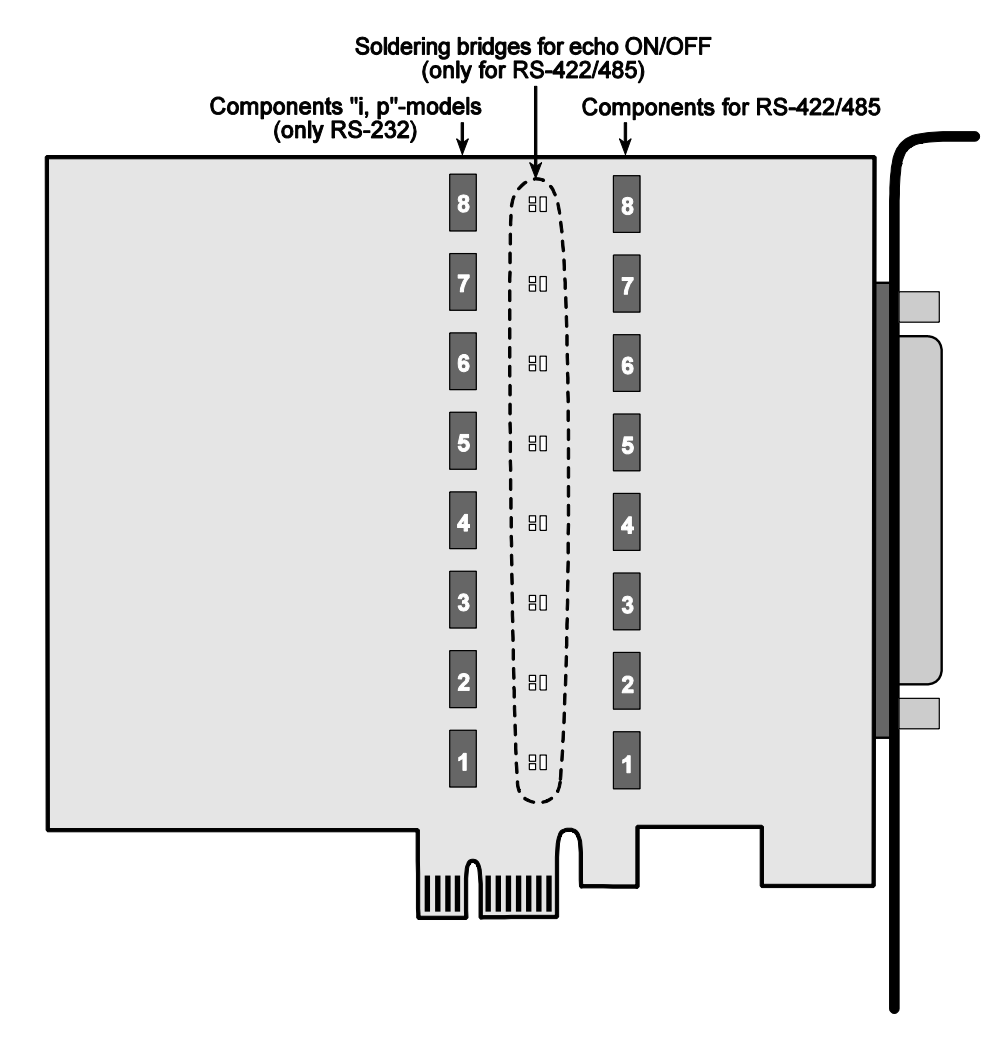

Picture 19: ME-9000 PCI-Express (bottom view)

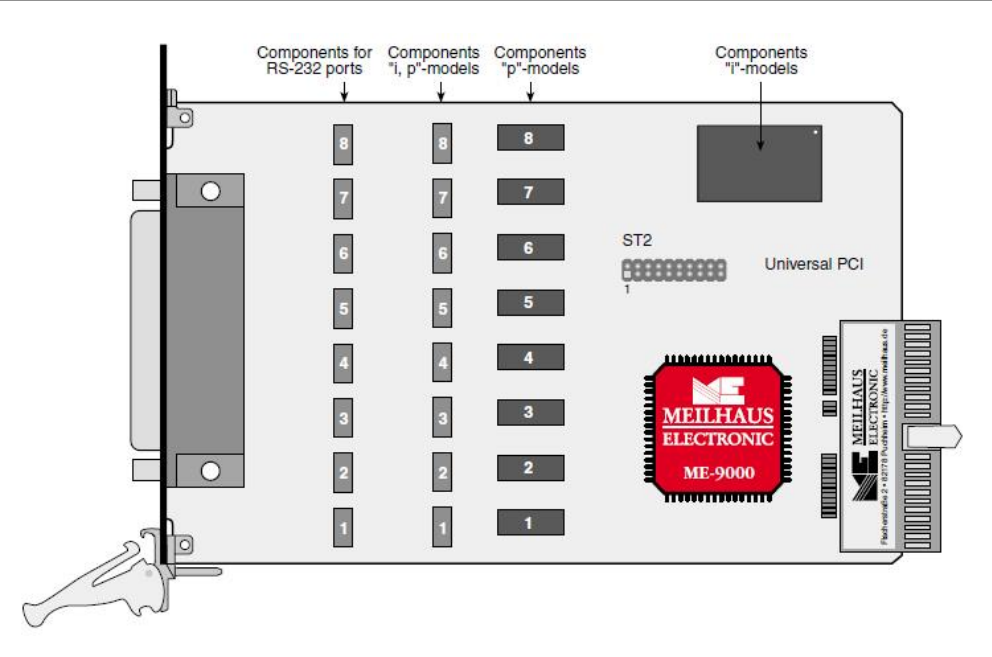

Picture 20: ME-9000 CompactPCI Rev. 2.2 (top view)

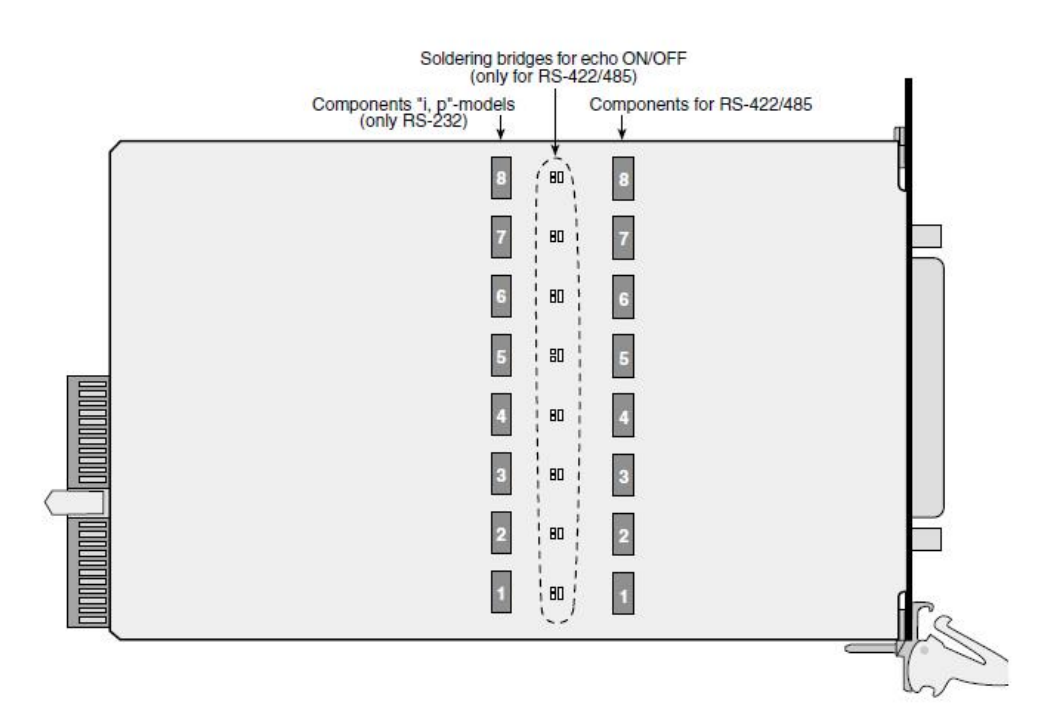

Picture 21: ME-9000 CompactPCI Rev. 2.2 (bottom view)

# 3.5.2 ME-9100 PCI

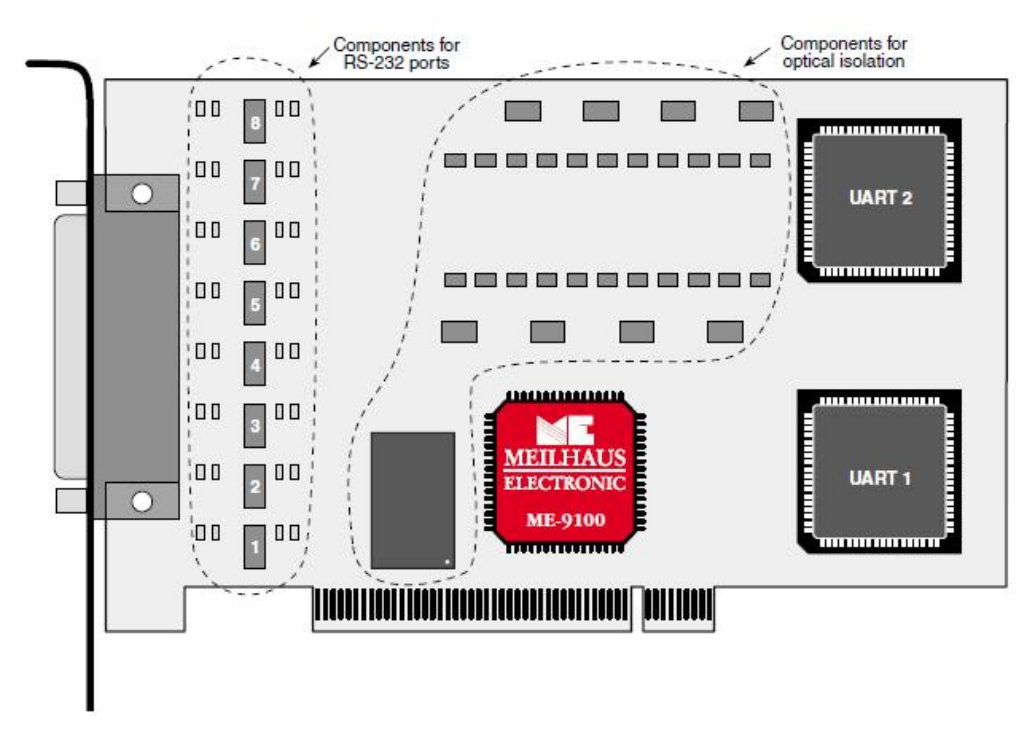

Picture 22: ME-9100 PCI (top view)

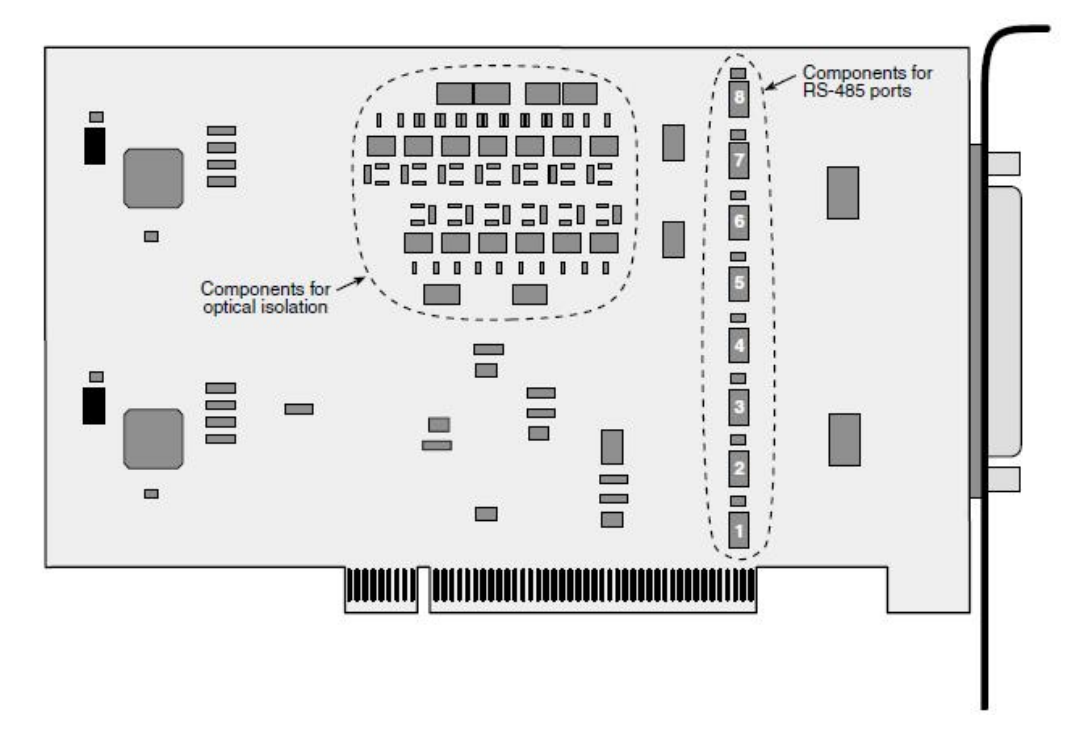

Picture 23: ME-9100 PCI (bottom view)

# 3.5.3 ME-9100 CompactPCI

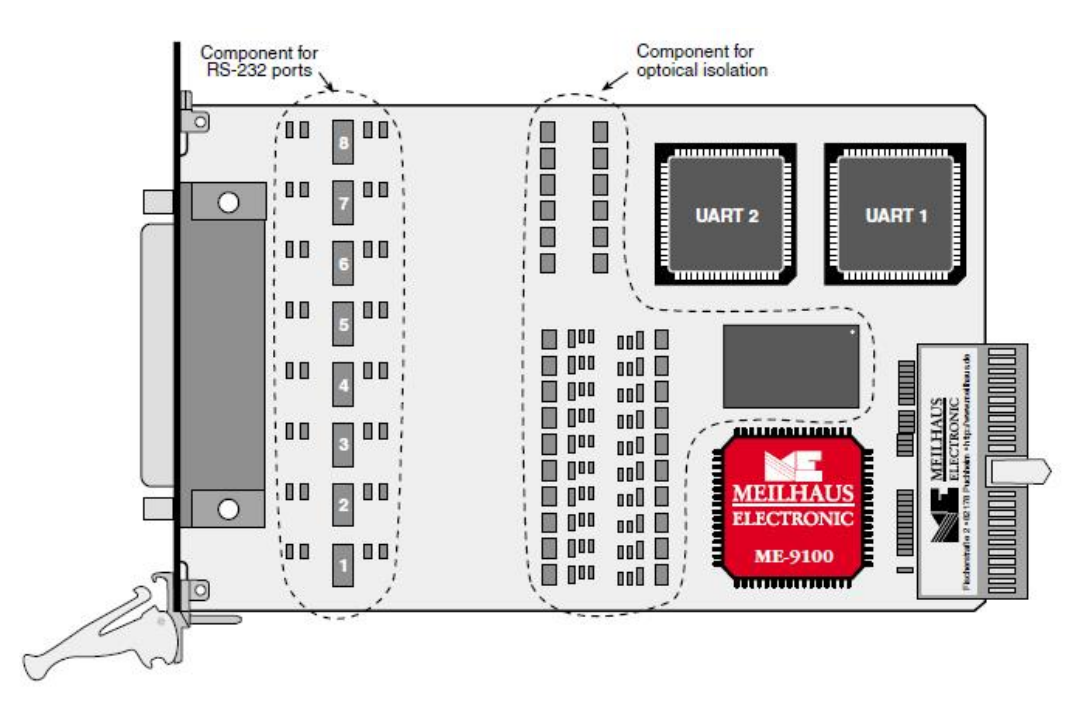

Picture 24: ME-9100 CompactPCI (top view)

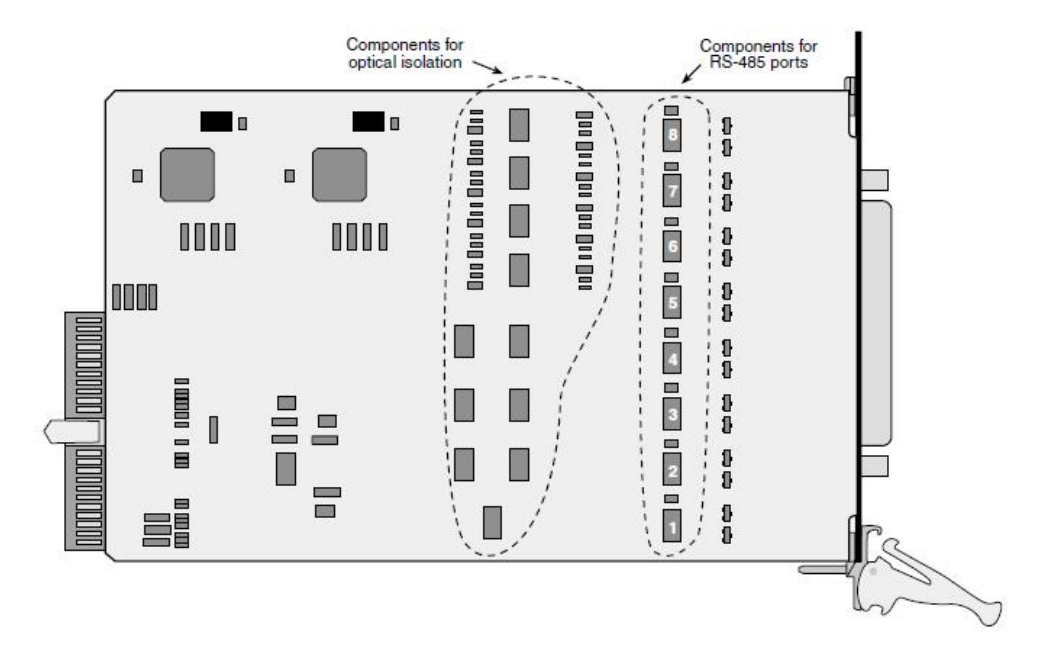

Picture 25: ME-9100 CompactPCI (bottom view)

## **3.5.4 ME-9300 PCI**

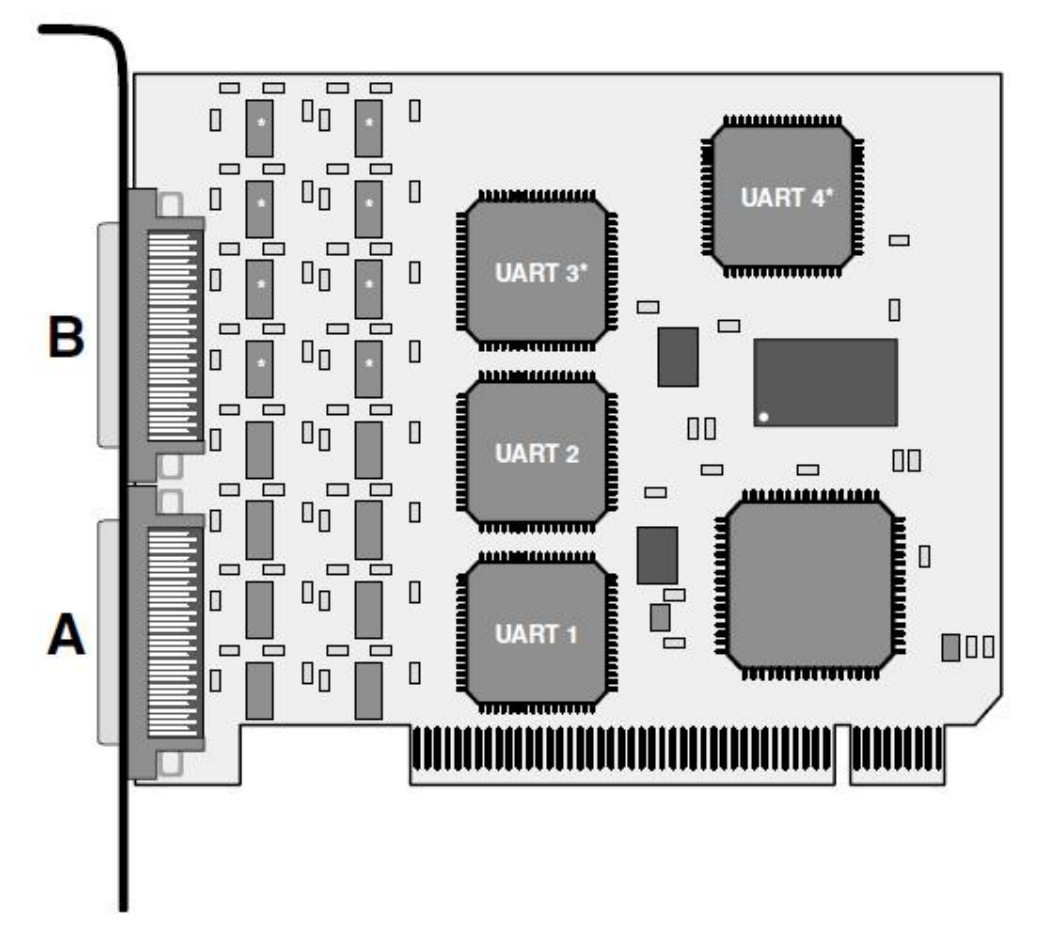

#### Picture 26: ME-9300 PCI

Depending on the number of ports you need one terminal panel for the ME-9300/8 resp. two for the ME-9300/16. They are provided with either 9-pin D-Sub male connectors or 8-pin RJ-45 female connectors (RS-232 Rocket-Port pinout). See also chapter [3.6](#page-45-0)

[Connection Options.](#page-45-0)

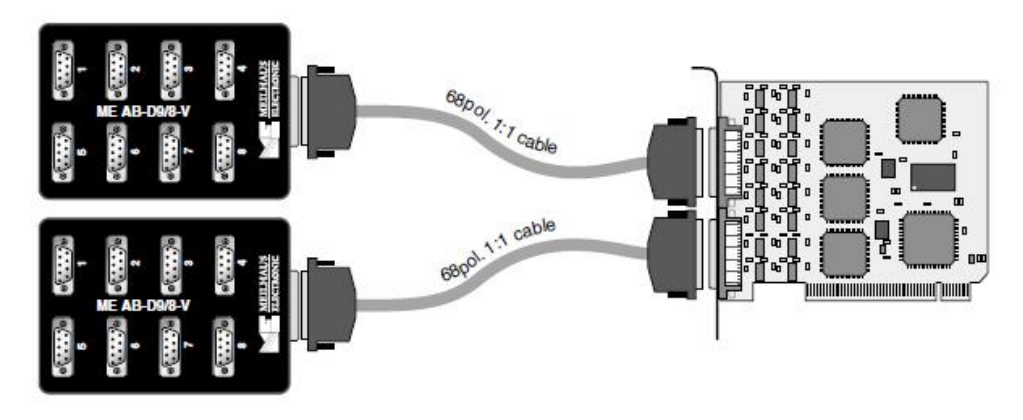

Picture 27: Connection example

# **3.5.5 ME-90 PC/104-Plus**

Picture 28 shows the position of jumpers soldering bridges and connectors.

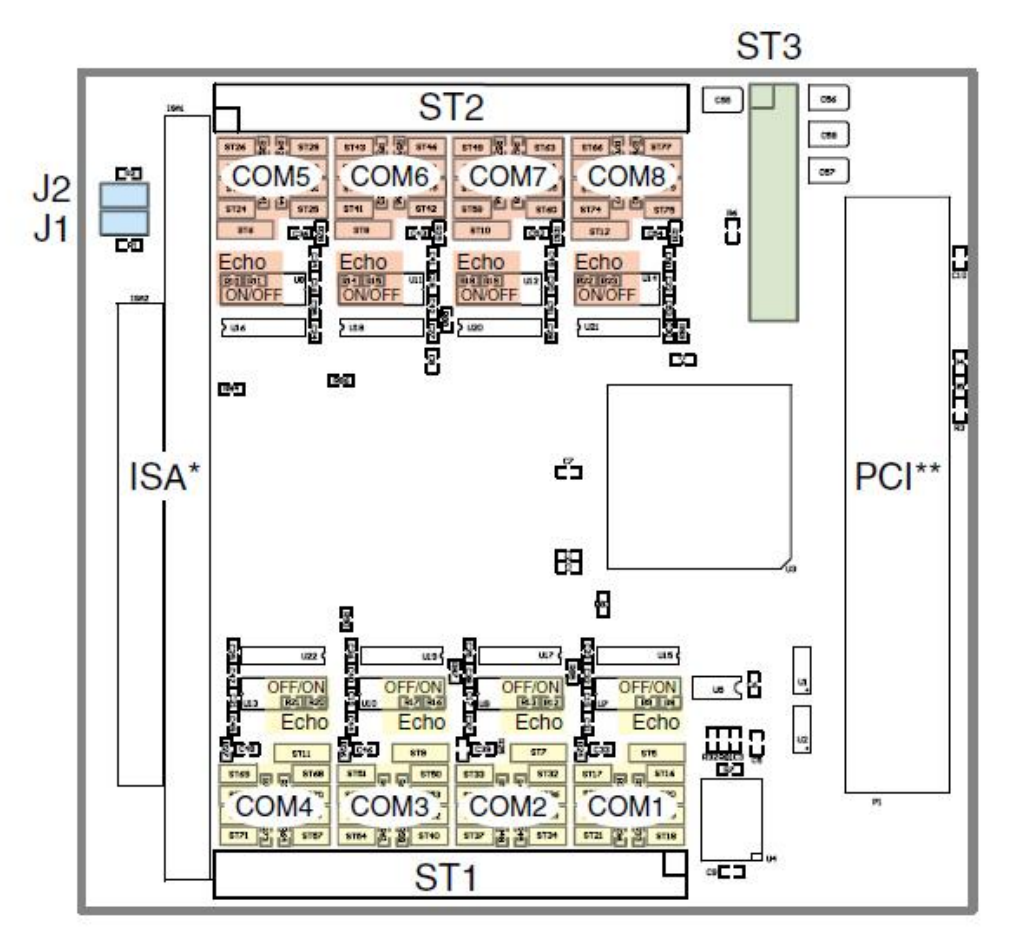

Picture 28: ME-90 PC/104-Plus Jumper

\*ISA bus looped through for other PC/104 boards.

\*\*Automatic level adaption to 3.3 V or 5 V PCI bus (Universal-PCI).

## **3.5.5.1 Multi-I/O Port**

On the ME-90 PC/104-Plus the multi-I/O port of the EXAR XR17D158 chip can be used for customer-specific extensions. The 20-pin IDC connector (ST3) provides VCC (+5 V), PC ground (GND\_PC), 8 multi-I/O pins (MIO\_x) and the clock input TMRCK. All the other pads are not connected (n.c.). The pinout of ST3 can be found in appendix B6 on page 111. A detailed description of the chip can be found in the datasheet of the manufacturer under www.exar.com.

**Attention:** VCC at ST3 must not exceed 300 mA!

#### **3.5.5.2 Assignment of the PCI Slots**

Because of the "stack architecture" of PC/104-Plus the signals for all extension boards are routed via one connector (in opposite to the single slots of a motherboard). This means for the ME-90 PC/104-Plus, that the signals CLK, IDSEL and INT0# must be routed to the PCI bus in a way that prevents conflicts with other peripheral boards. The jumpers J1 and J2 control this (see Picture 29).

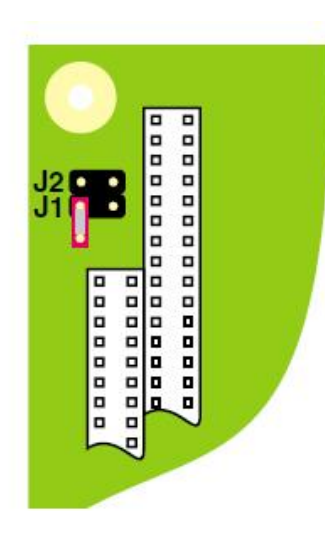

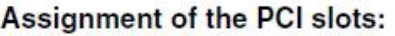

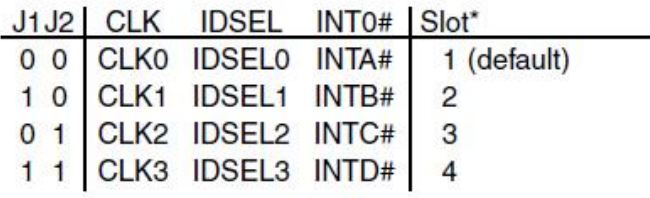

\*Up to 4 boards can be set per "slot".

Picture 29: Assignment of PCI slots ME-90 PC/104-Plus

### **3.5.5.3 Configuration of RS-422/485 Ports**

On the RS-422/485 models of the ME-90 PC/104-Plus series the port configuration is done individually by the jumpers shown in picture 31. The assignment to the single ports is shown in picture 28. You have the following configuration possibilities:

- 1. **Termination** of the input and output buffer with the resistors RT IN and RT OUT (default: 120 Ω).
- 2. **Operation mode RS-485 half-duplex** (see picture 50 on page [58\)](#page-57-0). The connection between TxD+ and RxD+ as well as TxDand RxD- can be bridged easily by jumpers on the board.
- 3. **Control of transmitter and receiver change-over** alternatively by the RTS (default) or DTR signal. Note that one of both settings must always be plugged.

**Echo ON/OFF** see chapter 3.5.5.4 Echo ON/OFF, page [45](#page-44-0)

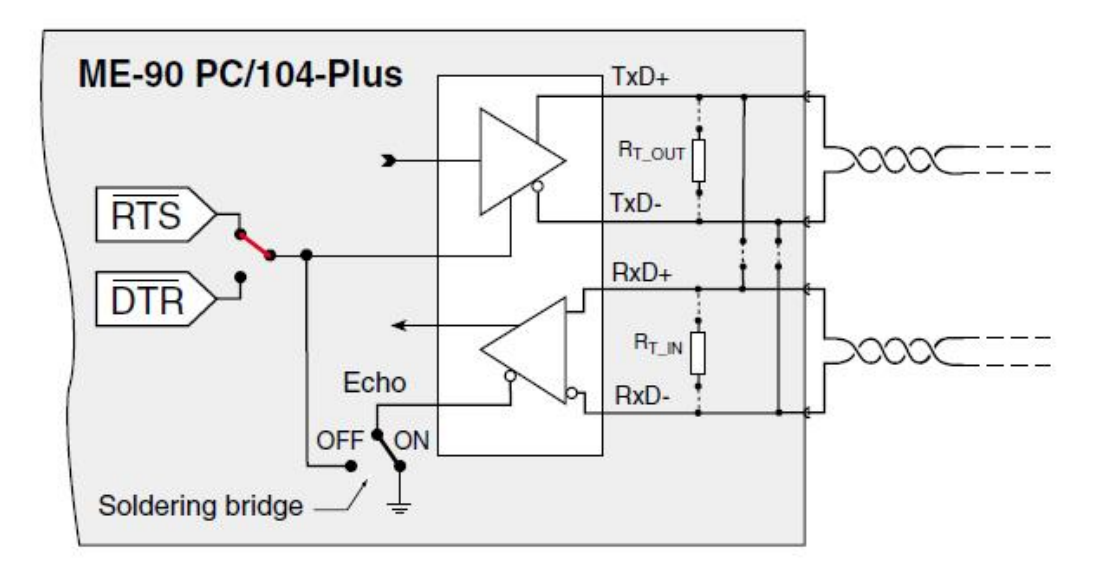

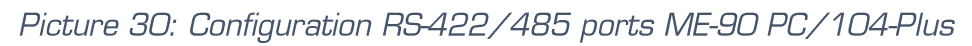

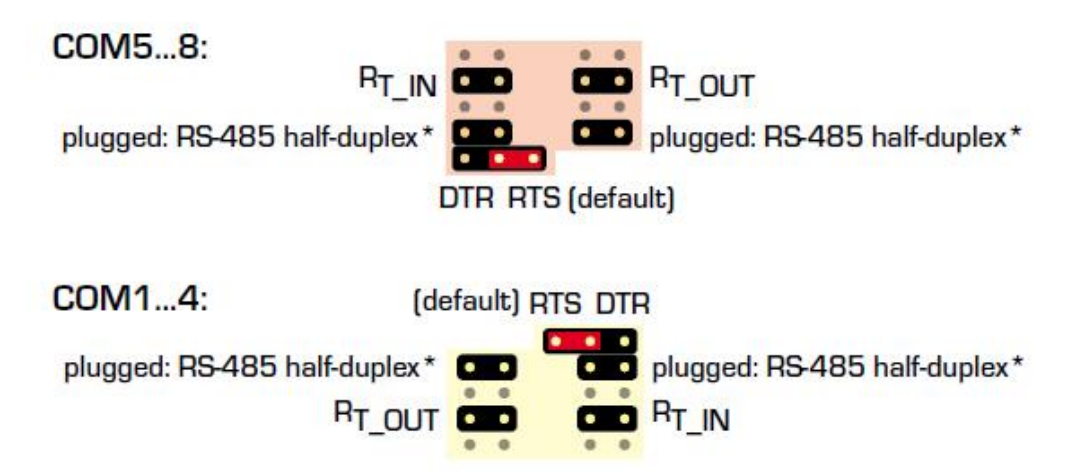

<span id="page-43-0"></span>Picture 31: Jumper for port configuration ME-90 PC/104-Plus

**Please note** that the placement of the soldering bridges of ports COM5…8 is rotated by 180° compared to COM1…4.

\*On demand, these jumpers can be plugged in the operation mode **"RS-485 half-duplex".** They enable a comfortable connection of RxD and TxD signal without external bridging. In all other operation modes these jumpers are unplugged.

#### <span id="page-44-0"></span>**3.5.5.4 Echo ON/OFF**

On the RS-422/485 models of the ME-90 PC/104-Plus you can determine the receiver's control by soldering bridges at the top of the board (see Picture 28). With that you can adapt the single ports to the needs of your application individually. See also description of the operation modes from page 56 up.

- **Echo ON:** Set the soldering bridge "ON" and the receiver listens permanently (default setting).
- **Echo OFF:** Set the soldering bridge "OFF" to control the receiver by the RTS resp. DTR signal. The reception becomes disabled during transmission.

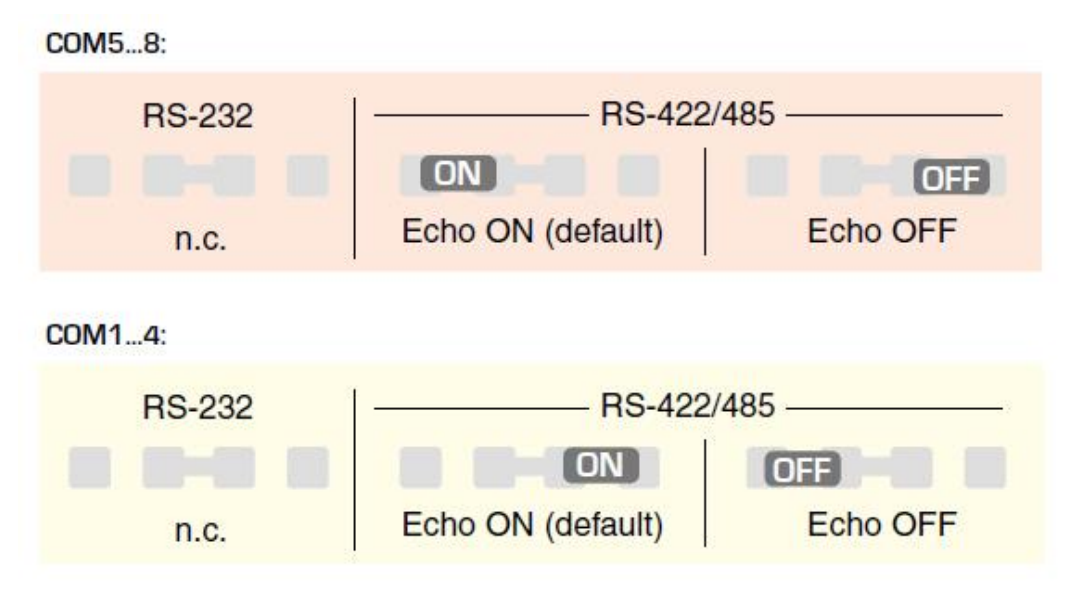

<span id="page-44-1"></span>Picture 32: Soldering bridges ME-90 PC/104-Plus

**Please note** that the placement of the soldering bridges of ports COM5…8 is rotated by 180° compared to COM1…4.

The position of the soldering bridges can be found with picture 28. Alternatively you can send your board to our service department. We will configure your board for your needs.

# <span id="page-45-0"></span>**3.6 Connection Options**

## **3.6.1 Dual/Quad/Octopus Cables**

With the ME-9000 and ME-9100 a dual, quad or octopus cable is included with the board depending on the number of ports. The pinout is defined as a standard, see B [Pinout](#page-103-0) in Appendix B.

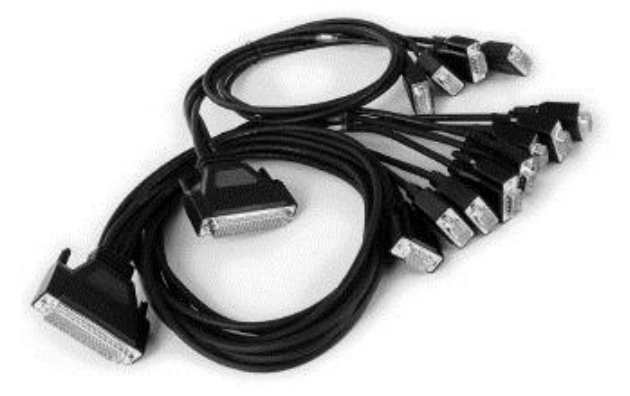

## **3.6.2 Flat Ribbon Cable to 9-pin D-Sub Connectors**

Two flat ribbon cables each with 4 x 9-pin D-Sub male connectors (ME-AK 4D9M) are included with the ME-90 PC/104-Plus. The pinout for RS-232 and RS-422/485 can be found on page [104,](#page-103-1) [9-pin D-Sub male connector of ME-90 PC/104-Plus.](#page-111-0) With RS-232 ports VCC (+5 V) is attached to an open end of the flat ribbon cable.

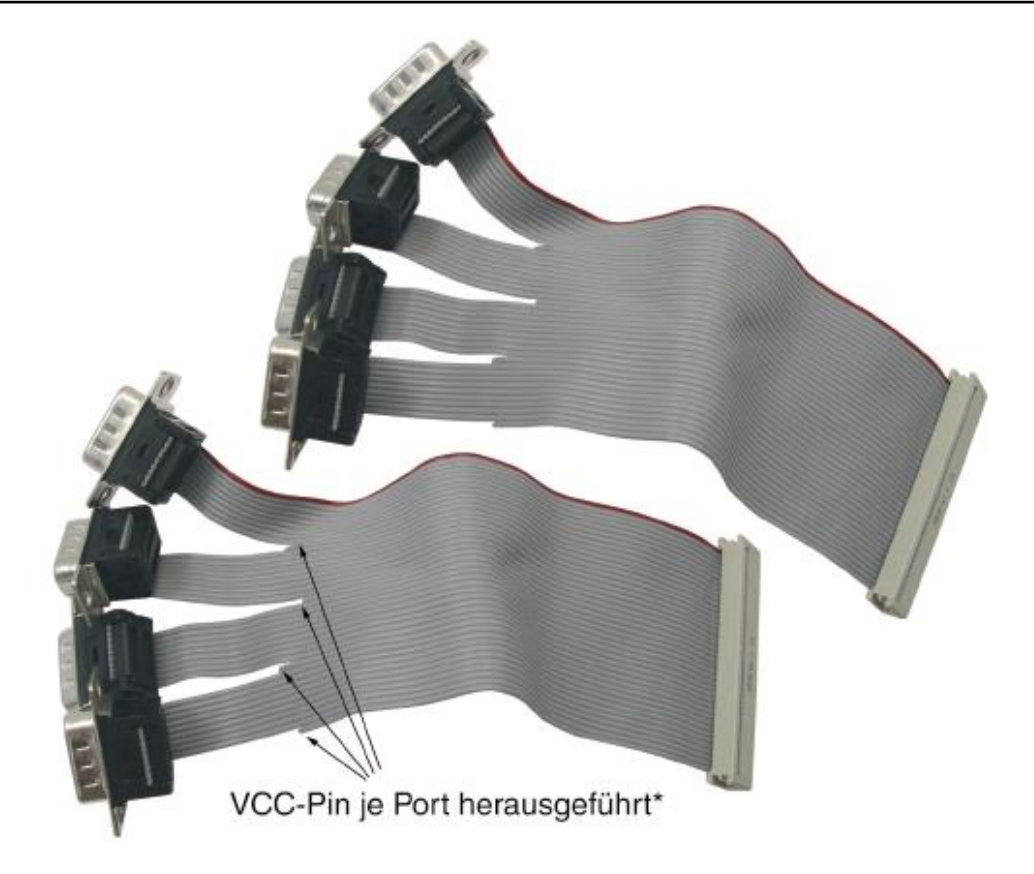

Picture 33: Flat ribbon cable to 4 x 9-pin D-Sub male connector

# **3.6.3 Terminal Panel for ME-9000/9100**

### **ME AB-D9/8-78 + ME AK-D78/1:**

Octo terminal panel in a closed box from 78-pin D-Sub male connector to 8 x 9-pin D-Sub male connectors. Suitable connection cable ME AK-D78/1 (1 m) from 78-pin D-Sub male connector to 78 pin D-Sub female connector.

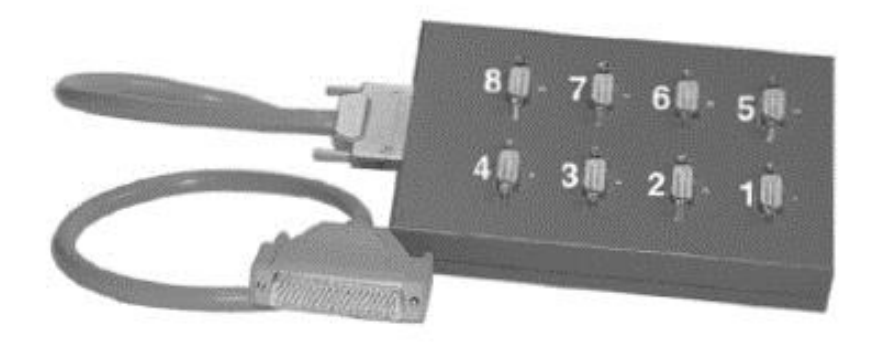

Picture 34: ME AB-D9/8-78 with ME AK-D78/1 (diagram similar)

#### **ME AB-D9/8-78-H + ME AK-D78/1:**

Octo terminal panel for DIN rail mounting from 78-pin D-Sub male connector to 8 x 9-pin D-Sub male connectors. Suitable connection cable ME AK-D78/1 (1 m) from 78-pin D-Sub male connector to 78 pin D-Sub female connector.

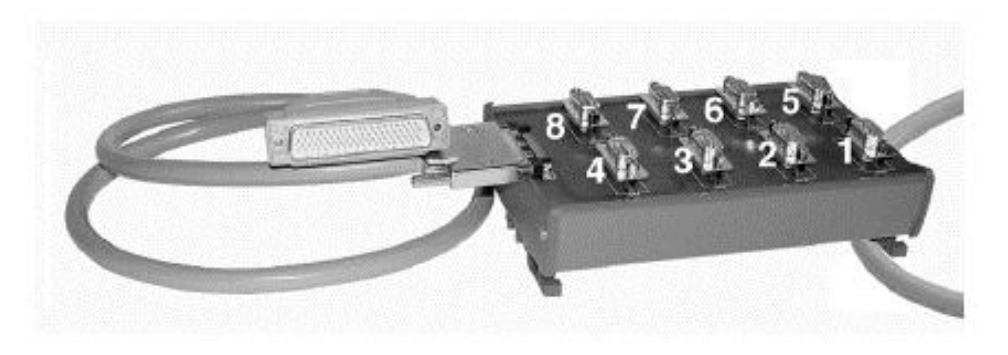

Picture 35: ME AB-D9/8-78-H with ME AD-D78/1 (diagram similar)

#### **ME AB-RJ45/8x8-V + ME AK-D78/VHDCI:**

Octo terminal panel in a closed box from 78-pin D-Sub male connector to 8 x 8-pin RJ-45 female connectors. Suitable connection cable ME AK-D78/VHDCI (1 m) from 78-pin D-Sub male connector to 68-pin VHDCI female connector.

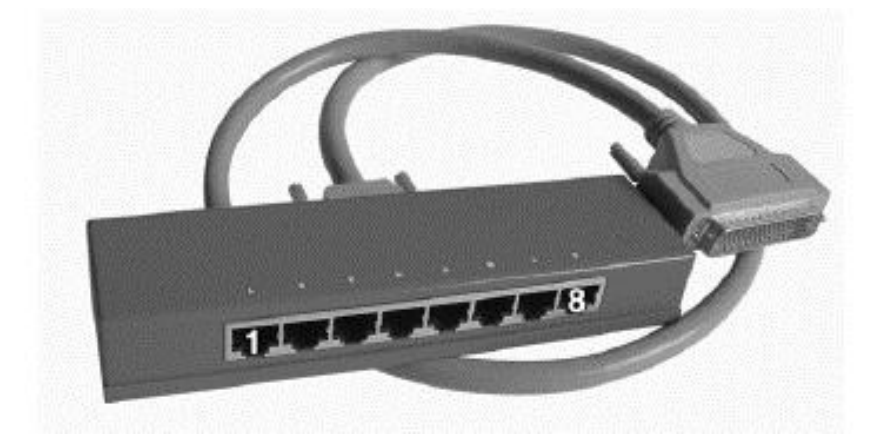

Picture 36: ME AB-RJ45/8x8-V with ME AK-D78/VHDCI

**Note:** Not suitable for ME-9000p!

#### **ME AB-RJ45/8x8-PV + ME AK-D78/VHDCI:**

Octo terminal panel without case for integration in user specific systems from 78-pin D-Sub male connector to 8 x 8-pin RJ-

45 female connectors. Suitable connection cable ME AK-D78/ VHDCI (1 m) from 78-pin D-Sub male connector to 68-pin VHDCI female connector.

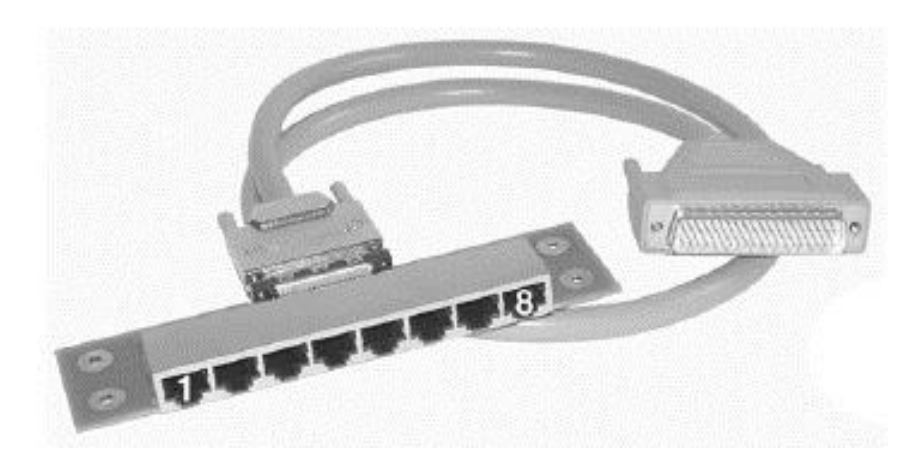

Picture 37: ME AB-RJ45/8x8-PV with ME AK-D78/VHDCI

**Note:** Not suitable for ME-9000p!

## **3.6.4 Terminal Panel for ME-9300**

### **2 x ME AB-D9/8-V + 2 x VHDCI cable:**

Octo terminal panel in a closed box from 68-pin VHDCI connector to 8 x 9-pin D-Sub male connectors. Connection via 1:1 VHDCI cable (1 m). Terminal panel and cable are required twice.

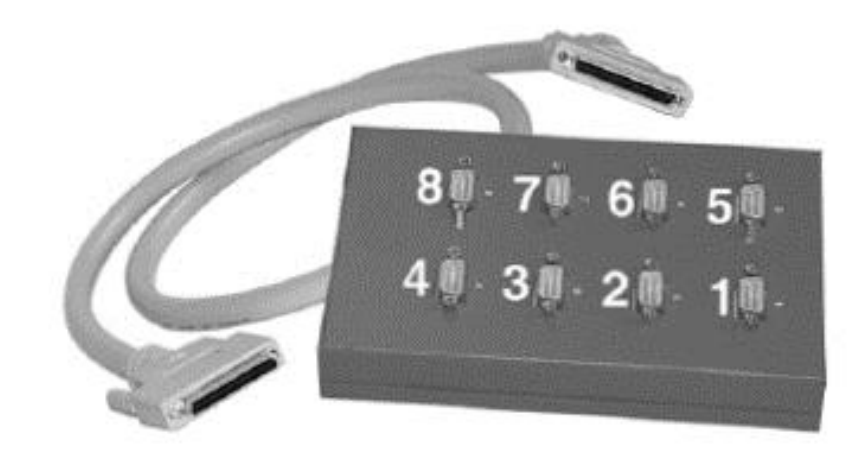

Picture 38: ME AB-D9/8-V with VHDCI cable

#### **2 x ME AB-D9/8-HV + 2 x VHDCI cable:**

Octo terminal panel for DIN rail mounting from 68-pin VHDCIconnector to 8 x 9-pin D-Sub male connectors. Connection via 1:1 VHDCI cable (1 m). Terminal panel and cable are required twice.

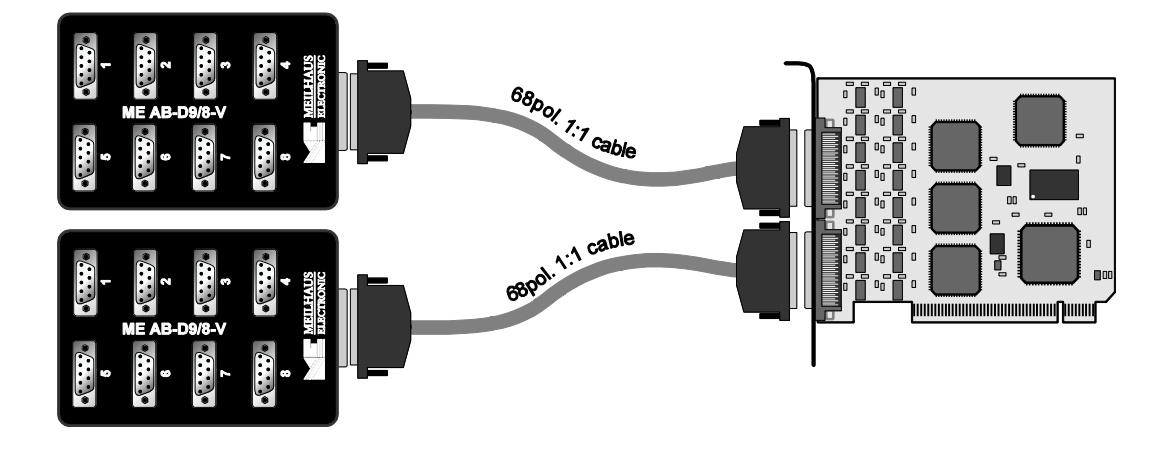

Picture 39: ME AB-D9/8-HV with VHDCI cable

### **2 x ME AB-RJ45/8x8-V + 2 x VHDC cable:**

Octo terminal panel in a closed box from 68-pin VHDCI connector to 8 x 8-pin RJ-45 female connectors. Connection via 1:1 VHDCI cable (1 m). Terminal panel and cable are required twice.

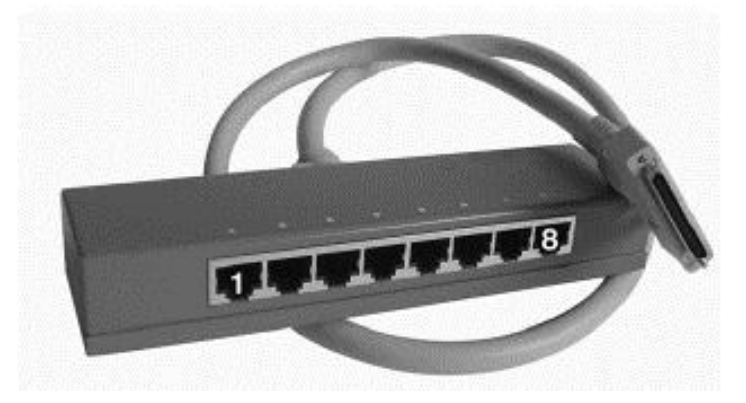

Picture 40: ME AB-RJ45/8x8-V with VHDCI cable

#### **2 x ME AB-RJ45/8x8-PV + 2 x VHDCI cable:**

Octo-terminal panel without case for integration in user specific systems from 68-pin VHDCI connector to 8 x 8-pin RJ-45 female connectors. Connection via 1:1 VHDCI cable (1 m). Terminal panel and cable are required twice.

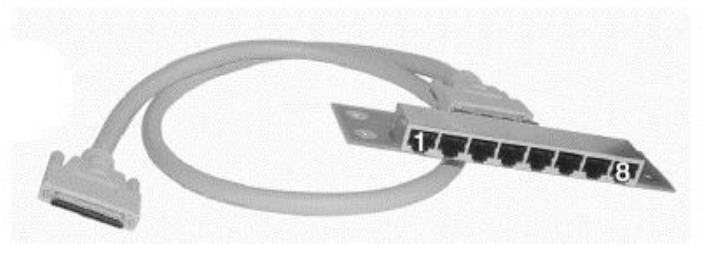

Picture 41: ME AB-RJ45/8x8-PV with ME AK-D78/VHDCI

#### **ME AB-D9/16-V + 2 x VHDCI cable:**

16-port terminal panel for 19"-rack-mount from VHDCI connector (2 x 68-pin) to 16 x 9-pin D-Sub male connectors. Connection via two 1:1 VHDCI cable (1 m).

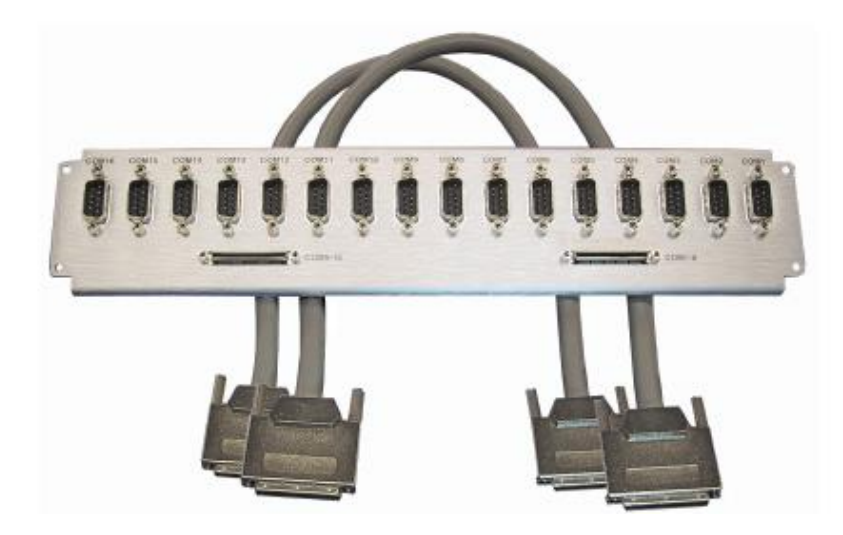

Picture 42: ME AB-D9/16-V

# **3.7 Operation Modes**

Both the RS-232 and the RS-422/485 ports can be accessed like standard COM ports under Windows. The RS-422/485 ports can be used in the operation modes "RS-422", "RS-485 half-duplex" and "RS-485 full-duplex". Each port of the board is configurable independently. The configuration has to be done by the system control (see chap. 2.3 [Port Configuration.](#page-19-0) However, check the transfer parameters in your application program (e.g. Hyper Terminal).

### **Caution:**

Never use more than one driver on an RS-422 bus, and in an RS-485 system do not use an RS-422 driver. The electrical signals are not compatible and may cause damage to the hardware.

## **3.7.1 The RS-232 Standard**

The RS-232 interface used on the ME-9000/9100/9300 and ME-90.

PC/104-Plus is an asynchronous serial standard interface e.g. for data transfer between computers and terminals. A distinction is drawn between DTE (Data Terminal Equipment) and DCE (Data Communication Equipment). Terminals, printers and computers belong to DTEs, modems belong to DCEs. The max. transfer rate depends on the cable length and should not exceed 19,2 kBd for a distance of 15 m.

The following signals are available:

**TxD** (Transmitted Data): This line carries serial data from the DTE to the corresponding pin on the DCE. The line is held at a negative voltage during periods of line idle.

**RxD** (Received Data): This line carries serial data from the DCE to the corresponding pin on the DTE.

**RTS** (Request to Send): This line requests data from the DCE.

**CTS** (Clear to Send): When a half-duplex modem is receiving, the DTE keeps RTS inhibited. When it becomes the DTE's turn to transmit, it advises the modem by asserting the RTS pin. When the modem asserts the CTS, it informs the DTE that it is now safe to send data. The procedure is reversed when switching from transmit to receive.

**DSR** (Data Set Ready): This is also called DCE Ready. In the answer mode, the answer tone and the Data Set Ready are asserted two seconds after the telephone goes off hook.

**GND** (Signal Ground): This is the common return line for the data Transmit and Receive signals. The connection between the two ends is always made.

**DCD** (Data Carrier Detect): This is also called the Received Line Signal Detector. It is asserted by the modem when it receives a remote carrier and remains asserted for the duration of the link.

**DTR** (Data Terminal Ready): This line enables, but does not cause, the modem to switch onto the line. In originate mode, Data Terminal Ready must be asserted in order to auto dial. In answer mode, Data Terminal Ready must be asserted to auto answer.

**RI** (Ring Indicator): This pin is asserted during a ring on the line.

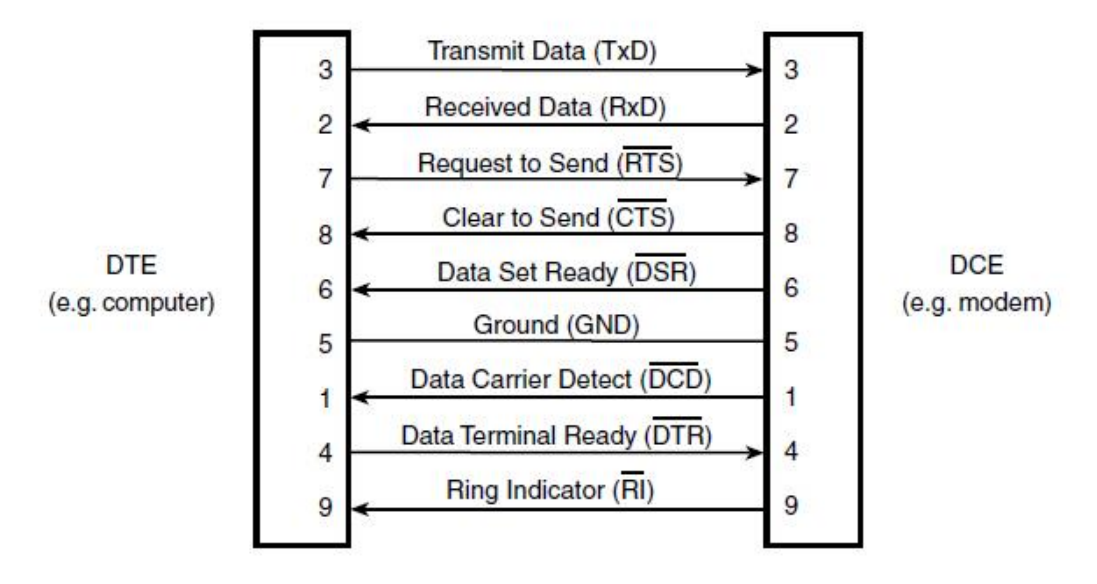

Picture 43: Operation mode RS-232

**Note:** Keep the signal levels (see appendix "A [Specification](#page-99-0)").

## **3.7.2 The RS-422/485 Standard**

In comparison to the RS-232 standard the RS-422 and RS-485 standard allow reliable data transfer over greater distances. For optimum noise immunity twisted pair wires will be used. The data transfer is done in a differential way. A voltage difference of more than +200 mV at the receiver input is defined as high-level and a voltage difference of less than -200 mV as low-level. The RS-485 standard is an extension of the RS-422 standard and allows up to 32 transmitters/receivers, which can be in half-duplex or full-duplex mode. Every transmitter/receiver must have a unique address.

**Note** that the transfer rate decreases with increasing cable length. See the following Picture to calculate the max. transfer rate (max. 921,6 kBd, depending on board version) in dependency of cable length (max 1200 m).

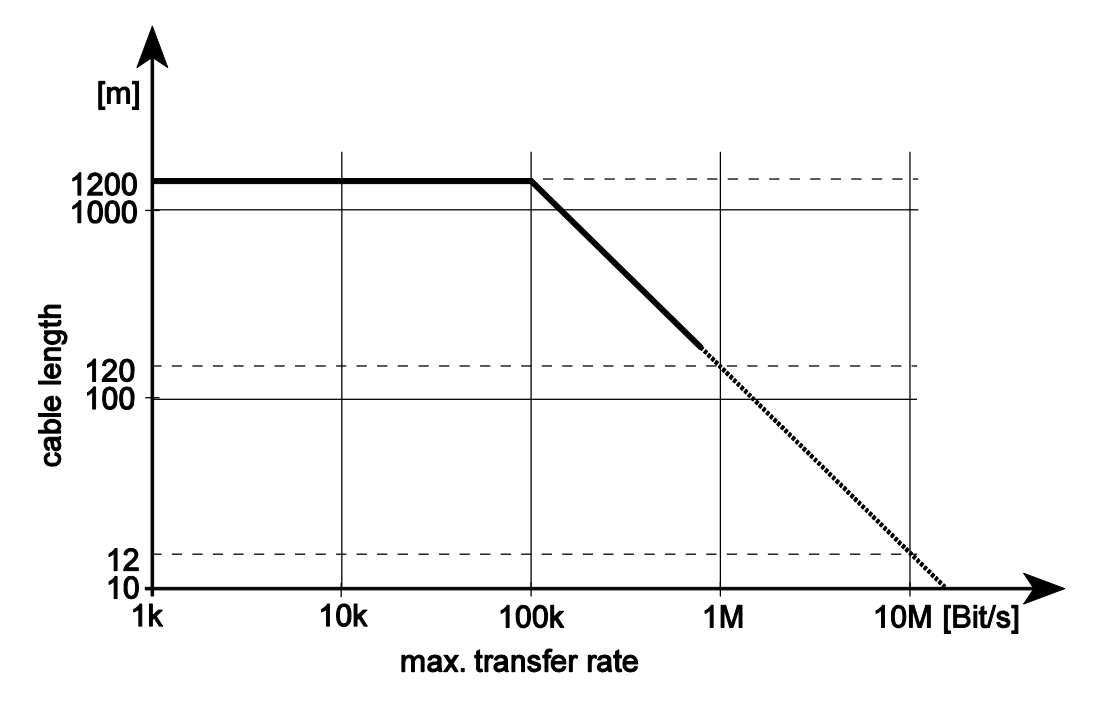

Picture 44: Dependency of cable length to max. transfer rate with terminated lines

**Note:** Keep the signal levels (see specifications on page 101).

## **3.7.2.1 RS-422**

The RS-422 standard provides serial data transfer up to 1200 m by two twisted pair wires for optimum noise immunity. Beside the ME-9000/9100 resp. ME-90 PC/104-Plus maximum one more transmitter and up to 10 receivers are allowed. Usage of termination resistors  $R_1$  (50...500 Ω, depending on characteristic resistance) is recommended.

#### **Note:**

Under Windows the configuration is done per port in the system settings (see chapter 2.3 [Port Configuration\)](#page-19-0). Flow control is handled automatically by the driver.

Under Linux the transmitter must be controlled by the user with the RTS resp. DTR signal as wanted (logical "0" sets the transmitter driving).

## **3.7.2.1.1 ME-9000**

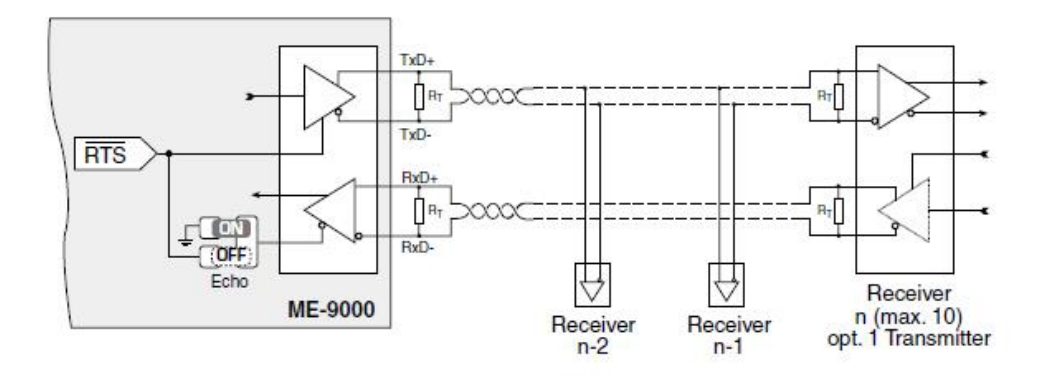

Picture 45: Operation mode "RS-422" ME-9000

Controlling the receiver (echo ON/OFF) can be adapted by a soldering bridge to the requirements or your application if necessary (see also page [33\)](#page-32-0). Factory setting: echo ON

## **3.7.2.1.2 ME-9100**

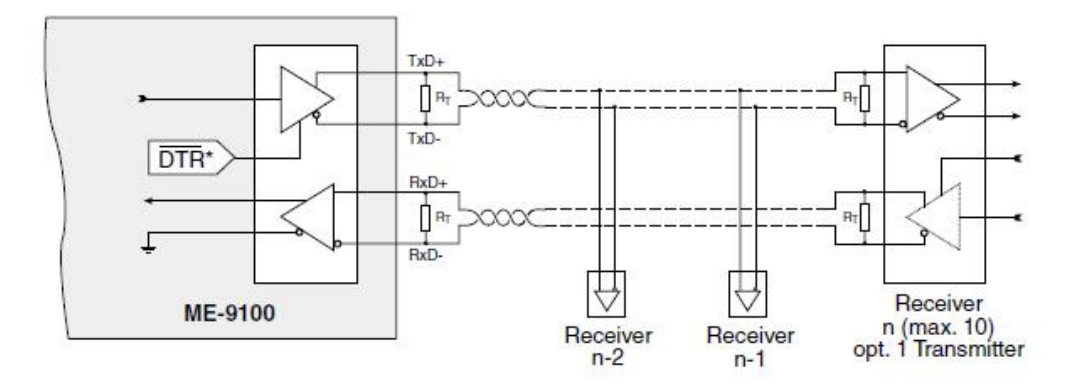

Picture 46: Operation mode "RS-422" ME\_9100

#### **3.7.2.1.3 ME-90 PC/104-Plus**

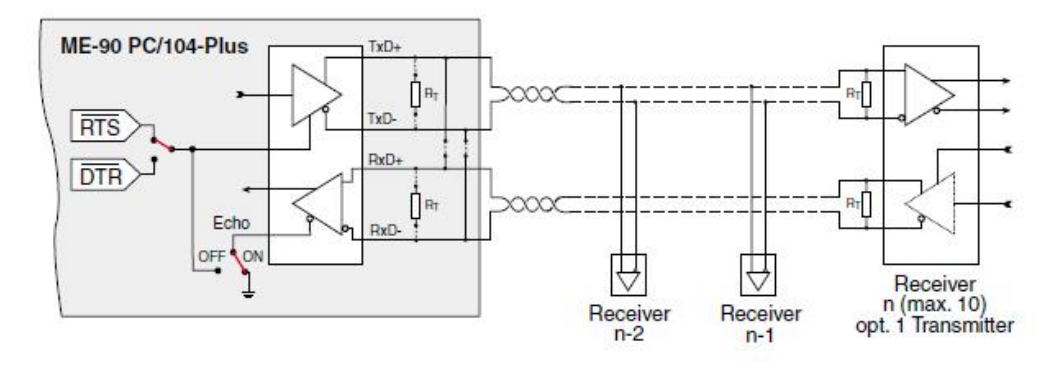

Picture 47: Operation mode "RS-422" ME-90 PC/104-Plus

Flow control can be changed from RTS (default) to DTR signal by jumper (see picture 31 on page 45). Controlling the receiver (echo ON/OFF) can be adapted by a soldering bridge to the requirements or your application if necessary (see picture 32 on page [45\)](#page-44-1). Factory setting: echo ON. The termination resistors RT have 120 Ω and are not jumpered by default.

### **3.7.2.2 RS-485 half-duplex**

In "RS-485 half-duplex" operation mode, data can be **either** sent or received over one twisted-pair wire. This feature is provided by the ability of the line drivers to be set in high-impedance state besides low and high. Note that only one transmitter can be active at any given time. Up to 32 transmitters are allowed and the cable length should not exceed 1200 m. Usage of termination resistors  $R<sub>T</sub>$  (50...500  $\Omega$ , depending on characteristic resistance) is recommended.

#### **Note:**

Under Windows the configuration is done per port in the system settings (see chapter 2.3 "Port Configuration"). Flow control is handled automatically by the driver.

Under Linux the transmitter must be controlled by the user with the RTS resp. DTR signal as wanted (logical  $n\ddot{o}$  sets the transmitter driving).

#### **3.7.2.2.1 ME-9000**

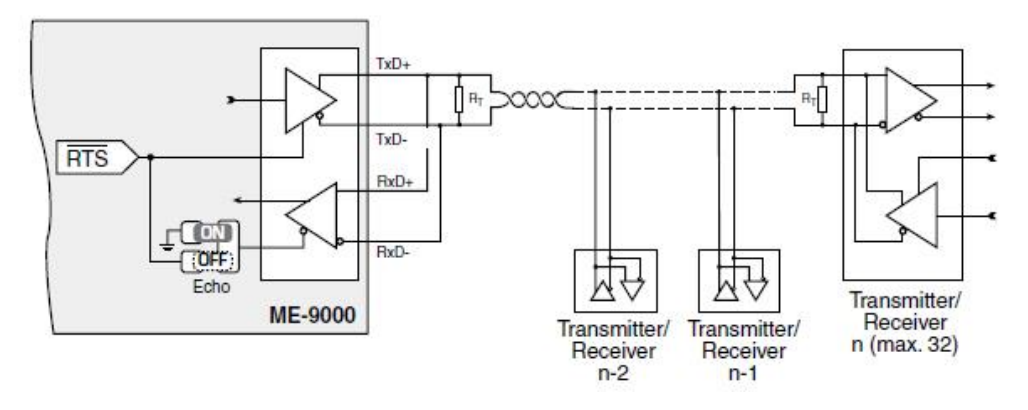

Picture 48: Operation mode "RS-485 half-duplex" ME-9000

Controlling the receiver (echo ON/OFF) can be adapted by a soldering bridge to the requirements of your application if necessary (see also page [33\)](#page-32-0). Factory setting: echo ON.

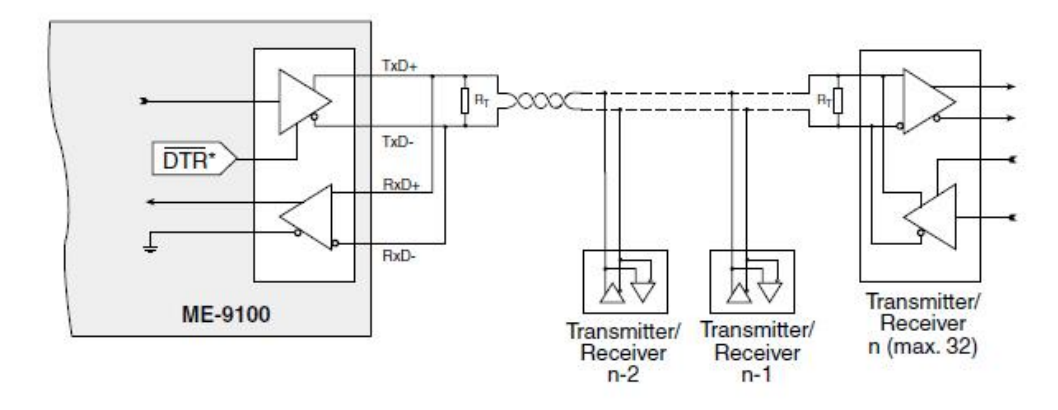

## **3.7.2.2.2 ME-9100**

Picture 49: Operation mode "RS-485 half-duplex" ME-9100

Depending on your needs you have the possibility to remove the echo of the transmitter in the system settings (see chapter 2.3 Port Configuration) of Windows.

#### **3.7.2.2.3 ME-90 PC/104-Plus**

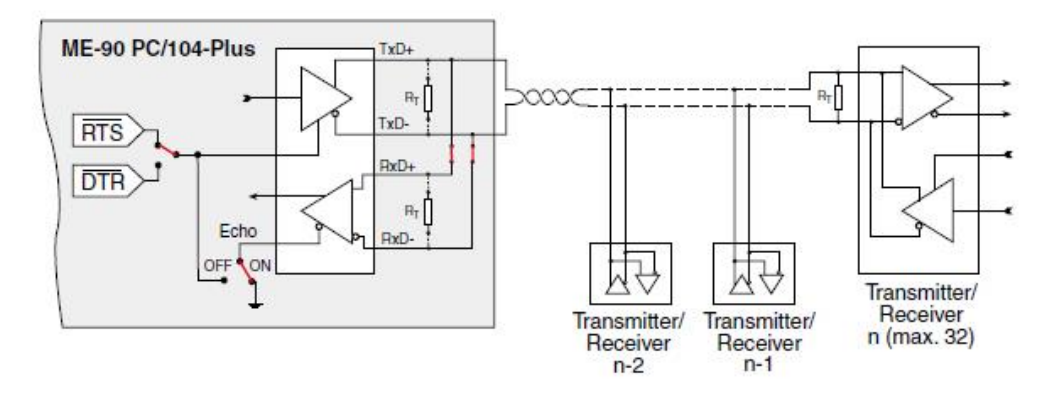

<span id="page-57-0"></span>Picture 50: Operation mode "RS-485 half-duplex" ME-90 PC/104-Plus

Flow control can be changed from RTS (default) to DTR signal by jumper (see picture 31 on page 45). Controlling the receiver (echo ON/OFF) can be adapted by a soldering bridge to the requirements or your application if necessary (see picture 32 on page 46). Factory setting: echo ON. The termination resistors  $R<sub>T</sub>$  have 120  $\Omega$ and are not jumpered by default.

In this operation mode it is easy to connect the signals  $TxD+$  with RxD+ and TxD- with RxD- by the appropriate jumpers (see picture 31 on page 45) – no external bridging required.

#### **3.7.2.3 RS-485 full duplex**

In "RS-485 full-duplex" operation mode, data can be sent and received over two twisted pair wires at the same time. Up to 32 transmitters are allowed and the cable length should not exceed 1200 m. Usage of termination resistors  $R<sub>T</sub>$  (50...500  $\Omega$ , depending on characteristic resistance) is recommended.

#### **Note:**

Under Windows the configuration is done per port in the system settings (see chapter 2.3 [Port Configuration\)](#page-19-0). Flow control is handled automatically by the driver.

Under Linux the transmitter must be controlled by the user with the RTS resp. DTR signal as wanted (logical "0" sets the transmitter driving).

#### **3.7.2.3.1 ME-9000**

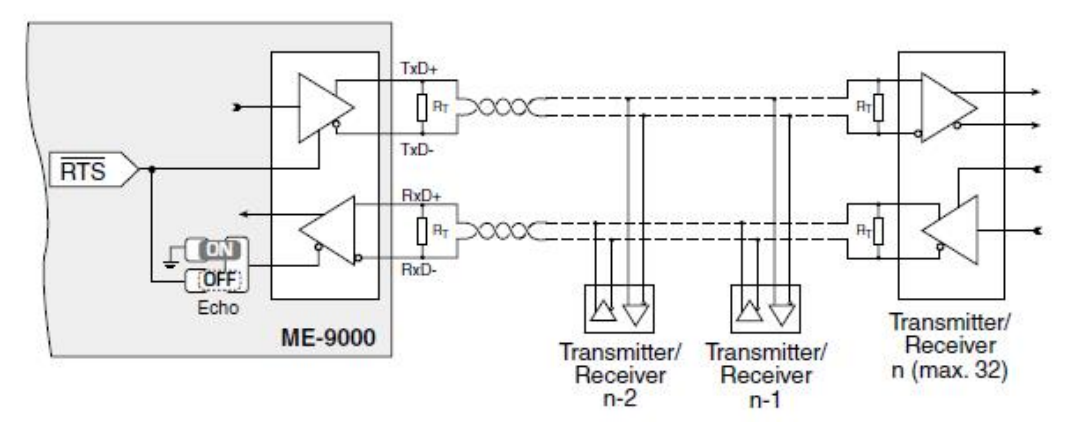

Picture 51: Operation mode "RS-485 full-duplex" ME-9000

Controlling the receiver (echo ON/OFF) can be adapted by a soldering bridge to the requirements of your application if necessary (see also page [33\)](#page-32-0). Factory setting: echo ON.

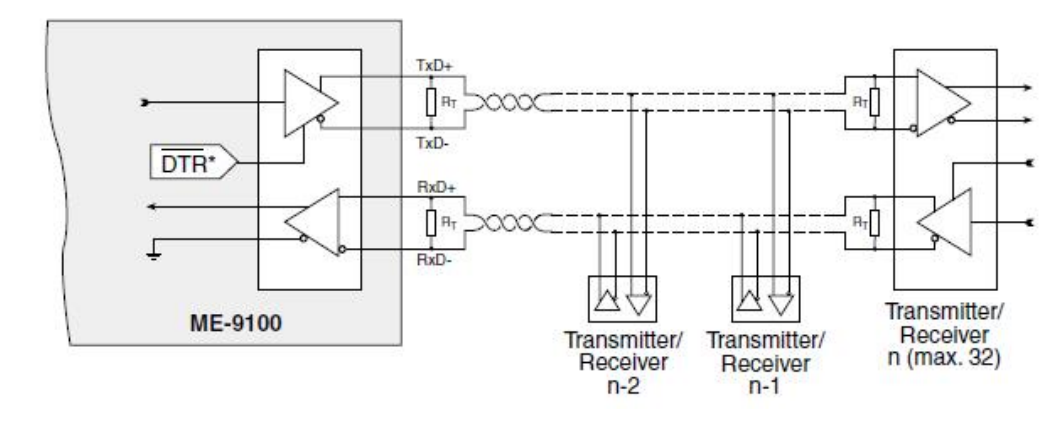

### **3.7.2.3.2 ME-9100**

Picture 52: Operation mode "RS-485 full-duplex" ME-9100

#### **3.7.2.3.3 ME-90 PC/104-Plus**

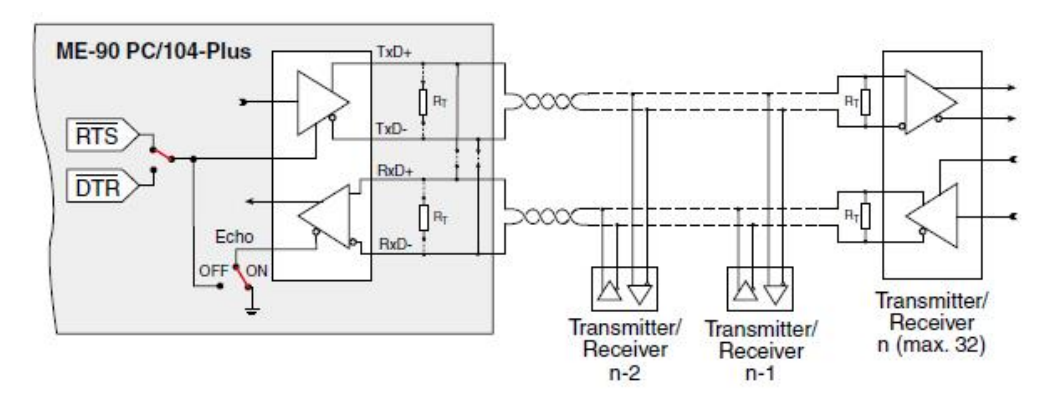

Picture 53: Operation mode "RS-485 full-duplex" ME-90 PC/104-Plus

Flow control can be changed from  $\overline{\text{ATS}}$  (default) to  $\overline{\text{DTR}}$  signal by jumper (see picture 31 on page [44\)](#page-43-0). Controlling the receiver (echo ON/OFF) can be adapted by a soldering bridge to the requirements or your application if necessary (see picture 32 on page [45\)](#page-44-1). Factory setting: echo ON. The termination resistors  $R<sub>T</sub>$  have 120  $\Omega$ and are not jumpered by default.

# **4 Programming**

For programming the serial boards of type ME-9000/9100/9300 and ME-90 PC/104-Plus no board specific programming interfaces are required. The ports can be accessed as COM ports by the standard API under Windows.

For programming the digital I/O and counter section of the ME-9000 and ME-90 PC/104-Plus a special ME-9000 multi-I/O driver is available for Windows 98/Me/2000/XP and NT4.0. See the following chapters.

# **4.1 ME-9000 Multi-I/O Driver**

The ME-9000 multi-I/O driver (ME9000MIO) provides an extensive function library for programming the digitalI/O lines and the counter of the ME-9000 and ME-90 PC/104-Plus. The function reference can be found in chapter 5 on page [69.](#page-68-0)

The system driver consists of the following components:

- WDM driver (me9000mio.sys) for
- Windows 98/Me/2000/XP.
- Kernel driver (me9000mio.sys) for Windows NT.
- API-DLL (me9000mio.dll) for Visual C++ and Delphi.
- API-DLL (me9000mio.dll) for Visual Basic.

To make it easy for you we provide simple demo programs and small projects with source code to help understanding of the functions and how to include them into your project. These demo programs can be found within the ME Software Developer Kit (ME-SDK), which is installed to the directory  $C$ : Meilhaus \ me-sdk by default. Please read the notes in the corresponding README-files.

## **4.1.1 Visual C++**

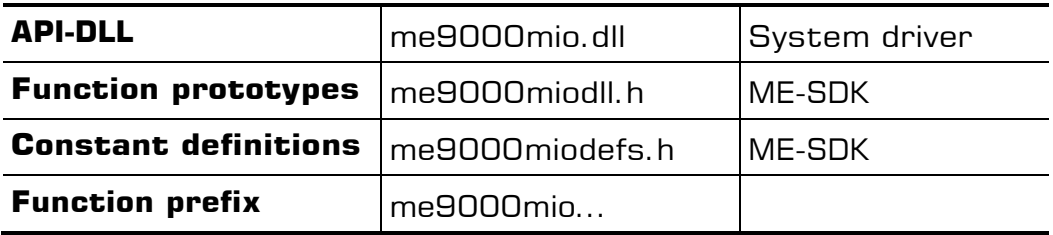

Table 5: Visual C++

Visual  $C_{++}$  support for your board is included with the ME-SDK on CD/DVD or under [http://www.meilhaus.de/en/download.](http://www.meilhaus.de/en/nocache/start,w145856772615063.htm)

## **4.1.2 Visual Basic**

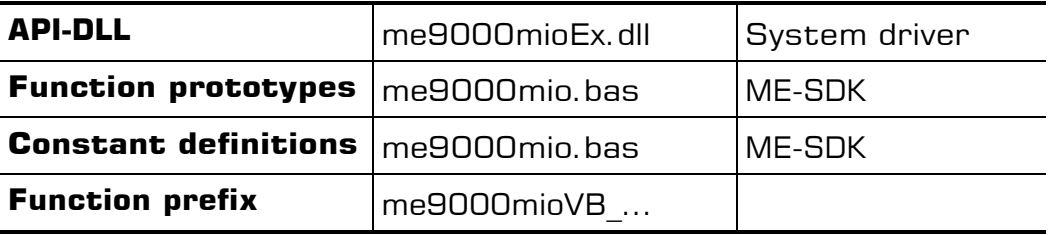

Table 6: Visual Basic

Visual Basic support for your board is included with the ME-SDK on CD/DVD or under [www.meilhaus.de/download.](http://www.meilhaus.de/en/nocache/start,w145856772615063.htm)

**Important Notes:** Partly the function prototypes for Visual Basic differ in the number of parameters and the datatype of single parameters. Please note the file me9000mio.bas, included with the ME-SDK. Instead of the standard API me9000mio.dll you have to use the specific API me9000mioEx.dll. "Missing"-parameters are marked with the symbol "**VB**" in the function reference.

Because of the threading model was changed in Visual Basic 6.0, the usage of callback functions is not possible there. However, it is possible in Visual Basic 5.0.

## **4.1.3 Delphi**

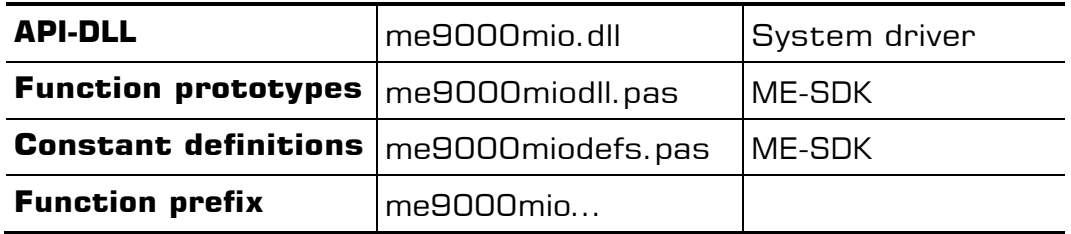

Table 7: Delphi

Delphi support for your board is included with the ME-SDK on CD/DVD or under [www.meilhaus.de/download.](http://www.meilhaus.de/download)

# **4.1.4 Agilent VEE**

The serial ports of the ME-9000/9100/9300 and ME-90 PC/104- Plus can be accessed by the menu "I/O Instrument Manager...". The digital I/O and counter functions are not supported in VEE. For basics of VEE programming please use your VEE documentation and the VEE online help index.

# **4.1.5 LabVIEW**

The ports of the ME-9000/9100/9300 and ME-90 PC/104-Plus can be accessed as serial standard interfaces. The digital I/O and counter functions are not supported in VEE. For basics of Lab-VIEWTM programming please use your LabVIEWTM documentation and the LabVIEW™ online help index.

# **4.2 Digital-I/O Section**

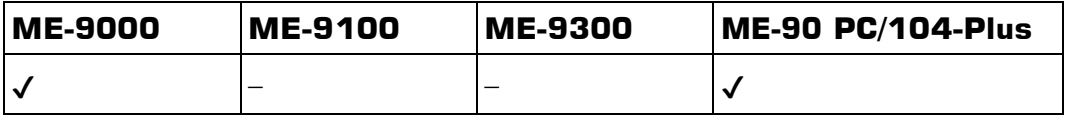

The ME-9000 provides 8 bidirectional digital-I/O lines. The multi-I/O bits (MIO 0... 7) can be configured very flexible (In/Out, interrupt function, inverting inputs, high-impedance outputs).

Use the functions... DIOConfig and ... DIOOutput for configuration and note the following picture

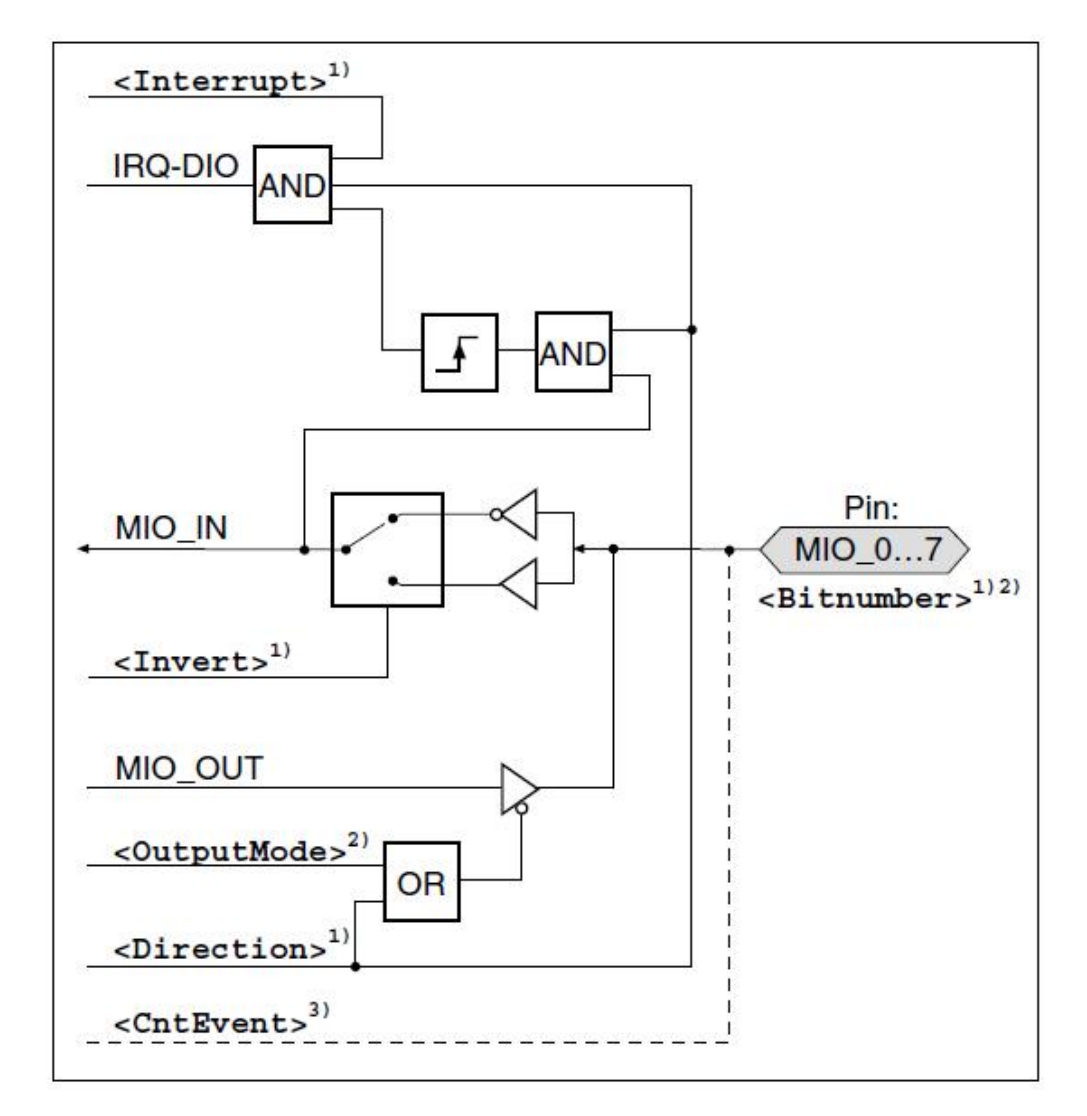

Picture 54: Configuration of the multi-I/O bits

**Note**: A bit configured for output can be read back!

- 1) Parameter of the function ... DIOConfig:
	- <BitNumber> Select the multi-I/O bit wanted.
	- <Direction> Choose between input or output.
	- <Invert> The polarity of an input can be inverted.
	- <Interrupt> Bit becomes an edge triggered interrupt input. Condition is that the bit will be configured as input. The interrupt is directly forwarded to the system. All enabled interrupt bits initiate one common interrupt of the digital-I/O section (IRQ-DIO). The single bit cannot be determined as the interrupt source.
- 2) Parameter of the function ... DIOOutput:
	- <OutputMode> A bit configured for output can also set to a high-impedance state (tristate).
- 3) Parameter  $\langle$ CntEvent> of the function ... CntConfig:
	- **Please note**, in combination with the counter the pin MIO O provides a special function. If wanted you can use it to output a counter event. In that case the bit may not be switched as an input because of it becomes an output automatically. If the board is damaged, no guarantee can be given.

The picture below shows the basic program flow:

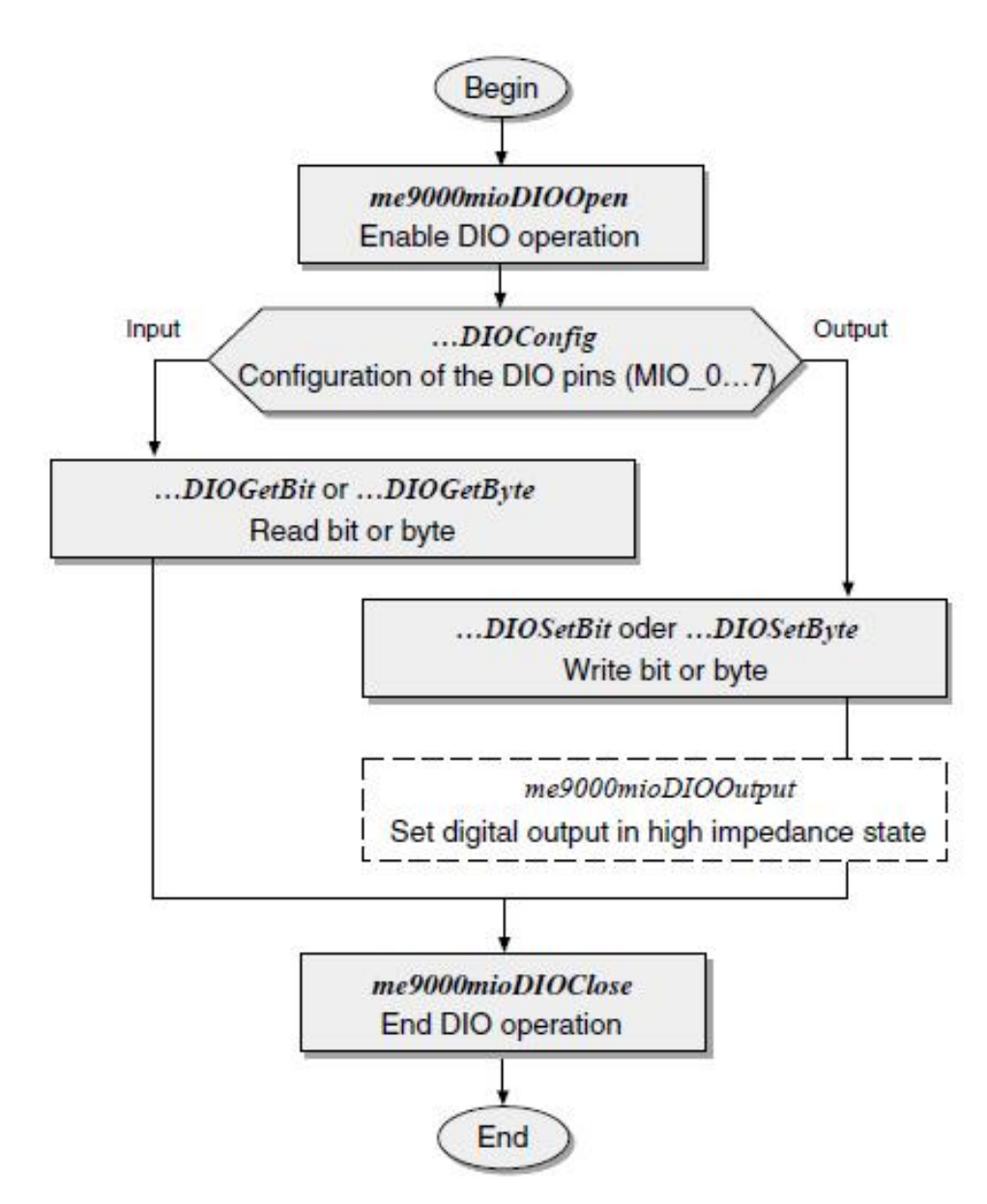

Picture 55: Programming Digitall/O Section

# **4.3 Counter**

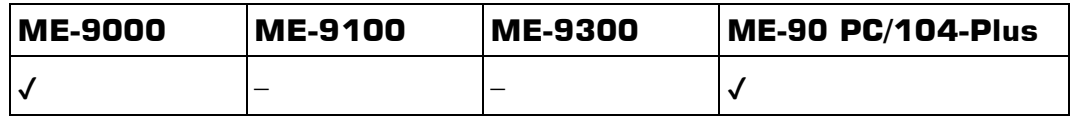

The ME-9000 provides a 16-bit counter. A start value must be loaded into the counter by the function ... CntWrite. Calling the function  $\ldots$  CntStart starts counting down to  $\Box$  O". On zero axis crossing either an interrupt can be triggered and/or the multi-I/ O bit MIO O can be driven. You can choose between "single shot" and "retrigger" mode. In "single shot" mode counting will be ended on reaching "O", in the "retrigger" mode the start value will be reloaded into the counter. In that case the counting operation will be ended by the function... CntStop.

For configuration use the functions …CntConfig and …CntWrite and note the following Picture:

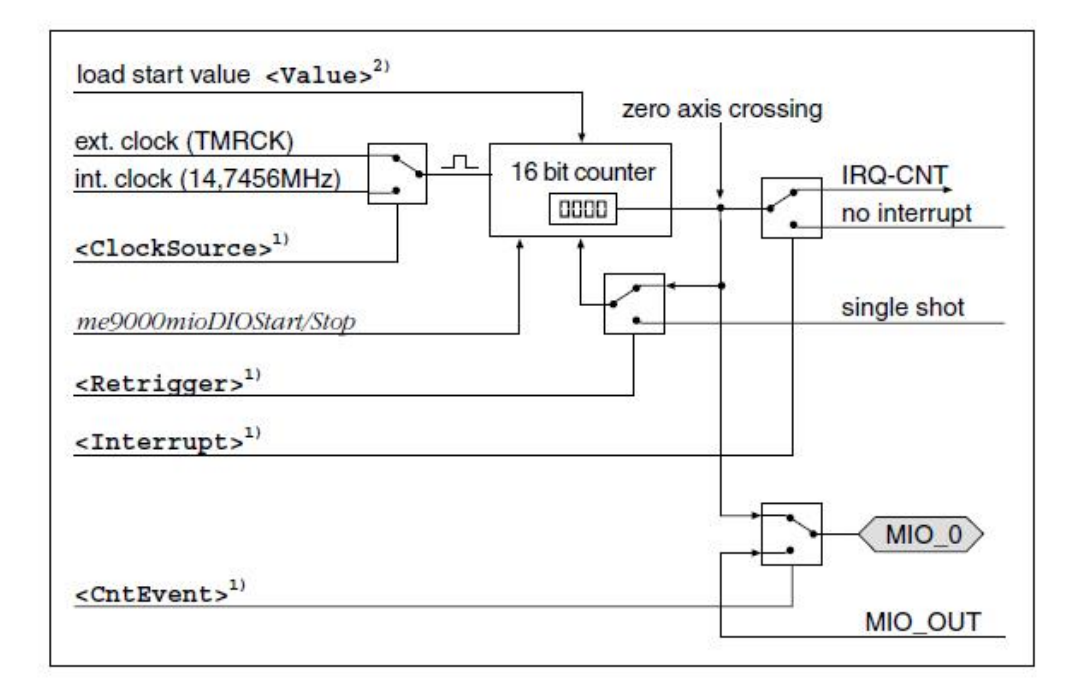

Picture 56: Configuration counter

- 1) Parameter of the function …CntConfig:
	- <Retrigger> Choose between "Single Shot" (counting once to "O") or "Retrigger" (reloading the start value on zero axis crossing).
	- <CntEvent> Enable this option to use the multi-I/O pin
- MIO O to output a counter event (on zero axis crossing). **Please note:** In that case the pin MIO\_0 may not be switched as an input because the pin becomes an output automatically. If the board will be damaged no guarantee can be given!
- <ClockSource> Choose between internal clock (14,7456MHz) or external clock by pin TMRCK.
- <Interrupt> On zero axis crossing the counter interrupt (IRQ-CNT) will be triggered. The interrupt is directly forwarded to the system.
- 2) Parameter of the function …CntWrite:
	- <Value> A 16-bit start value will be loaded into the counter.

The following picture shows the basic program flow:

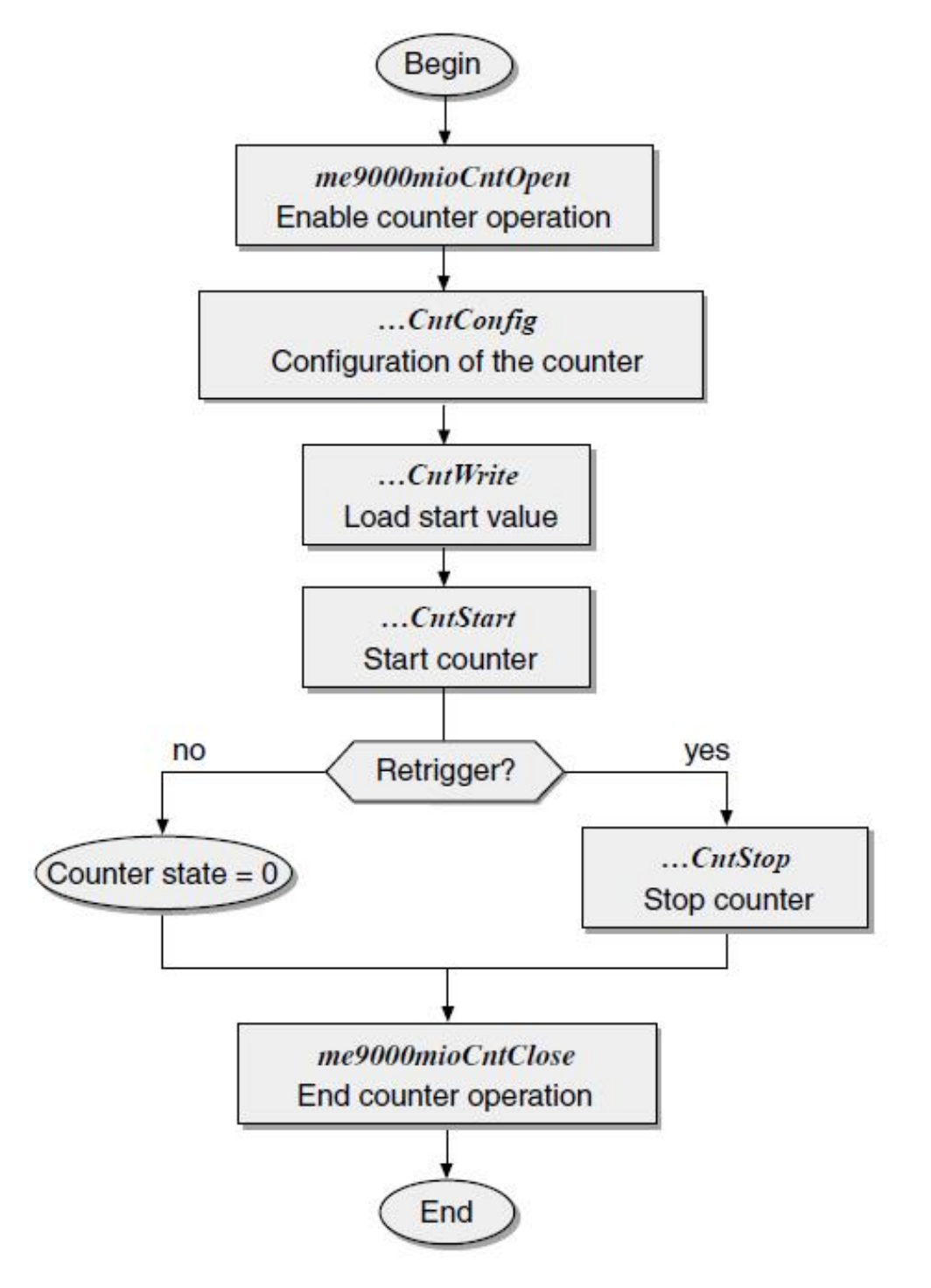

Picture 57: Programming the counter

# <span id="page-68-0"></span>**5 Function Reference**

# **5.1 General Notes**

## **Function Prototypes:**

In the following function description the generic function prototypes for Visual  $C_{++}$  are used. The definitions for other supported programming languages which are partly using different data types can be found in the appropriate definition files included with the ME-SDK.

### **Parameter "Board Number"**

When using a single board of a board family, the board number is always ".0" (integer value). In systems running several boards from the same board family the computer assigns the board number. Use this number to access the board. Determine the assignment of board numbers after installation of the boards.

**Tip:** Verify the assignment of "Board Number" and serial number at the beginning of your program (see function Get-Serial Number).

# **5.2 Naming Conventions**

The API functions of the "ME9000MIO" function library concern boards of type ME-9000 with hardware revision 1.4 or higher and for ME-90 PC/104-Plus. The function names consist of the prefix "me9000mi" and several components representing the respective function as descriptive as possible. (e.g. "DIO" for "Digital I/O".

For Visual  $C_{++}$  and Delphi no language specific identification is given, i.e. the function name follows the prefix directly e.g. me9000mioDI0Config. However for Agilent VEE the characters "VEE " (e.g. *me9000mioVEE DIOConfig*), for LabVIEW the characters ""LV " (e.g. *me9000mioLV\_DI0Config*) and for Visual Basic the characters "VB " (e.g. me9000mioVB\_DIOConfig) are inserted.

For the description of the functions, the following standards will be used:

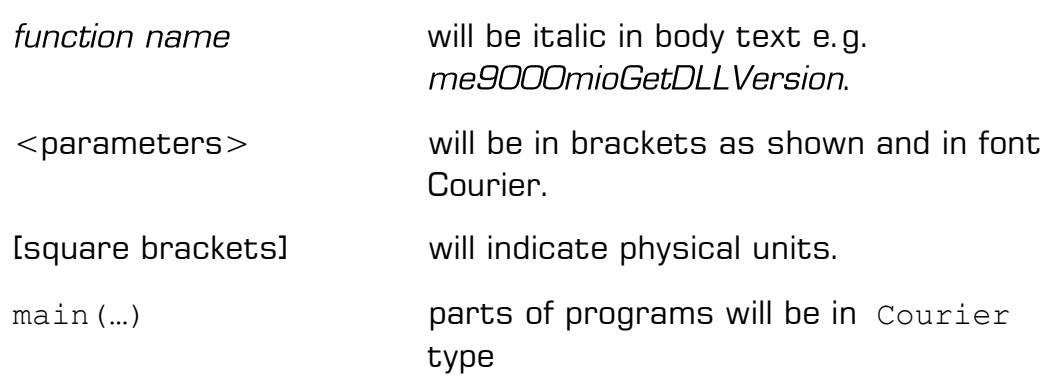

# **5.3 Description of the API Functions**

The functions will be described by functional groups as listed below. Within each functional group the individual functions will be described in alphabetical order:

- "5.3.1 "Error Handling" on page [72](#page-71-0)
- "5.3.2 "General Functions" on page [76](#page-75-0)
- "5.3.3 "Digital Input/Output" on page [80](#page-79-0)
- "5.3.4 "Counter Functions" on page [91](#page-90-0)

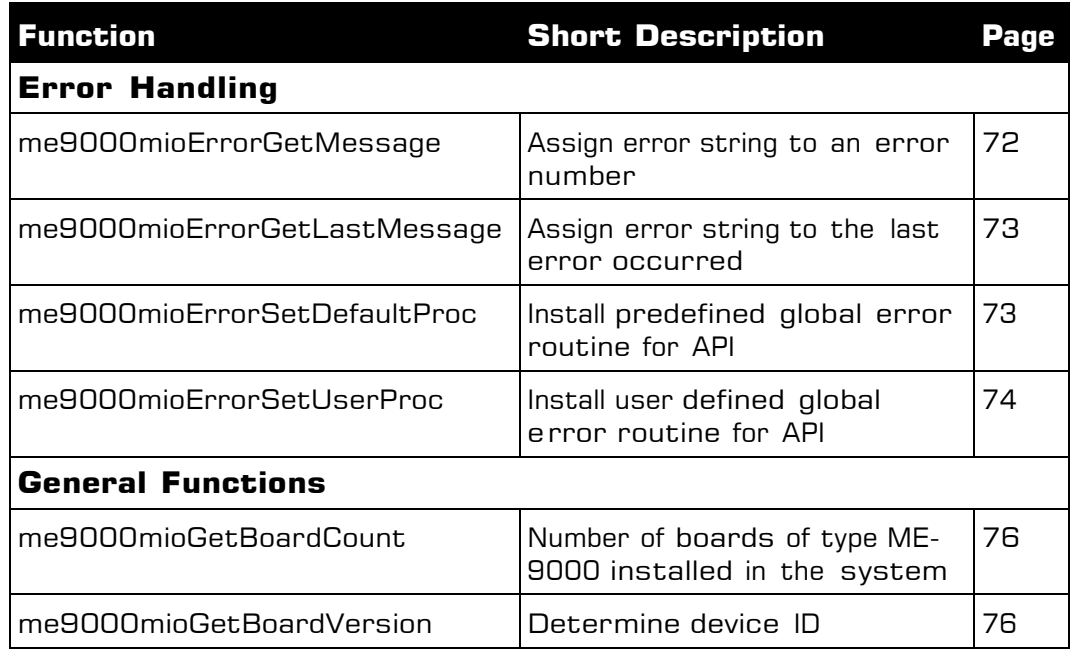

5 Function Reference

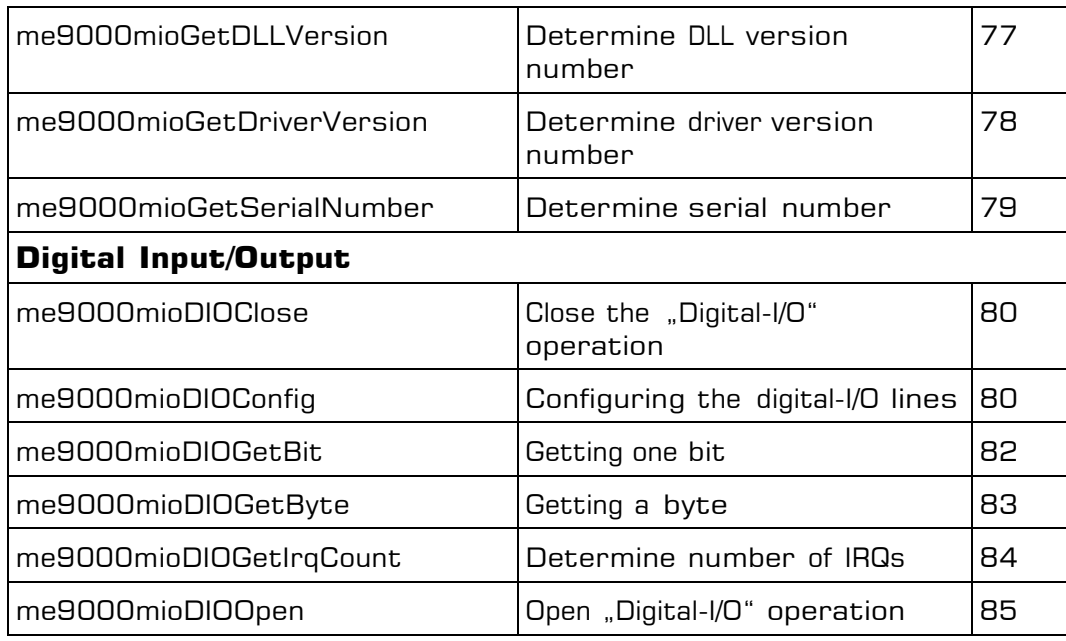

Table 8: Overview library function

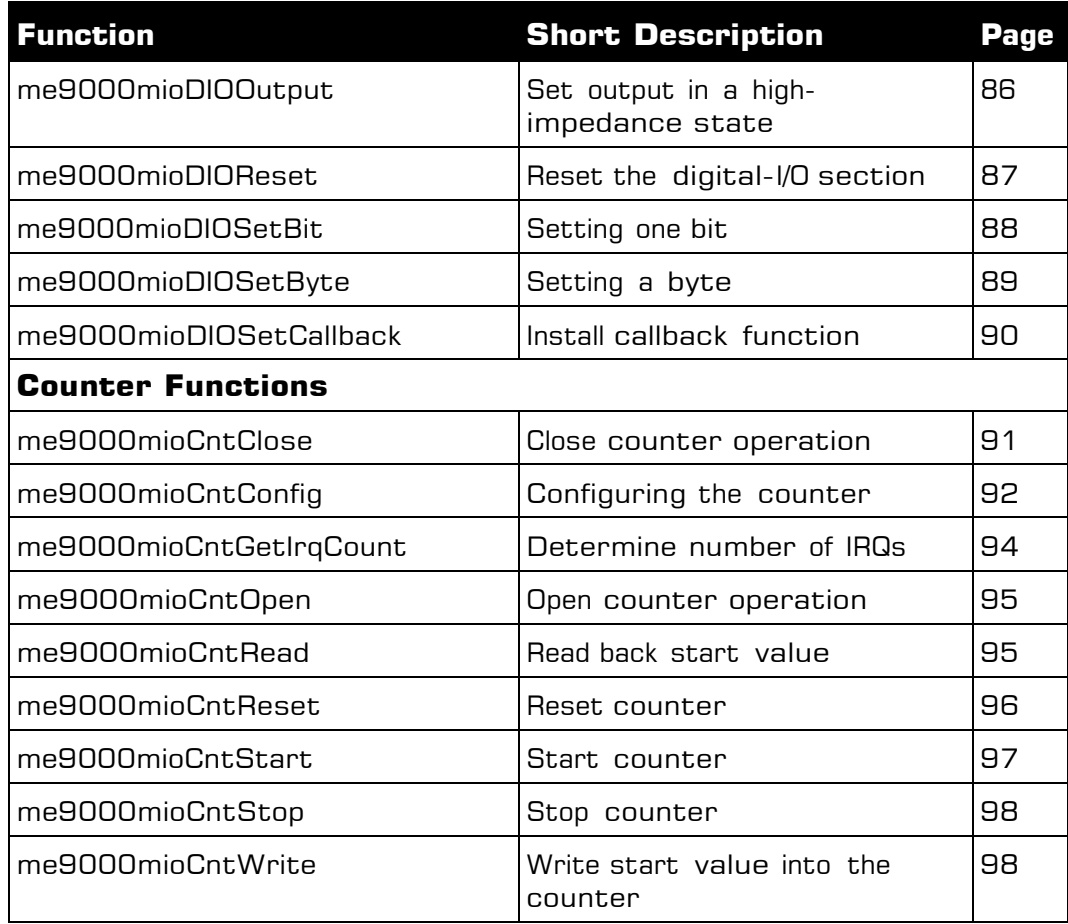

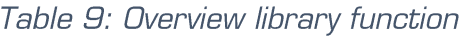

# <span id="page-71-0"></span>**5.3.1 Error Handling**

### **me9000mioErrorGetMessage**

#### ✎**Description**

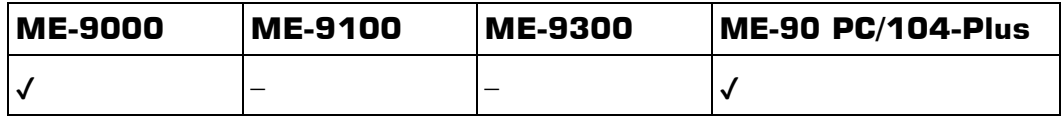

This function can be used to determine the error text from an error number returned from the API functions.

#### **Definitions**

VC: me9000mioErrorGetMessage (int iErrorCode, char\* pcBuffer, unsigned int uiBufferSize);

VB: me9000mioVB ... (see me9000mio.bas)

#### ➔**Parameter**

#### **<ErrorCode>**

The error number caused by the API function

#### **<Buffer>**

Pointer to the error description text.

#### **<BufferSize>**

Buffer size in bytes for the error description text (max. 256 characters)

### **‹Return value**

If the function is successfully executed, a '0' ME9000MIO\_NO\_ERROR) is returned. If an error occurs, an error code unequal to '0' is returned. The cause of the error can be determined with the functions for error handling.
# **me9000mioErrorGetLastMessage**

#### ✎**Description**

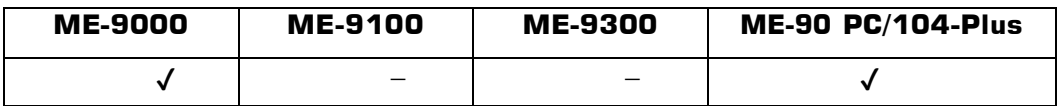

This function returns the last error caused by a "me9000mio..." API function and retrieves the error description text.

#### **Definitions**

VC: me9000mioErrorGetMessage (int iErrorCode, char\* pcBuffer, unsigned int uiBufferSize);

VB: me9000mioVB\_…(see me9000mio.bas)

#### ➔**Parameter**

#### **<Buffer>**

Pointer to the error description text.

#### **<BufferSize>**

Buffer size in bytes for the error description text (max. 256 characters)

#### **‹Return value**

If the function is successfully executed, a '0' ME9000MIO\_NO\_ERROR) is returned. If an error occurs, an error code unequal to '0' is returned. The cause of the error can be determined with the functions for error handling.

#### **me9000mioErrorSetDefaultProc**

#### ✎**Description**

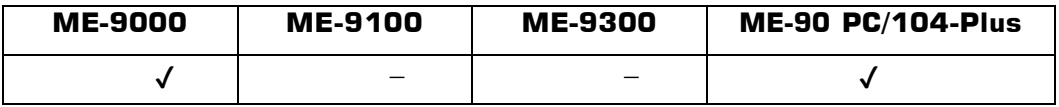

This function can be used to install a predefined global error routine for the entire API. This global error routine is automatically called if an API function call returns an error. The following information is re- turned in the form of a message box:

- Name of the function that returned an error
- Short error description
- Error code

# ☞ **Note**:

Only one global error routine can be installed (…ErrorSetDefaultProc or …ErrorSetUserProc)

# **Definitions**

VC: me9000mioErrorSetDefaultProc (int iDefaultProcStatus);

VB: me9000mioVB ... (see me9000mio.bas)

# ➔**Parameter**

# **<DefaultProcStatus>**

ME9000MIO\_ERROR\_DEFAULT\_PROC\_ENABLE Installing the predefined error routine.

ME9000MIO\_ERROR\_DEFAULT\_PROC\_DISABLE Uninstall the redefined error routine.

# **‹Return value**

If the function is successfully executed, a '0' ME9000MIO\_NO\_ERROR) is returned. If an error occurs, an error code unequal to '0' is returned. The cause of the error can be determined with the functions for error handling.

# **me9000mioErrorSetUserProc**

# ✎**Description**

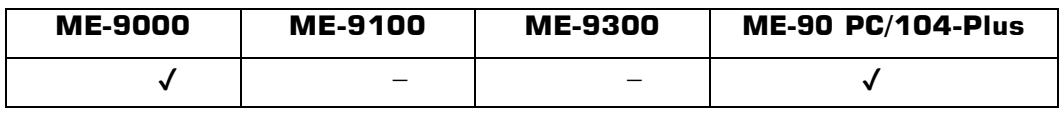

This function is used to install a global user defined error routine for the API. This function is automatically called when an API function returns an error. The function …ErrorGetMessage is used to assign an error description to the error code.

#### ☞ **Note**:

Only one global error routine can be installed (... Error Set Default Proc or ... Error SetUser Procl

# **Definitions**

Type definition for ME9000MIO\_P\_ERROR\_PROC:

typedef void (\*ME9000MIO\_P\_ERROR\_PROC) (char \*pcFunctionName, int iErrorCode)

VC:me9000mioErrorSetUserProc(ME9000MIO\_P\_ERRORP ROC pErrorProc)

VB: me9000mioVB ... (see me9000mio.bas)

# ➔**Parameter**

#### **<ErrorProc>**

Pointer to an error routine. The name of the faulty function and the error code will be passed to the function installed there. Passing a NULL will uninstall a previously installed error routine.

# **‹Return value**

If the function is successfully executed, a '0' ME9000MIO\_NO\_ERROR) is returned. If an error occurs, an error code unequal to '0' is returned. The cause of the error can be determined with the functions for error handling.

# **5.3.2 General Functions**

# **me9000mioGetBoardCount**

#### ✎**Description**

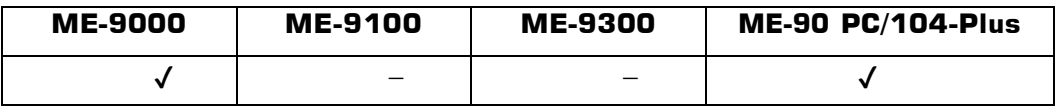

Number of boards of type ME-9000 installed in your system will be determined.

#### **Definitions**

VC: me9000mioGetBoardCount(void);:

VB: me9000mioVB ... (see me9000mio.bas)

#### ➔**Parameter none**

#### **‹Return value**

If the function is successfully executed, a '0' ME9000MIO\_NO\_ERROR) is returned. If an error occurs, an error code unequal to '0' is returned. The cause of the error can be determined with the functions for error handling.

#### **me9000mioGetBoardVersion**

#### ✎**Description**

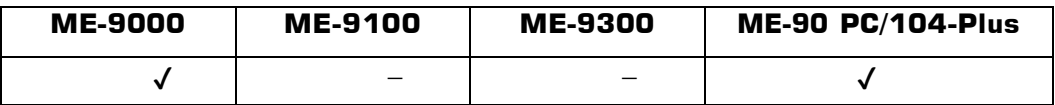

This function determines the board version for an installed ME-4600 series board.

# **Definitions**

VC:me9000mioGetBoardVersion(unsigned int uiBoardNumber,unsigned short\* pus Version);

VB: me9000mioVB\_…(see me9000mio.bas)

# ➔**Parameters**

#### **<BoardNumber>**

Number of the board to be accessed of type ME-9000.

#### **<Version>**

Pointer to the device ID.

# **‹Return value**

If the function is successfully executed, a '0' ME9000MIO\_NO\_ERROR) is returned. If an error occurs, an error code unequal to '0' is returned. The cause of the error can be determined with the functions for error handling.

# **me9000mioGetDLLVersion**

✎**Description**

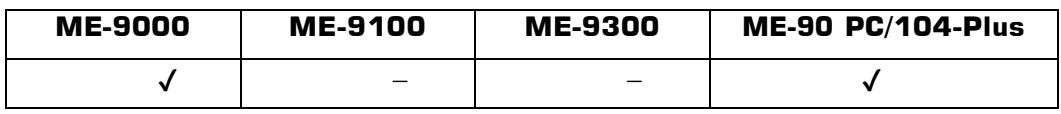

Determines the version number of the driver DLL.

# **Definitions**

VC:me9000mioGetDLLVersion (unsigned long \*pulVersion);

VB: me9000mioVB ... (see me9000mio.bas)

# ➔**Parameters**

#### **<Version>**

Version number. The 32-bit value contains the main version (higher 16 bits) and the sub version (lower 16 bits). Example: 0x00020001 is the version 2.01

# **‹Return value**

If the function is successfully executed, a '0' ME9000MIO\_NO\_ERROR) is returned. If an error occurs, an error code unequal to '0' is returned. The cause of the error can be determined with the functions for error handling.

# **me9000mioGetDriverVersion**

✎**Description**

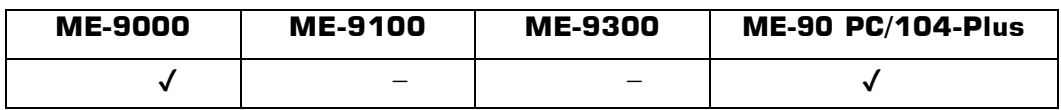

Determines the version number of the driver.

#### **Definitions**

VC:me9000mioGetDriverVersion (unsigned long \*pulVersion);

VB: me9000mioVB ... (see me9000mio.bas)

#### ➔**Parameters**

#### **<Version>**

Pointer to a value containing the driver version (hex coded).

#### **‹Return value**

If the function is successfully executed, a '0' ME9000MIO\_NO\_ERROR) is returned. If an error occurs, an error code unequal to '0' is returned. The cause of the error can be determined with the functions for error handling.

# **me9000mioGetSerialNumber**

#### ✎**Description**

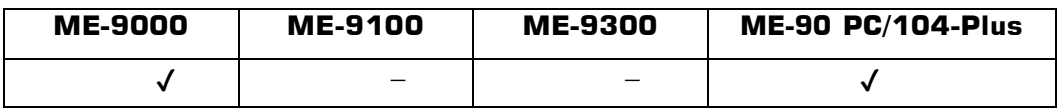

Determines the serial number of the selected board.

#### **Definitions**

VC:me9000mioGetSerialNumer (unsigned int uiBoardNumber; unsigned long\* pulSerialNumber);

VB: me9000mioVB ... (see me9000mio.bas)

#### ➔**Parameters**

#### **<Version>**

Number of the board to be accessed of type ME-9000.

#### **<Serial Number>**

Pointer to a value containing the serial number.

# **‹Return value**

If the function is successfully executed, a '0' ME9000MIO\_NO\_ERROR) is returned. If an error occurs, an error code unequal to '0' is returned. The cause of the error can be determined with the functions for error handling.

# **5.3.3 Digital Input/Output**

# **me9000mioDIOClose**

### ✎**Description**

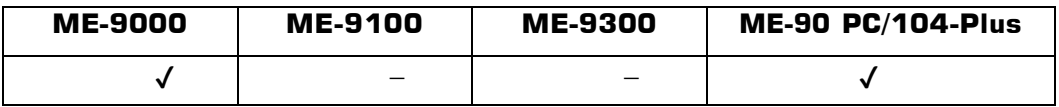

This function closes the digital-I/O operation opened with ... DIO-Open. Hardware resources which were reserved are released again.

#### **Definitions**

VC:me9000mioDIOClose(unsigned int uiBoardNumber);

VB: me9000mioVB ... (see me9000mio.bas)

#### ➔**Parameters**

#### **<BoardNumber>**

Number of the board to be accessed of type ME-9000.

# **‹Return value**

If the function is successfully executed, a '0' ME9000MIO\_NO\_ERROR) is returned. If an error occurs, an error code unequal to '0' is returned. The cause of the error can be determined with the functions for error handling.

# **me9000mioDIOConfig**

#### ✎**Description**

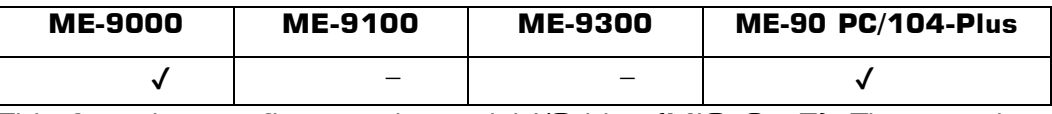

This function configures the multi-I/O bits (MIO\_0…7). They can be configured very flexible (In/Out, interrupt function, inverting the inputs). See chapter 4.2 on page [63.](#page-62-0)

Call this function separately for each bit. A bit configured as output can also be read back!

To set a bit configured as output in the high-impedance state use the function ... DIOOutput.

# **Definitions**

VC:me9000mioDIOConfig (unsigned int uiBoardNumber, unsigned int uiBitNumber, inti Direction, inti Invert, inti Interrupt);

VB: me9000mioVB\_…(see me9000mio.bas)

# ➔**Parameters**

#### **<BoardNumber>**

Number of the board to be accessed of type ME-9000.

#### **<BitNumber>**

Choose multi-I/O bit:

- o ME9000MIO\_DIO\_LINE\_0: MIO\_0
- o ME9000MIO\_DIO\_LINE\_1: MIO\_1
- $\circ$  ME9000MIO DIO LINE 2: MIO 2
- o ME9000MIO\_DIO\_LINE\_3: MIO\_3
- $\circ$  ME9000MIO DIO LINE 4: MIO 4
- o ME9000MIO\_DIO\_LINE\_5: MIO\_5
- o ME9000MIO\_DIO\_LINE\_6: MIO\_6
- o ME9000MIO\_DIO\_LINE\_7: MIO\_7

#### **<Direction>**

Direction of the bit:

- o ME9000MIO\_DIO\_OUTPUT: Output bit
- o ME9000MIO\_DIO\_INPUT: Input bit

#### **<Invert>**

Polarity of an input bit:

- o ME9000MIO\_DIO\_INV\_DISABLE: Polarity not inverted
- o ME9000MIO\_DIO\_INV\_ENABLE: Polarity inverted

#### **<Interrupt>**

Enable interrupt functions fort he selected bit. Condition: Bit must be configured as input:

- o ME9000MIO\_DIO\_INT\_DISABLE: Interrupt disabled
- o ME9000MIO\_DIO\_INT\_ENABLE: Interrupt enabled

# **‹Return value**

If the function is successfully executed, a '0' ME9000MIO\_NO\_ERROR) is returned. If an error occurs, an error code unequal to '0' is returned. The cause of the error can be determined with the functions for error handling.

# **me9000mioDIOGetBit**

#### ✎**Description**

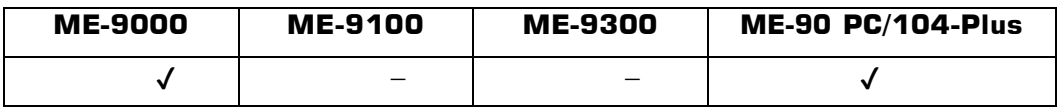

This function returns the state of the specified bit. Outputs can be read back with this function.

#### ☞ **Note**:

The ports must be configured with the function …DIOConfig first. The bit has to be configured as input.

# **Definitions**

VC:me9000mioDIOGetBit (unsigned int uiBoardNumber, unsigned int uiBitNumber, int \*piBitValue);

```
VB: me9000mioVB ... (see me9000mio.bas)
```
#### ➔**Parameters**

#### **<BoardNumber>**

Number of the board to be accessed of type ME-9000.

#### **<BitNumber>**

Choose multi-I/O bit:

- o ME9000MIO\_DIO\_LINE\_0: MIO\_0
- o ME9000MIO\_DIO\_LINE\_1: MIO\_1
- o ME9000MIO\_DIO\_LINE\_2: MIO\_2
- o ME9000MIO\_DIO\_LINE\_3: MIO\_3
- $\circ$  ME9000MIO DIO LINE 4: MIO 4
- o ME9000MIO\_DIO\_LINE\_5: MIO\_5
- o ME9000MIO\_DIO\_LINE\_6: MIO\_6
- o ME9000MIO\_DIO\_LINE\_7: MIO\_7

#### **<Value>**

Pointer to an integer value which returns the state of the bit.

..0": input line is low

..1": input line is high

# **‹Return value**

If the function is successfully executed, a '0'

ME9000MIO\_NO\_ERROR) is returned. If an error occurs, an error code unequal to '0' is returned. The cause of the error can be determined with the functions for error handling.

# **me9000mioDIOGetByte**

#### ✎**Description**

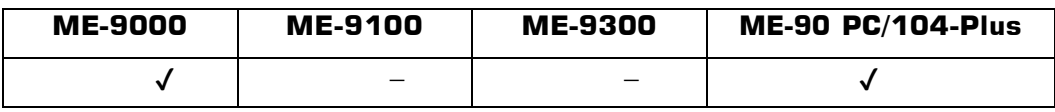

This function reads a byte from the 8 digital-I/O lines (MIO\_0…7). Outputs can be read back with this function.

#### ☞ **Note**:

The ports must be configured with the function ... DIOConfig first. All bits bust be configured as inputs.

# **Definitions**

VC:me9000mioDIOGetByte (unsigned int uiBoardNumber, unsigned char\*pucByteValue);

VB: me9000mioVB ... (see me9000mio.bas)

### ➔**Parameters**

#### **<BoardNumber>**

Number of the board to be accessed of type ME-9000.

#### **<ByteValue>**

Number of the board to be accessed of type ME-9000.

#### **<BitValue>**

Pointer to an "unsigned char" value, which returns the read byte.

# **‹Return value**

If the function is successfully executed, a '0'

ME9000MIO\_NO\_ERROR) is returned. If an error occurs, an error code unequal to '0' is returned. The cause of the error can be determined with the functions for error handling.

# **me9000mioDIOGetIrqCount**

# ✎**Description**

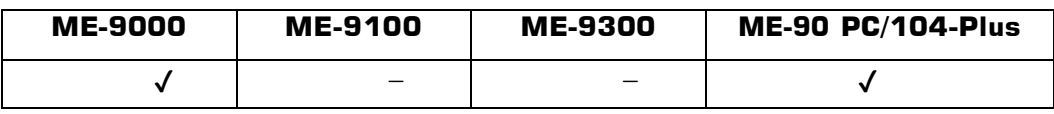

This function determines the number of interrupts from all multi-I/O bits which are configured as interrupt input. Condition: interrupt operation enabled by function me9000mioDIOConfig. By call up the value of parameter Count it is possible to determine relative to a previous call up whether an interrupt occurred or not.

# **Definitions**

VC:me9000mioDIOGetIrqCount (unsigned int uiBoardNumber, unsigned long\*pulCount);

VB: me9000mioVB ... (see me9000mio.bas)

#### ➔**Parameters**

#### **<BoardNumber>**

Number of the board to be accessed of type ME-9000.

#### **<Count>**

Total number of interrupts from all multi-I/O bits, which are configured as interrupt input (IRQ-DIO).

# **‹Return value**

If the function is successfully executed, a '0' ME9000MIO\_NO\_ERROR) is returned. If an error occurs, an error code unequal to '0' is returned. The cause of the error can be determined with the functions for error handling.

# **me9000mioDIOOpen**

#### ✎**Description**

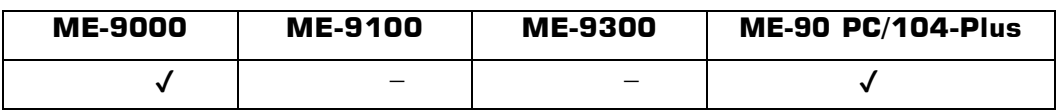

This function opens programing of the digital-I/O section.

# **Definitions**

VC: me9000mioDIOOpen (unsigned int uiBoardNumber,

VB: me9000mioVB ... (see me9000mio.bas)

# ➔**Parameters**

#### **<BoardNumber>**

Number of the board to be accessed of type ME-9000.

# **‹Return value**

If the function is successfully executed, an '0' ME9000MIO\_NO\_ERROR) is returned. If an error occurs, an error code unequal to '0' is returned. The cause of the error can be determined with the functions for error handling.

# **me9000mioDIOOutput**

#### ✎**Description**

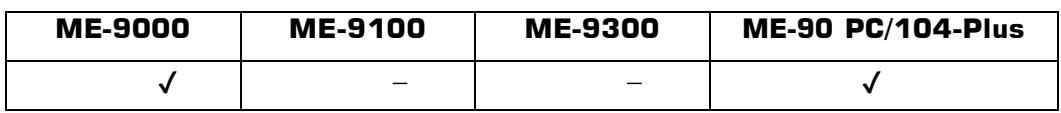

Use this function to set a multi-I/O bit in the high-impedance state which was configured as output by the function ... DIOConfig.

#### **Definitions**

VC: me9000mioDIOOutput (unsigned int uiBoardNumber, unsigned int uiBitNumber, int iOutputMode);

VB: me9000mioVB ... (see me9000mio.bas)

#### ➔**Parameters**

#### **<BoardNumber>**

Number of the board to be accessed of type ME-9000.

#### **<BitNumber>**

Choose multi-I/O bit:

- o ME9000MIO\_DIO\_LINE\_0: MIO\_0
- o ME9000MIO\_DIO\_LINE\_1: MIO\_1
- o ME9000MIO\_DIO\_LINE\_2: MIO\_2
- o ME9000MIO\_DIO\_LINE\_3: MIO\_3
- o ME9000MIO\_DIO\_LINE\_4: MIO\_4
- o ME9000MIO\_DIO\_LINE\_5: MIO\_5
- o ME9000MIO\_DIO\_LINE\_6: MIO\_6
- o ME9000MIO\_DIO\_LINE\_7: MIO\_7

#### **<OutputMode>**

Set the output bit in a driving or high-impedance state:

- o ME9000MIO\_DIO\_OUTPUT\_ENABLE: Set output bit driving
- o ME9000MIO\_DIO\_OUTPUT\_DISABLE: Set output bit in a high-impedance state

### **‹Return value**

If the function is successfully executed, a '0'

ME9000MIO\_NO\_ERROR) is returned. If an error occurs, an error code unequal to '0' is returned. The cause of the error can be determined with the functions for error handling.

# **me9000mioDIOReset**

#### ✎**Description**

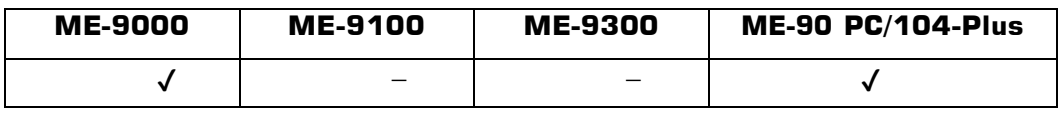

All the multi-I/O bits (MIO 0...7) are reset, i.e.:

- o All bits are set to input
- o Inputs not inverting
- o Interrupt function disabled
- o Output driving

#### **Definitions**

VC: int me9000mioDIOReset (unsigned int uiBoardNumber);

VB: me9000mioVB\_…(see me9000mio.bas)

# ➔**Parameters**

#### **<BoardNumber>**

Number of the board to be accessed of type ME-9000.

# **‹Return value**

If the function is successfully executed, a '0' ME9000MIO\_NO\_ERROR) is returned. If an error occurs, an error code unequal to '0' is returned. The cause of the error can be determined with the functions for error handling.

# **me9000mioDIOSetBit**

#### ✎**Description**

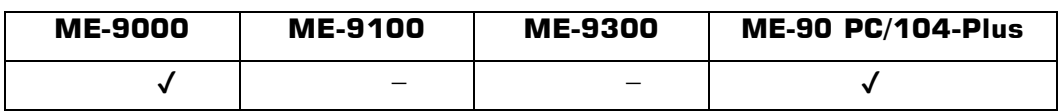

This function sets the state of the specified output bit.

#### ☞ **Note**:

The ports must be configured with the function  $\ldots$  DIOConfig first.

#### **Definitions**

VC: me9000mioDIOSetBit (unsigned int uiBoardNumber, unsigned int uiBitNumber, int iBitValue);

VB: me9000mioVB ... (see me9000mio.bas)

#### ➔**Parameters**

#### **<BoardNumber>**

Number of the board to be accessed of type ME-9000.

#### **<BitNumber>**

Choose multi-I/O bit:

- o ME9000MIO\_DIO\_LINE\_0: MIO\_0
- o ME9000MIO\_DIO\_LINE\_1: MIO\_1
- o ME9000MIO\_DIO\_LINE\_2: MIO\_2
- o ME9000MIO\_DIO\_LINE\_3: MIO\_3
- o ME9000MIO\_DIO\_LINE\_4: MIO\_4
- o ME9000MIO\_DIO\_LINE\_5: MIO\_5
- o ME9000MIO\_DIO\_LINE\_6: MIO\_6
- o ME9000MIO\_DIO\_LINE\_7: MIO\_7

#### **<BitValue>**

Pointer values are:

- ..0": Bit is set low level
- "1": Bit is set to high level

# **‹Return value**

If the function is successfully executed, a '0'

ME9000MIO\_NO\_ERROR) is returned. If an error occurs, an error code unequal to '0' is returned. The cause of the error can be determined with the functions for error handling.

# **me9000mioDIOSetByte**

✎**Description**

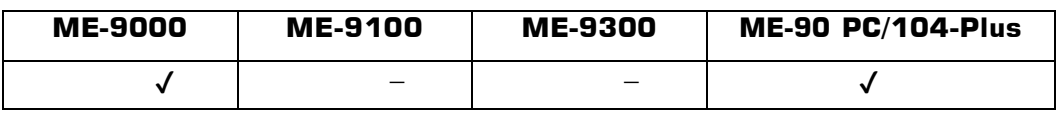

Writes a byte to all of the 8 digital-I/O lines (MIO 0...7).

#### ☞ **Note**:

The ports must be configured with the function ... DIOConfig first. All bits must be configured as output bit.

# **Definitions**

VC:me9000mioDIOSetByte (unsigned int uiBoardNumber, unsigned char ucByteValue);

VB: me9000mioVB\_…(see me9000mio.bas)

# ➔**Parameters**

#### **<BoardNumber>**

Number of the board to be accessed of type ME-9000.

#### **<ByteValue>**

Value to be output, possible values are: 0…255 (00Hex…FFHex)

# **‹Return value**

If the function is successfully executed, a '0' ME9000MIO\_NO\_ERROR) is returned. If an error occurs, an error code unequal to '0' is returned. The cause of the error can be determined with the functions for error handling.

# **me9000mioDIOSetCallback**

#### ✎**Description**

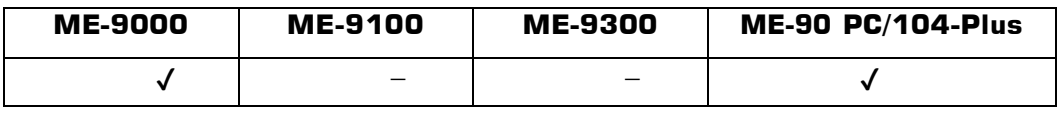

Function to install a callback routine.

#### **Definitions**

VC: me9000mioDIOSetCallback (unsigned int uiBoardNumber, ME9000MIO\_P\_DIO\_PROC pDIOIrqProc, void\*pDIOIrqContext);

VB: me9000mioVB ... (see me9000mio.bas)

# ➔**Parameters**

#### **<BoardNumber>**

Number of the board to be accessed of type ME-9000.

#### **<DIOIrqProc>**

Callback routine to be called repeatedly.

#### **<DIOIrqContext>**

User defined pointer to be passed to the callback routine.

# **‹Return value**

If the function is successfully executed, a '0' ME9000MIO\_NO\_ERROR) is returned. If an error occurs, an error code unequal to '0' is returned. The cause of the error can be determined with the functions for error handling.

# **5.3.4 Counter Functions**

# **me9000mioDIOCntClose**

#### ✎**Description**

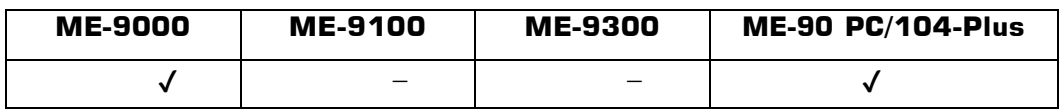

This function closes the operation opened with the function ...CntOpen. Hardware resources which were reserved are released again.

# **Definitions**

VC: int me9000mioCntClose (unsigned int uiBoardNumber);

VB: me9000mioVB ... (see me9000mio.bas)

#### ➔**Parameters**

#### **<BoardNumber>**

Number of the board to be accessed of type ME-9000.

# **‹Return value**

If the function is successfully executed, an '0' ME9000MIO\_NO\_ERROR) is returned. If an error occurs, an error code unequal to '0' is returned. The cause of the error can be determined with the functions for error handling.

# **me9000mioDIOCntClose**

✎**Description**

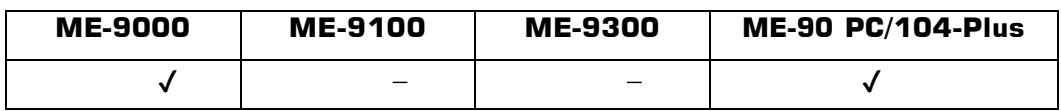

This function is for configuration of the 16-bit counter. After loading the start value by the function ...CntWrite and calling the function...CntStart it counts down to "O". On zero axis crossing either an interrupt can be triggered and/or the multi-I/O bit MIO O can output a counter event. You can choose between "Single Shot" and "Retrigger" mode. In "Single Shot" mode the counter stops at ..0", in ..Retrigger" mode the counter becomes reloaded with the start value. In that case the counter operation will be ended with the function ... Cnt- Stop. See chapter 4.3 on page 68.

# **Definitions**

VC me9000mioCntConfig (unsigned int uiBoardNumber, int iRetrigger, int iCntEvent, int iClockSource, int iInterrupt, ME9000MIO\_P\_CNT\_PROC pCntIrqProc, void \*pCntIrqContext);

VB: me9000mioVB ... (see me9000mio.bas)

# ➔**Parameters**

#### **<BoardNumber>**

Number of the board to be accessed of type ME-9000.

#### **<Retrigger>**

Choose counter mode:

- o ME9000MIO CNT RETRIGGER DISABLE: "Single Shot" (counting once to  $.0$ ")
- o ME9000MIO CNT RETRIGGER ENABLE: "Retrigger" (reloading the start value on zero axis crossing).

#### **<CntEvent>**

Multi-I/O pin MIO O to output a counter event (on zero axis crossing):

- o ME9000MIO\_CNT\_EVENT\_DISABLE: Disable counter event
- o ME9000MIO CNT EVENT ENABLE: Enable counter event

**Please note:** Pin MIO O may not be switched as an input because the pin becomes an output automatically. If the board will be damaged no guarantee can be given!

#### **<ClockSource>**

Choose between internal clock (14,7456MHz) or external clock by pin TMRCK.

- o ME9000MIO\_CNT\_CLOCK\_INTERNAL: internal clock
- o ME9000MIO\_CNT\_CLOCK\_EXTERNAL: external clock

#### **<Interrupt>**

On zero axis crossing an interrupt (IRQ-CNT) can be triggered. The interrupt is directly forwarded to the system.

- o ME9000MIO\_CNT\_INT\_DISABLE: Disable interrupt
- o ME9000MIO CNT INT ENABLE: Enable interrupt

#### **<CntIrqProc>**

Callback function, which can be called on zero axis crossing. If no callback function is required, pass the constant. ME9000MIO\_POINTER\_NOT\_USED.

#### **<CntIrqContext>**

This is a user defined pointer that is passed to the callback function. If no callback function is required, pass the constant ME9000MIO\_POINTER\_NOT\_USED.

# **‹Return value**

If the function is successfully executed, a '0' ME9000MIO\_NO\_ERROR) is returned. If an error occurs, an error code unequal to '0' is returned. The cause of the error can be determined with the functions for error handling.

# **me9000mioCntGetIrqCount**

#### ✎**Description**

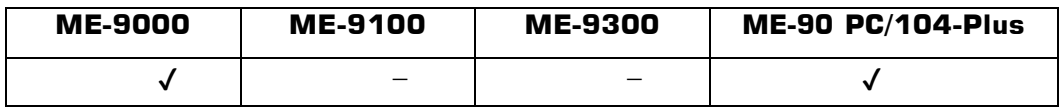

This function determines the number of interrupts from the counter. Condition: interrupt operation enabled by function *me9000mioCntConfig* . By call up the value of parameter Count it is possible to determine relative to a previous call up whether an interrupt occurred or not.

# **Definitions**

VC: me9000mioCntGetIrqCount (unsigned int uiBoardNumber, unsigned long \*pulCount);

VB: me9000mioVB ... (see me9000mio.bas)

# ➔**Parameters**

#### **<BoardNumber>**

Number of the board to be accessed of type ME-9000.

#### **<Count>**

Total number of interrupts from the counter (IRQ-CNT).

# **‹Return value**

If the function is successfully executed, a '0' ME9000MIO\_NO\_ERROR) is returned. If an error occurs, an error code unequal to '0' is returned. The cause of the error can be determined with the functions for error handling.

# **me9000mioCntOpen**

#### ✎**Description**

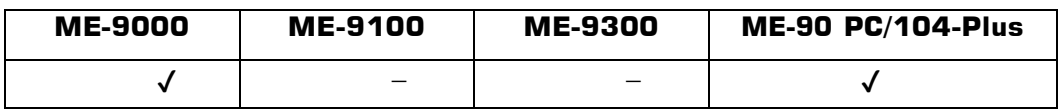

This function opens programming the counter functions.

#### **Definitions**

VC int me9000mioCntOpen (unsigned int uiBoardNumber);;

VB: me9000mioVB ... (see me9000mio.bas)

#### ➔**Parameters**

#### **<BoardNumber>**

Number of the board to be accessed of type ME-9000.

# **‹Return value**

If the function is successfully executed, a '0'

ME9000MIO\_NO\_ERROR) is returned. If an error occurs, an error code unequal to '0' is returned. The cause of the error can be determined with the functions for error handling.

# **me9000mioCntRead**

#### ✎**Description**

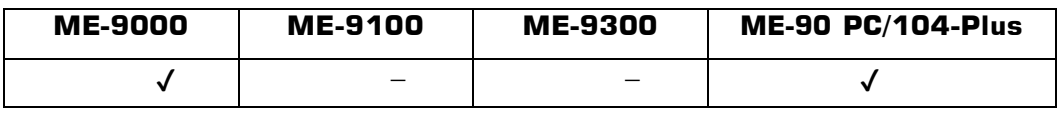

With this function the start value of the counter can be read back.

# **Definitions**

VC me9000mioCntRead (unsigned int uiBoardNumber, unsigned short \*pusValue);

VB: me9000mioVB\_…(see me9000mio.bas)

#### ➔**Parameters**

#### **<BoardNumber>**

Number of the board to be accessed of type ME-9000.

#### **<Value>**

Start value of the counter (16 bit).

# **‹Return value**

If the function is successfully executed, a '0' ME9000MIO\_NO\_ERROR) is returned. If an error occurs, an error code unequal to '0' is returned. The cause of the error can be determined with the functions for error handling.

#### **me9000mioCntReset**

#### ✎**Description**

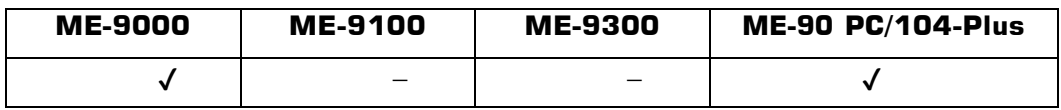

The counter will be stopped and reset:

- o Mode "Single Shot"
- o Counter event disabled
- o Internal clock
- o Interrupt disabled

#### **Definitions**

VC me9000mioCntReset (unsigned int uiBoardNumber);

VB: me9000mioVB ... (see me9000mio.bas)

#### ➔**Parameters**

#### **<BoardNumber>**

Number of the board to be accessed of type ME-9000.

# **‹Return value**

If the function is successfully executed, a '0'

ME9000MIO\_NO\_ERROR) is returned. If an error occurs, an error code unequal to '0' is returned. The cause of the error can be determined with the functions for error handling.

# **me9000mioCntStart**

#### ✎**Description**

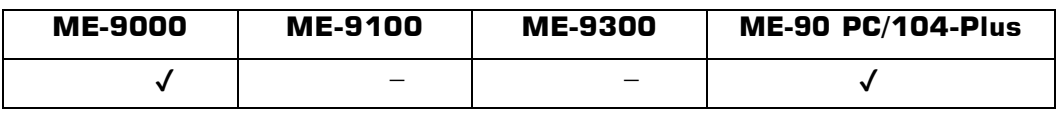

Starts counting down in the chosen mode (see ... CntConfig).

# **Definitions**

VC me9000mioCntStart (unsigned int uiBoardNumber);

VB: me9000mioVB ... (see me9000mio.bas)

#### ➔**Parameters**

#### **<BoardNumber>**

Number of the board to be accessed of type ME-9000.

#### **‹Return value**

If the function is successfully executed, a '0' ME9000MIO\_NO\_ERROR) is returned. If an error occurs, an error code unequal to '0' is returned. The cause of the error can be determined with the functions for error handling.

### **me9000mioCntStop**

#### ✎**Description**

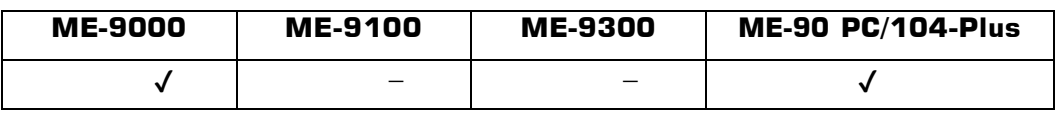

Stop the counter in mode "Retrigger".

#### **Definitions**

VC me9000mioCntStop (unsigned int uiBoardNumber);

VB: me9000mioVB\_…(see me9000mio.bas)

#### ➔**Parameters**

#### **<BoardNumber>**

Number of the board to be accessed of type ME-9000.

# **‹Return value**

If the function is successfully executed, a '0' ME9000MIO\_NO\_ERROR) is returned. If an error occurs, an error code unequal to '0' is returned. The cause of the error can be determined with the functions for error handling.

# **me9000mioCntStop**

#### ✎**Description**

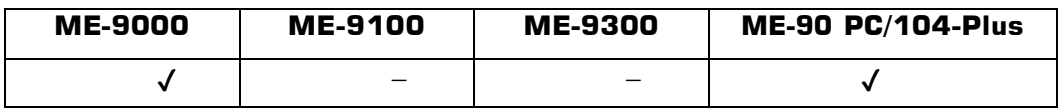

With this function you can load a 16-bit start value into the counter. Start the counter operation by calling the function me9000mioCntStart.

#### **Definitions**

VC: me9000mioCntWrite (unsigned int uiBoardNumber, unsigned short usValue);

VB: me9000mioVB ... (see me9000mio.bas)

#### ➔**Parameters**

#### **<BoardNumber>**

Number of the board to be accessed of type ME-9000.

#### **<Value>**

16-bit start value for counter; value range: 0…65535 (0000Hex…FFFFHex)

# **‹Return value**

If the function is successfully executed, a '0' ME9000MIO\_NO\_ERROR) is returned. If an error occurs, an error code unequal to '0' is returned. The cause of the error can be determined with the functions for error handling.

# **Appendix**

# **A Specification**

# **PC Interface**

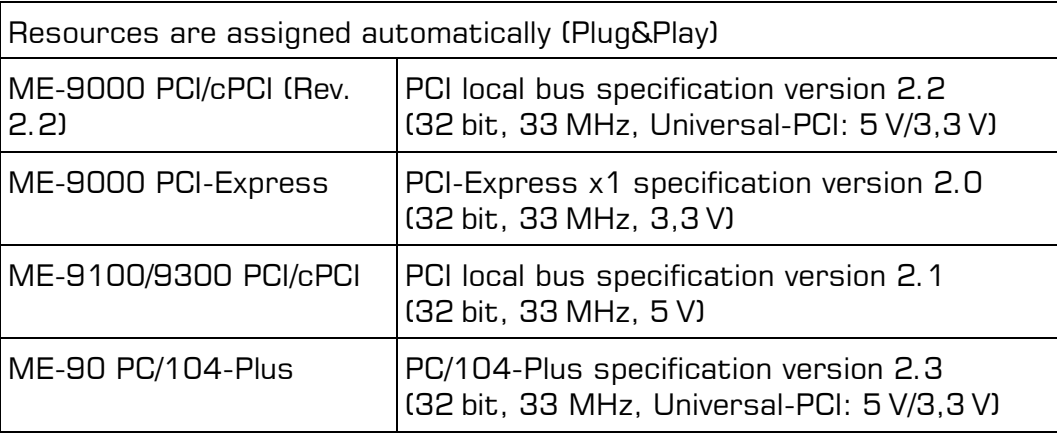

**Note:** One "Mix"-versions RS-232 and RS-422/485 ports can be combined on one board.

# **UARTs (ME-9000/9100/9300, ME-90 PC/104-Plus)**

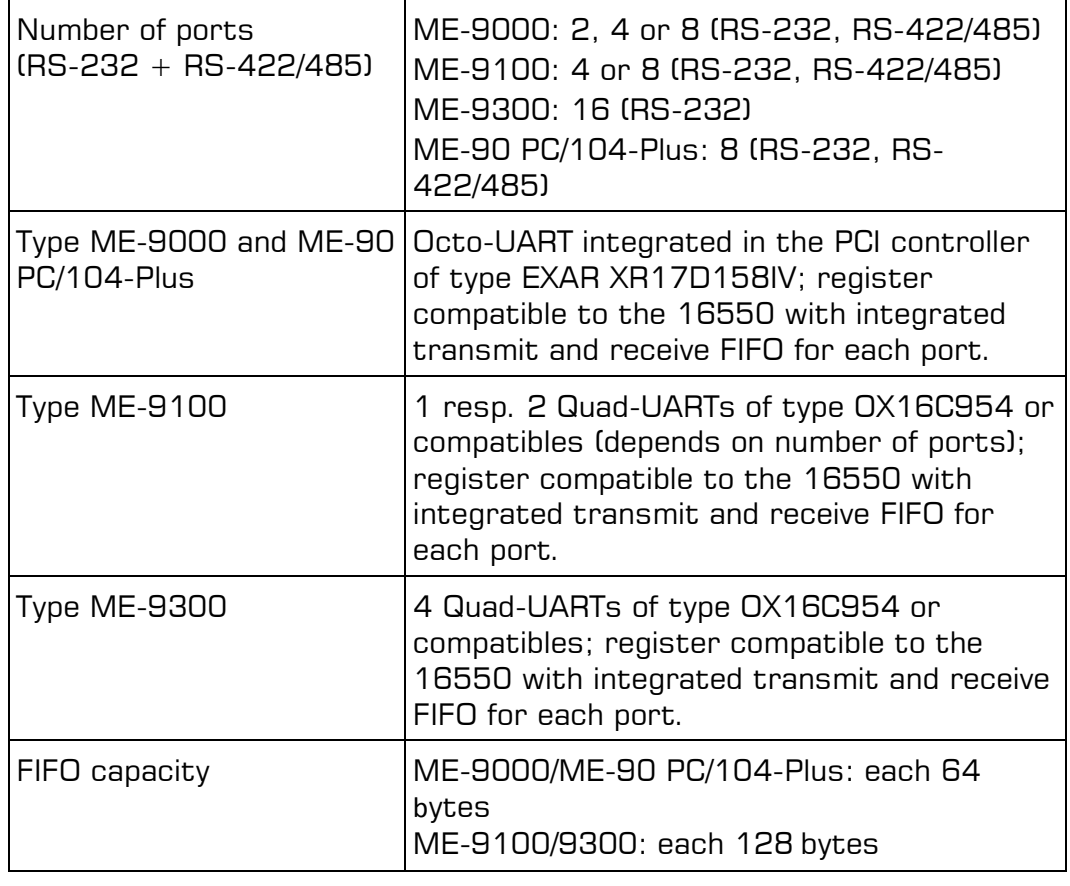

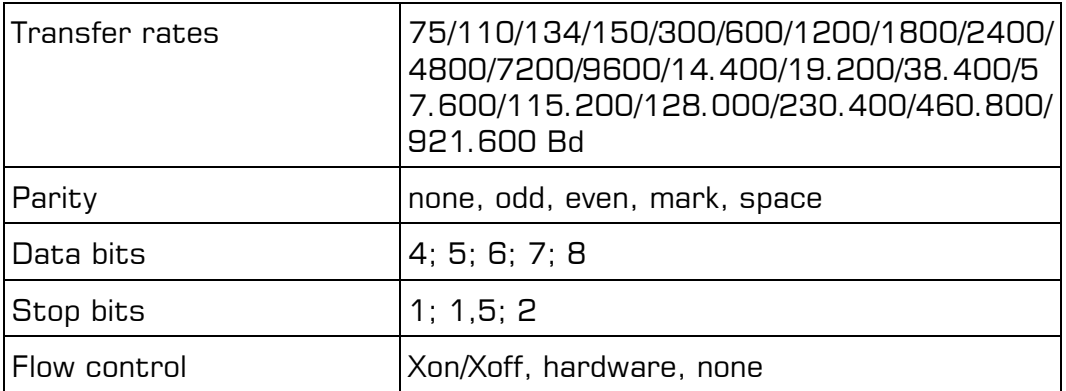

# **RS-232 Ports (ME-9000/9100/9300, ME-90 PC/104-Plus)**

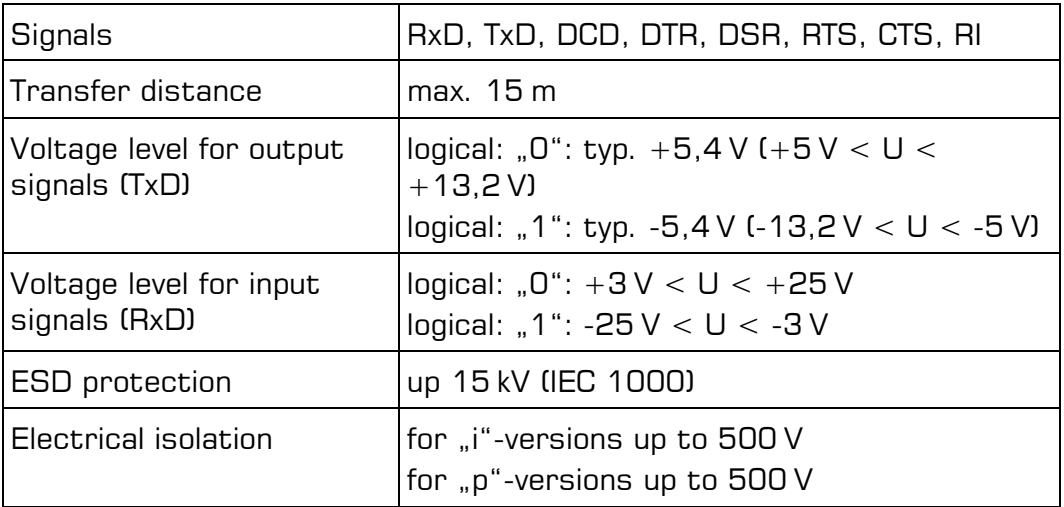

#### **RS-422/485 Ports (ME-9000/9100, ME-90 PC/104-Plus)**

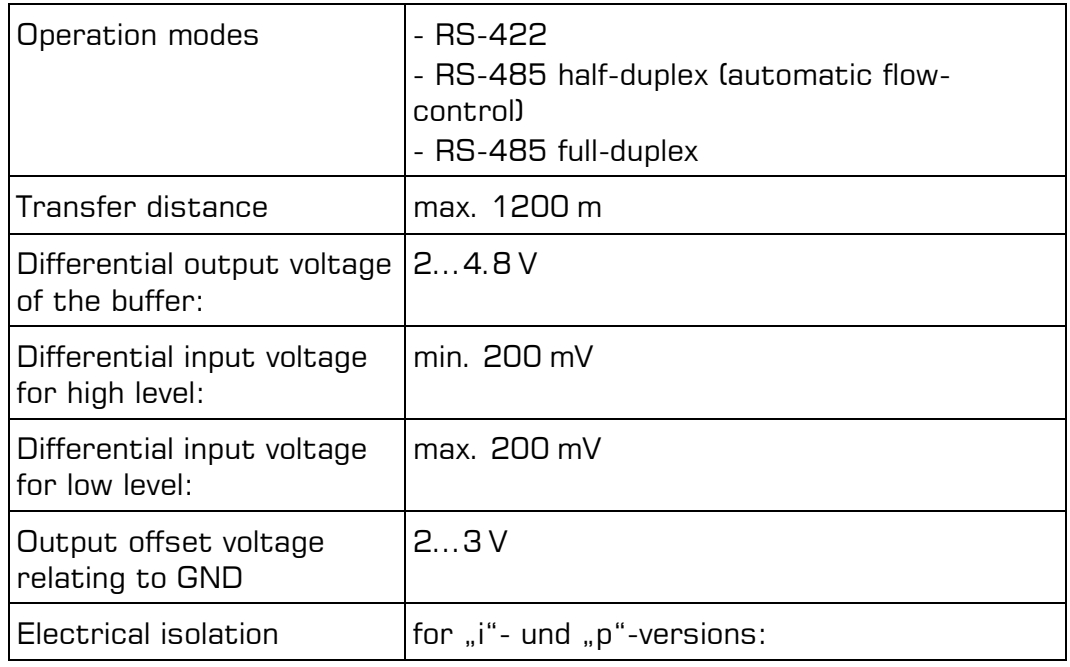

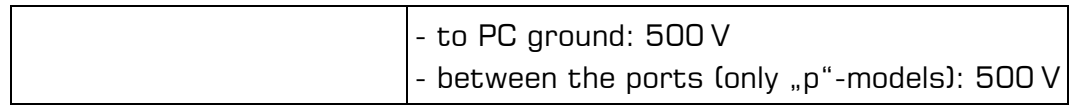

#### **Multi-I/O Pins (ME-9000, ME-90 PC/104-Plus)**

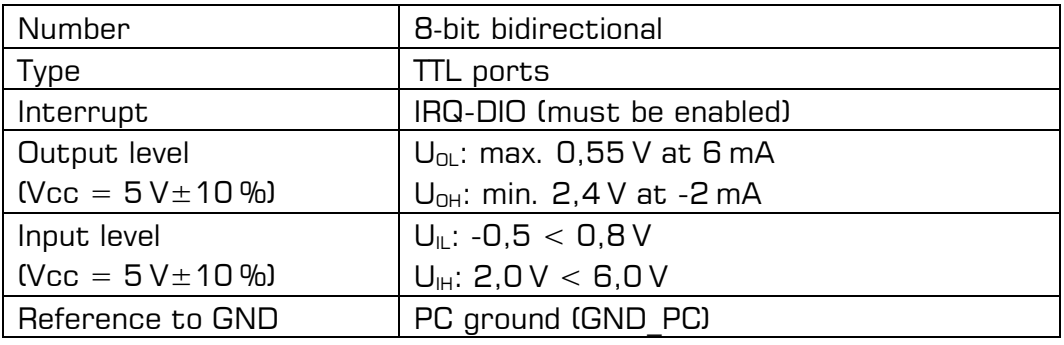

# **Counter (ME-9000, ME-90 PC/104-Plus)**

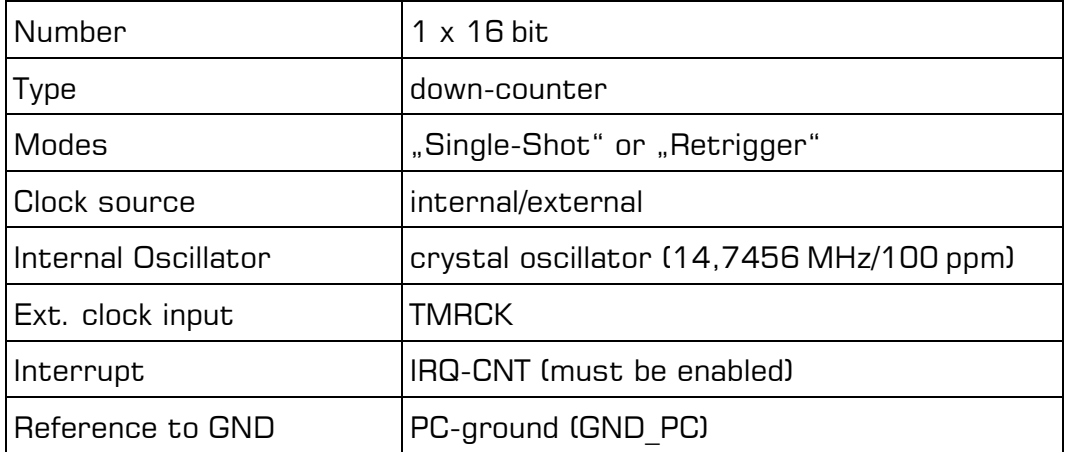

#### **General Information**

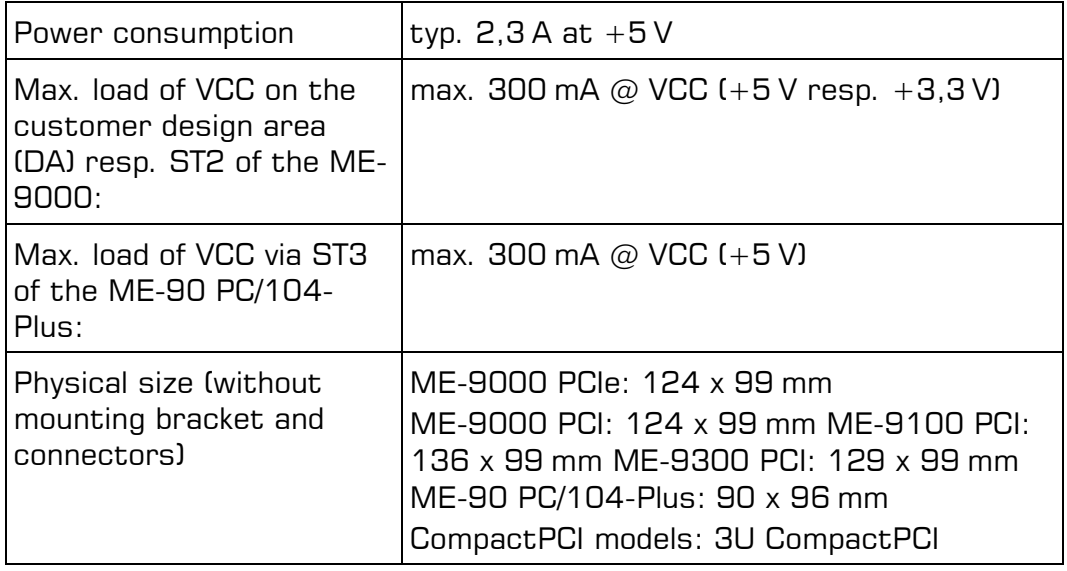

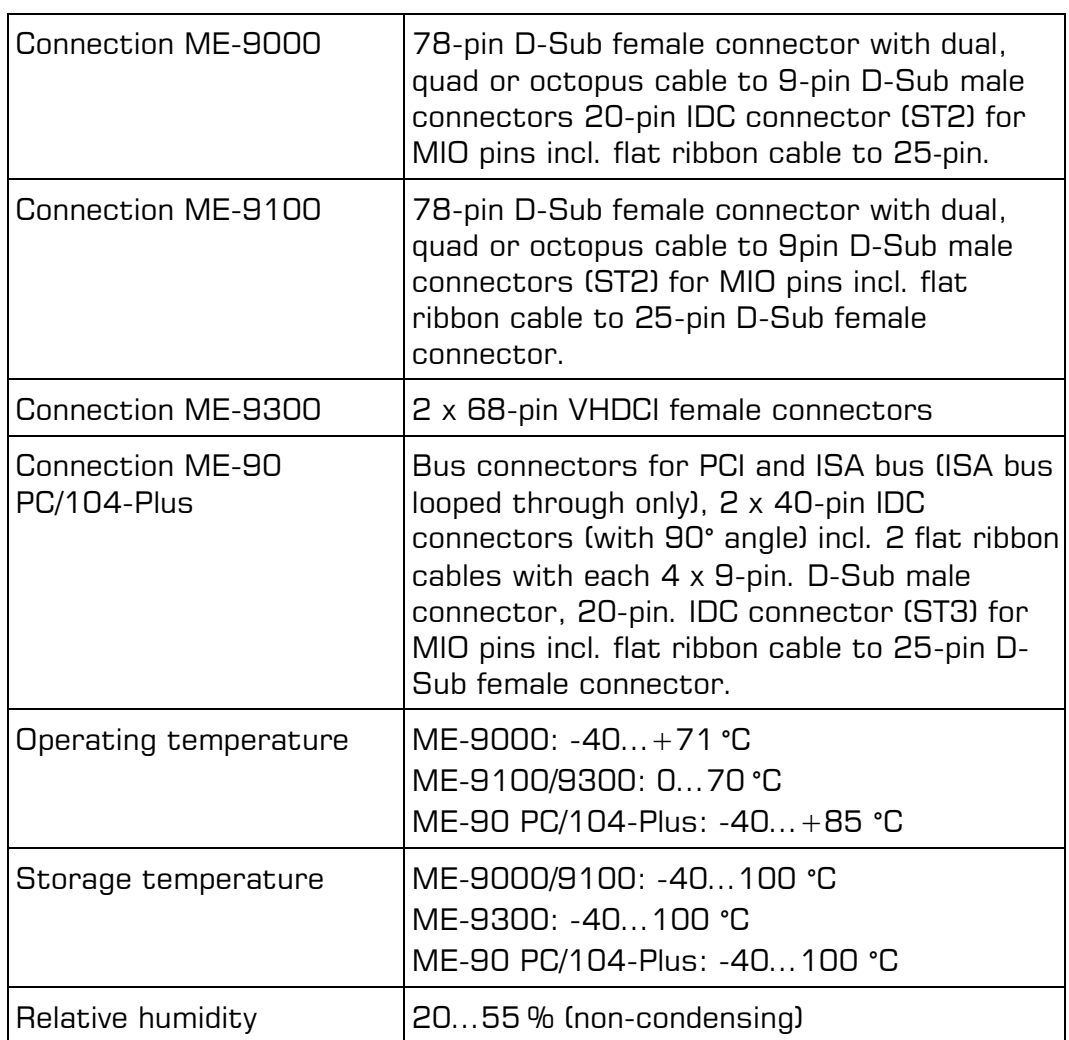

# **CE Certification**

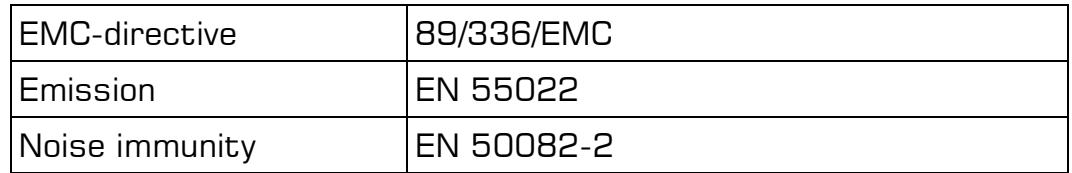

# **B Pinout**

Note the different pinout of the RS-232 and RS-422/485 ports. The "**MIX**- versions provide RS-232 as well as RS-422/485 ports. The RS-232 ports occupy always the lower significant ports followed by the RS-485 ports.

# **B1 ME-9000/9100 RS-232**

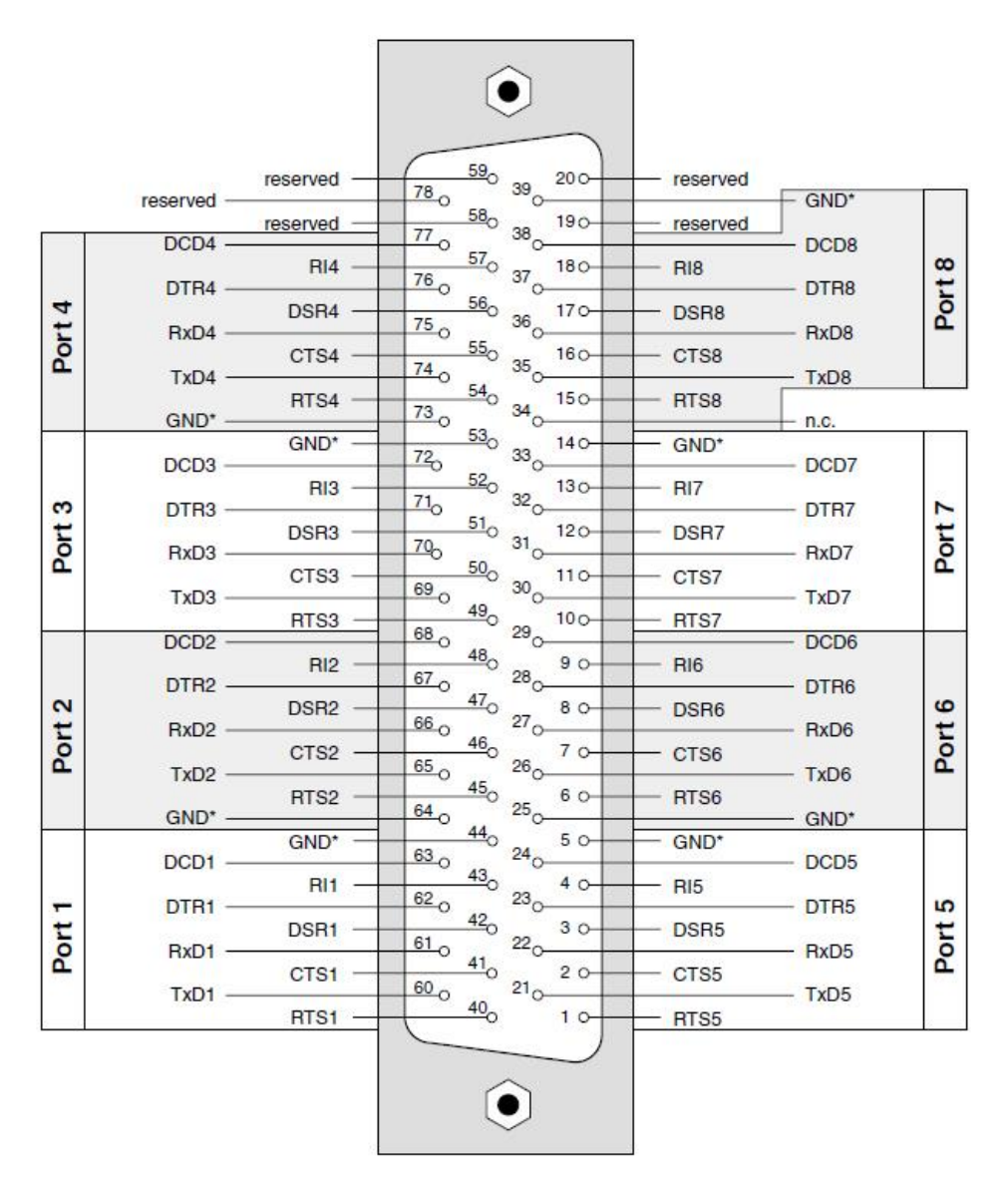

Picture 58: Pinout of the 78-pin D-Sub female connector for RS-232 ports

# **B2 ME-9000/9100 RS-422/485**

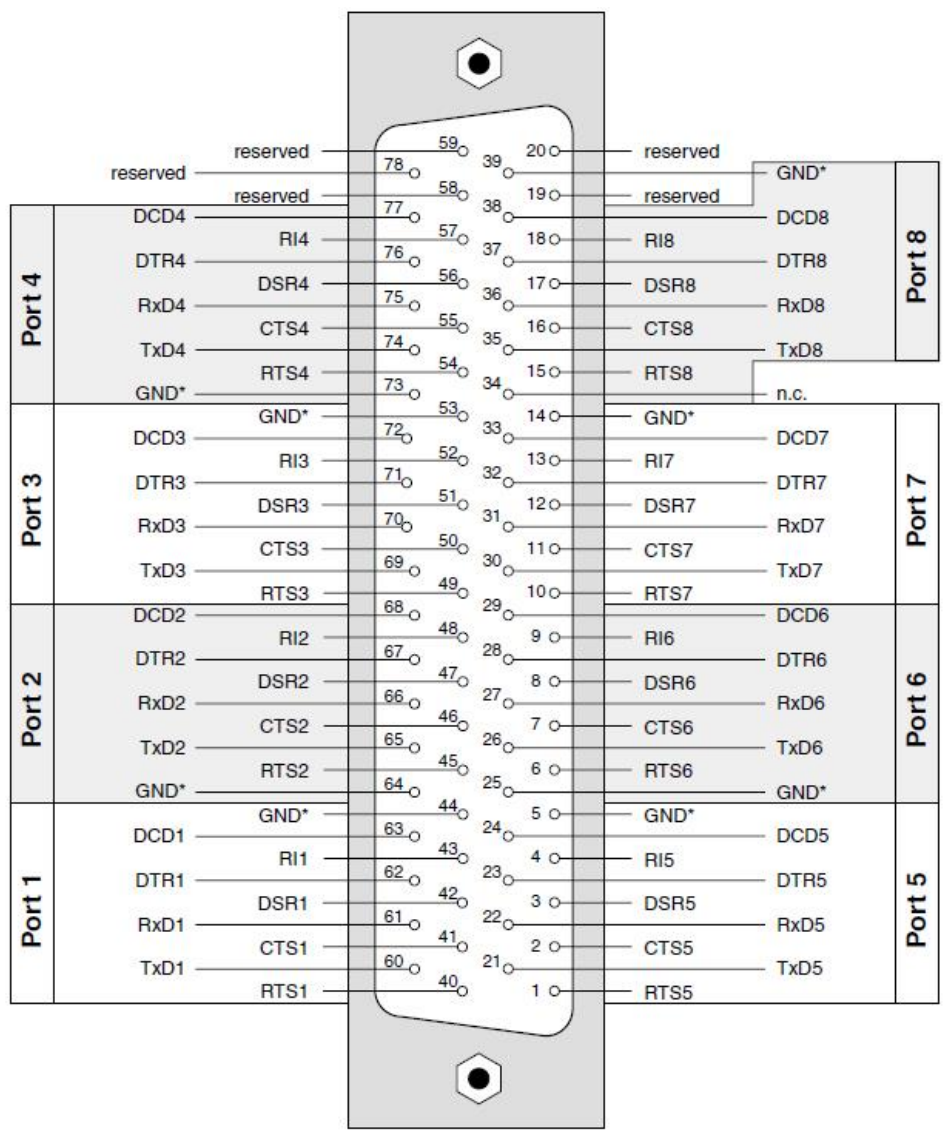

Picture 59: Pinout of the 78-pin D-Sub female connector for RS-422-485 ports

**\***see note on page [111!](#page-110-0)

# **B3 ME-9300 RS-232**

|                          |                | $GND$ $-68$      |    | 34              | RTS8 (16)                |                 |                  |
|--------------------------|----------------|------------------|----|-----------------|--------------------------|-----------------|------------------|
| TxD8 (16) 67             |                |                  |    |                 |                          | 33              | DTR8 (16)        |
| RI8 (16) 65              |                | RxD8 (16) -      | 66 | 32              | CTS6 (14)                | 31              | <b>DSR6 (14)</b> |
| DSR8 (16) 63             |                | DCD8 (16)        | 64 | 30 <sup>2</sup> | DCD6 (14)                | 29              | RI6 (14)         |
|                          |                | CTS8 (16)        | 62 | 28              | RxD6 (14)                | 27              |                  |
| DTR5 (13) $61$           |                | RTS5 (13)        | 60 |                 | $\frac{26}{1}$ RTS6 (14) |                 | TxD6(14)         |
| TxD5 (13) $\frac{59}{ }$ |                | RxD5 (13)        | 58 | 24              | CTS7 (15)                | 25              | <b>DTR6 (14)</b> |
| RI5 (13) 57              |                |                  | 56 | 22              |                          | 23              | <b>DSR7</b> (15) |
| DSR5 (13) 55             |                | DCD5(13)         |    |                 | DCD7 (15)                | 21              | RI7 (15)         |
| CTS5 (13) $\frac{53}{ }$ |                | GND              | 54 | 20              | RxD7 (15)                | 19              | TxD7(15)         |
|                          |                | DTR2 (10)        | 52 | 18              | <b>RTS7 (15)</b>         | 17              |                  |
| RTS2 (10) 51             |                | TxD2 (10)        | 50 | 16              | CTS1 (9)                 |                 | DTR7 (15)        |
| $RxD2(10)$ $49$          |                | RI2 (10)         | 48 | 14              | DCD1(9)                  | 15 <sub>2</sub> | DSR1 (9)         |
| <b>DCD2</b> (10)         | 47             |                  | 46 | 12              |                          | 13              | RI1 (9)          |
| CTS2 (10)                | 45             | <b>DSR2 (10)</b> |    |                 | RxD1 (9)                 | 11              | TxD1(9)          |
| DTR3 (11) $\frac{43}{ }$ |                | <b>GND</b>       | 44 | 10              | RTS1 (9)                 | 9               | DTR1 (9)         |
|                          |                | RTS3 (11)        | 42 | 8               | CTS4 (12)                | 7               |                  |
| TxD3 (11) $\frac{41}{1}$ |                | RxD3 (11)        | 40 | 6               | DCD4 (12)                | 5               | <b>DSR4</b> (12) |
| RI3 (11) $\frac{39}{ }$  |                | DCD3(11)         | 38 | 4               | RxD4 (12)                |                 | RI4 (12)         |
| <b>DSR3</b> (11)         | $\frac{37}{5}$ |                  | 36 | $\overline{2}$  |                          | 3               | TxD4 (12)        |
| CTS3 (11)                | $\frac{35}{5}$ | <b>GND</b>       |    |                 | RTS4 (12)                | 1               | DTR4 (12)        |
|                          |                |                  |    |                 |                          |                 |                  |
|                          |                |                  |    |                 |                          |                 |                  |
|                          |                |                  |    |                 |                          |                 |                  |
|                          |                |                  |    |                 |                          |                 |                  |

Picture 60: 68-pin VHDC female connector of the ME-9300

Pinout is valid for both VHDC connectors (connector A: lower, connector B: upper). The numbers in brackets describe the port numbers of connector B.

# **B4 ME-90PC/104-Plus**

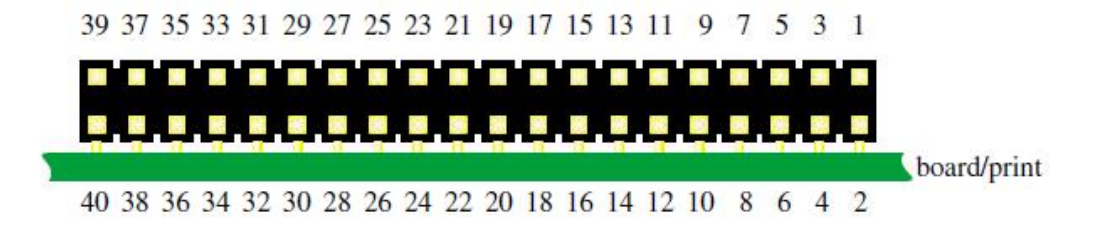

Picture 61: 40-pin IDC connector of the ME-90 PC/104-Plus

Both of the 40-pin IDC connectors for COM1…4 and COM5…8 are allocated identically (see the following table).

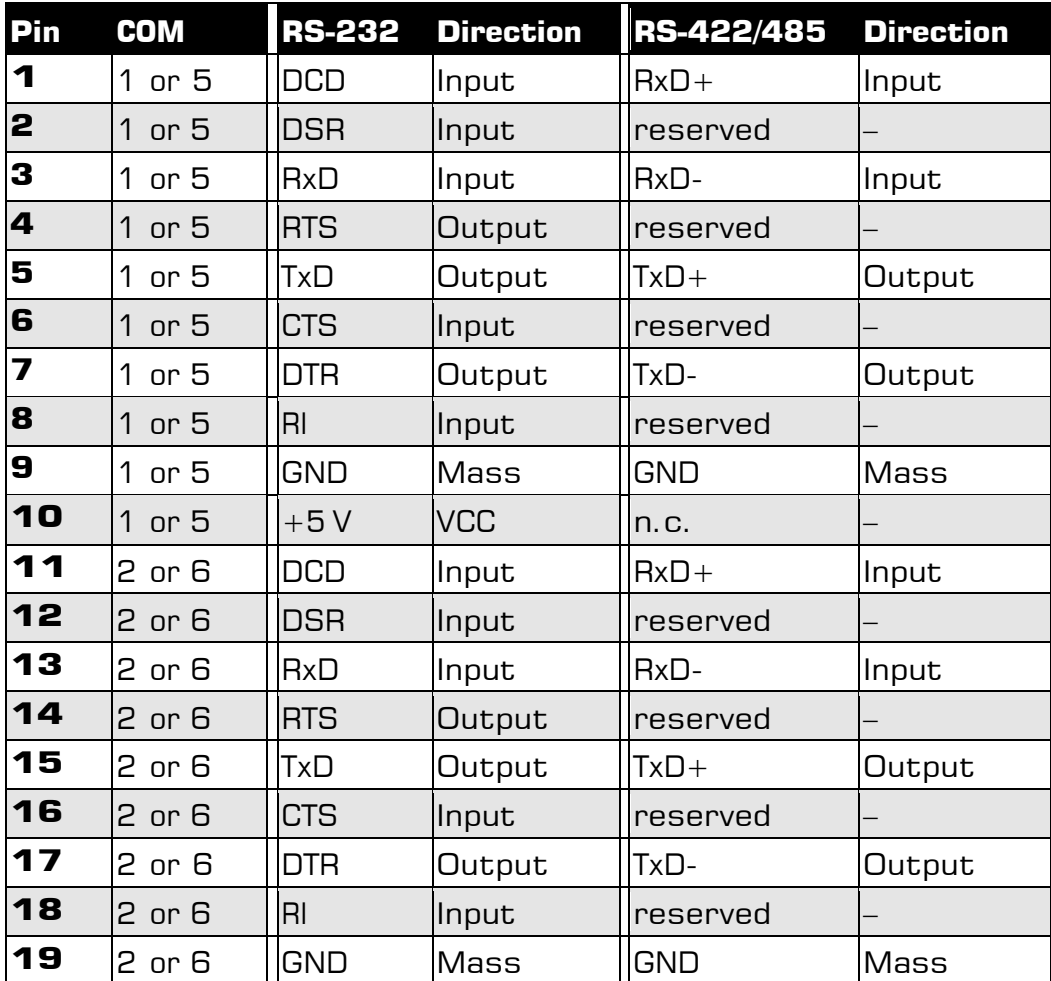

Table 9: Pinout of the 40-pin IDC connector

| Pin | <b>COM</b> | <b>RS-232</b>  | <b>Direction</b> | RS-422/485 | <b>Direction</b> |
|-----|------------|----------------|------------------|------------|------------------|
| 20  | $2$ or $6$ | $+5V$          | <b>VCC</b>       | n.c.       |                  |
| 21  | 3 or 7     | <b>DCD</b>     | Input            | $RxD+$     | Input            |
| 22  | 3 or 7     | <b>DSR</b>     | Input            | reserved   |                  |
| 23  | 3 or 7     | <b>RxD</b>     | Input            | $RxD-$     | Input            |
| 24  | 3 or 7     | <b>RTS</b>     | Output           | reserved   |                  |
| 25  | 3 or 7     | <b>TxD</b>     | Output           | $TxD+$     | Output           |
| 26  | 3 or 7     | <b>CTS</b>     | Input            | reserved   |                  |
| 27  | 3 or 7     | <b>DTR</b>     | Output           | TxD-       | Output           |
| 28  | 3 or 7     | R <sub>l</sub> | Input            | reserved   |                  |
| 29  | 3 or 7     | <b>GND</b>     | <b>Mass</b>      | <b>GND</b> | <b>Mass</b>      |
| 30  | 3 or 7     | $+5V$          | <b>VCC</b>       | n.c.       |                  |
| 31  | 4 or 8     | <b>DCD</b>     | Input            | $RxD+$     | Input            |
| 32  | 4 or 8     | <b>DSR</b>     | Input            | reserved   |                  |
| 33  | 4 or 8     | <b>RxD</b>     | Input            | $RxD-$     | Input            |
| 34  | 4 or 8     | <b>RTS</b>     | Output           | reserved   |                  |
| 35  | 4 or 8     | <b>TxD</b>     | Output           | $TxD+$     | Output           |
| 36  | $4$ or $8$ | <b>CTS</b>     | Input            | reserved   |                  |
| 37  | 4 or 8     | <b>DTR</b>     | Output           | TxD-       | Output           |
| 38  | 4 or 8     | R <sub>l</sub> | Input            | reserved   |                  |
| 39  | 4 or 8     | <b>GND</b>     | Mass             | <b>GND</b> | Mass             |
| 40  | 4 or 8     | $+5V$          | <b>VCC</b>       | n.c.       |                  |

Table 9: Pinout of the 40-pin IDC connector
# **B5 Auxiliary Connector ST2 (ME-9000)**

**ME-AK-D25F/S**: Adapter cable from 20-pin IDC connector to mounting bracket with 25-pin D-Sub female connector (comes with the board).

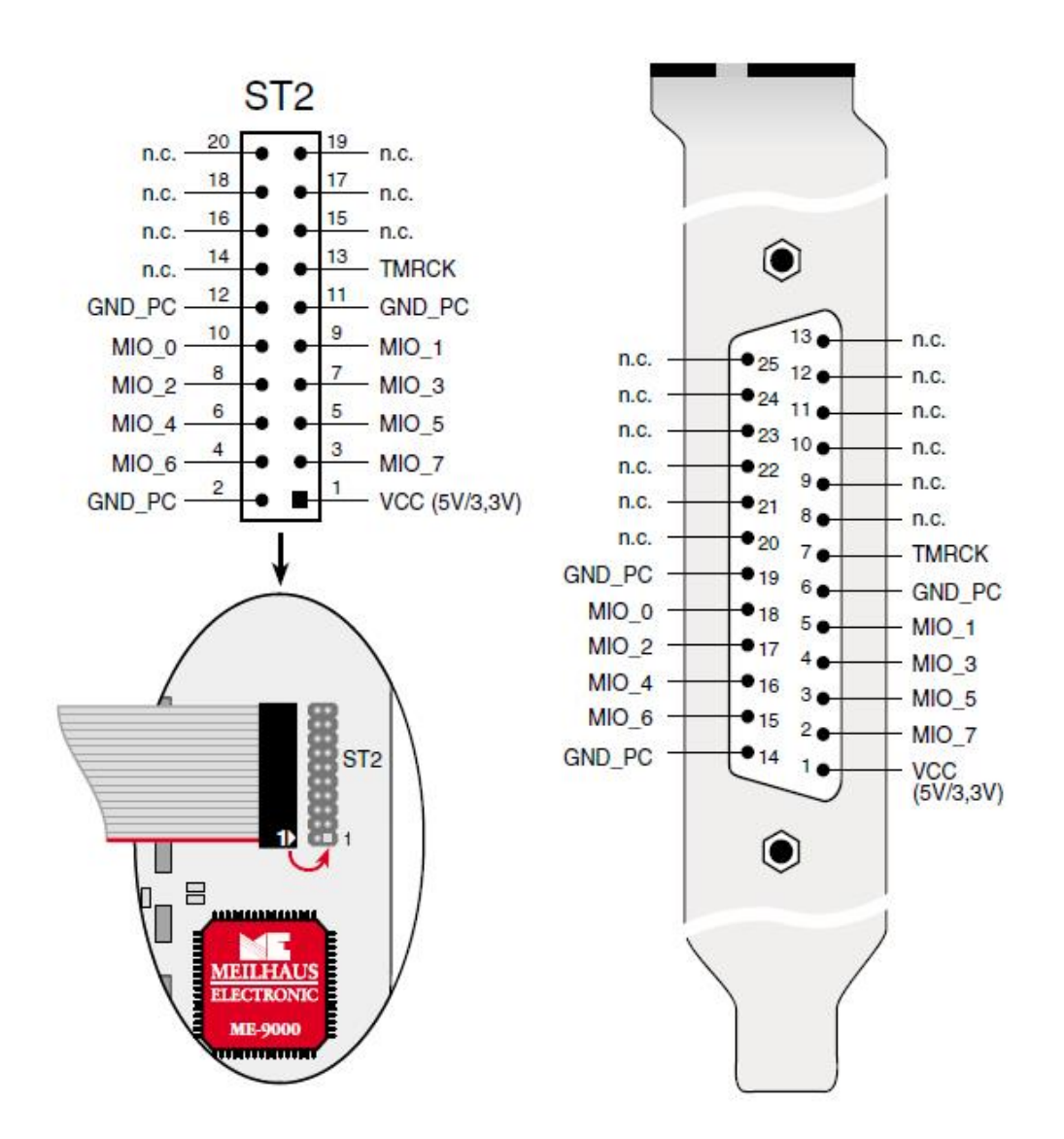

Picture 62: Pinout of ST2 on ME-9000 (i)

**Note:** Connect the mounting bracket pin 1 of the flat ribbon cable (red marked line) as shown above to the IDC connector ST2.

# **B6 Auxiliary Connector ST3 (ME-90 PC/104-Plus)**

**ME-AK-D25F**: Adapter cable for multi-I/O port of the ME-90 PC/104-Plus from 20-pin IDC connector to 25-pin D-Sub female connector (comes with the board).

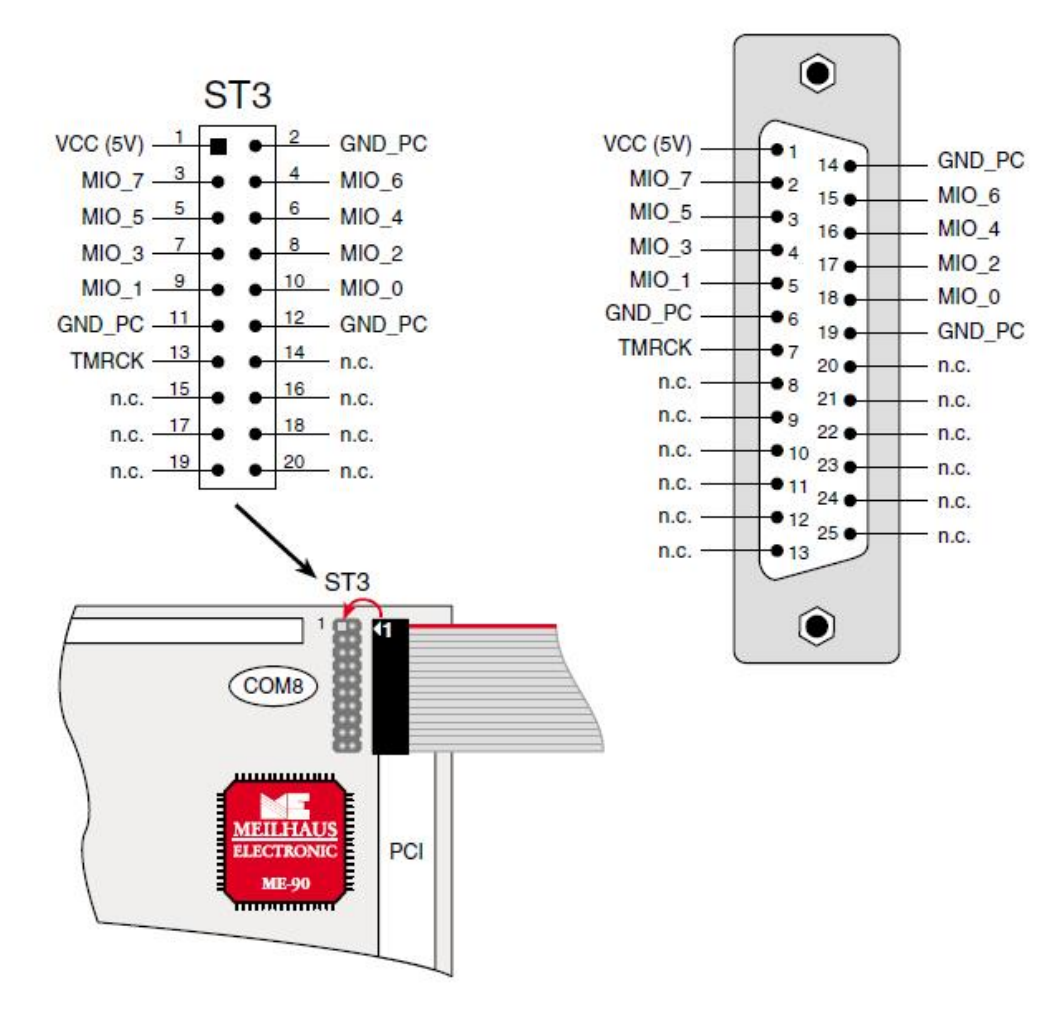

Picture 63: Pinout of ST3 of the ME-90 PC/104-Plus

**Note:** Connect pin 1 of the flat ribbon cable (red marked line) as shown above to pin 1 of the IDC connector ST3.

# <span id="page-110-0"></span>**B7 9-pin male connector ME-9000/9100/9300**

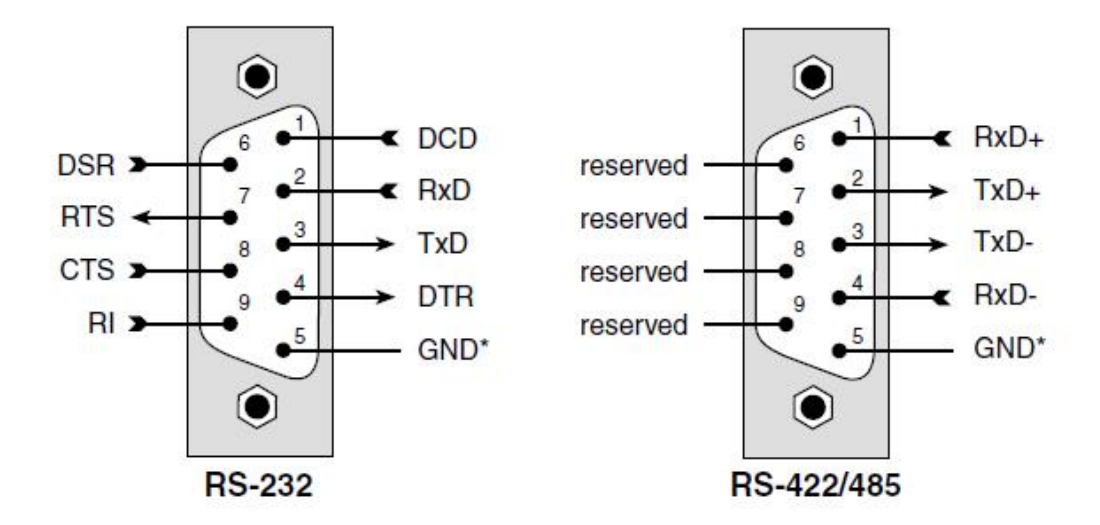

Picture 64: 9-pin D-Sub male connector ME-9x00

# \***Ground Reference ME-9000 Series**

**Note** the different ground reference at the GND pins of the connectors of the ME-9000 series:

- TTL models (without opto-isolation): PC ground (GND\_PC).
- "i"-models: from application view one common ground (GND C) isolated to PC ground.
- "p"-models: ground of the single ports isolated from one another and to PC ground, so called "island-grounds"  $(GND \times)$ .

#### 9-pin male connector ME-90 PC/104-Plus **B8**

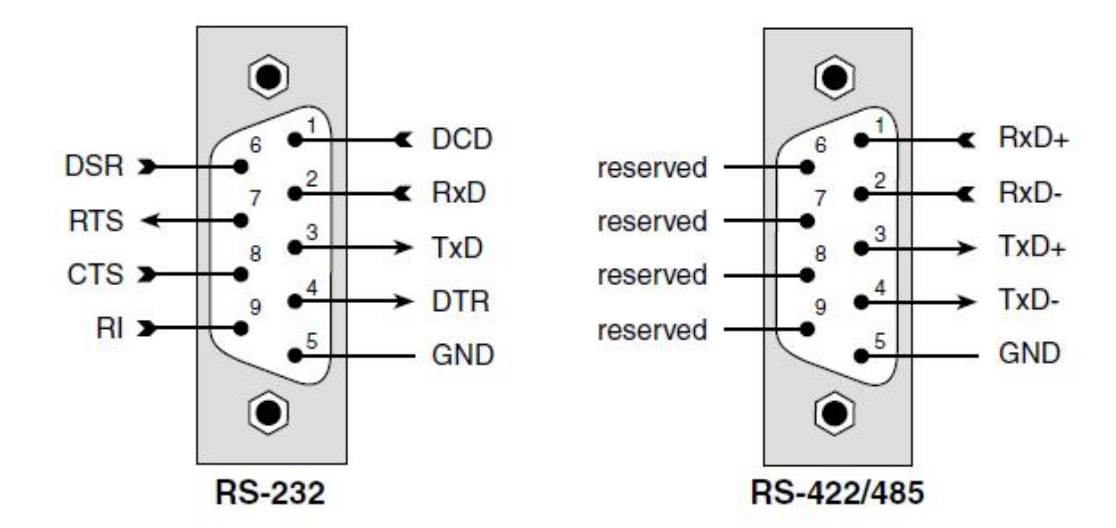

Picture 65: 9-pin D-Sub male connector of ME-90 PC/104-Plus

#### 8-pin RJ-45 female connectors **B9**

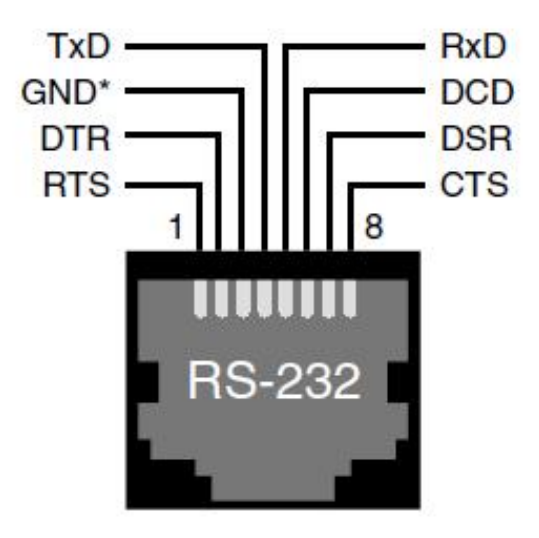

Picture 66: 8-pin RJ-45 female connector for RS 232 ports (Rocket-Port pinout)

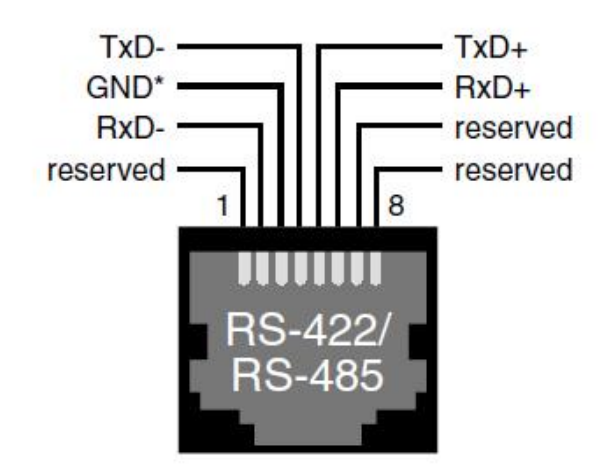

Picture 67: 8-pin RJ-45 female connector for RS-422/485 ports (not Rocket-Port compatible)

#### **Null modem cable B10**

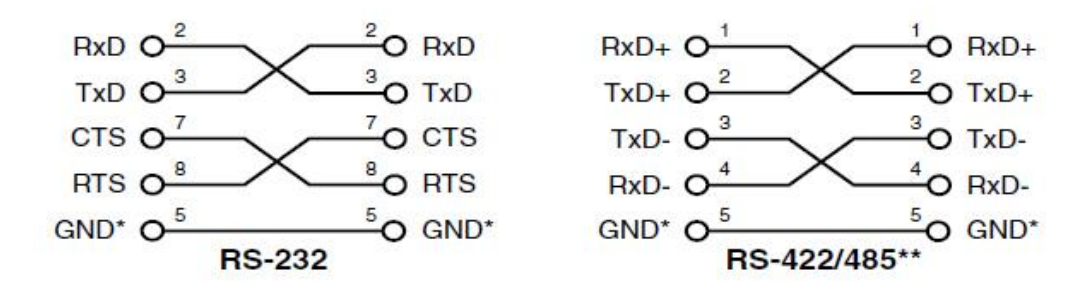

Picture 68: Null modem cable RS-232 (left), RS-422/485 (right)

\* see note on page 111! \*\* not for ME-90 PC/104-Plus

# **C Accessories**

We recommend to use high-quality connector cables with singleshielded lines per channel.

For further accessories please refer to the current Meilhaus Electronic catalog and the internet: [www.meilhaus.de/en/pc-boards/accessories/](http://www.meilhaus.de/en/pc-boards/accessories/)

# **Connectivity options for ME-9000/9100:**

- **ME AK-DDual** Connection cable from 78-pin D-Sub male connector to 2 x 9-pin D-Sub male connectors (1 m).
- **ME AK-DQuad** Connection cable from 78-pin D-Sub male connector to 4 x 9-pin D-Sub male connectors (1 m).
- **ME AK-DOcto** Connection cable from 78-pin D-Sub male connector to 8 x 9-pin D-Sub male connectors (1 m).

# • **ME AB-D9/8-78 + ME AK-D78/1:**

Octo terminal panel in a closed box from 78-pin D-Sub male connector to 8 x 9-pin D-Sub male connectors. Suitable connection cable ME AK-D78/1 (1 m) from 78-pin D-Sub male connector to 78-pin D-Sub female connector.

# • **ME AB-D9/8-78-H + ME AK-D78/1:**

Octo terminal panel for DIN rail mounting from 78-pin D-Sub male connector to 8 x 9-pin D-Sub male connectors. Suitable connection cable ME AK-D78/1 (1 m) from 78-pin D-Sub male connector to 78-pin D-Sub female connector.

- **ME AB-RJ45/8x8-V + ME AK-D78/VHDCI** (not for ME-9000p): Octo terminal panel in a closed box from 78-pin D-Sub male connector to 8 x 8-pin RJ-45 female connectors. Suitable connection cable ME AK-D78/VHDCI (1 m) from 78-pin D-Sub male connector to 68-pin VHDCI female connector.
- **ME AB-RJ45/8x8-PV + ME AK-D78/VHDCI** (not for ME-9000p): Octo terminal panel without case for integration in user specific systems from 78-pin D-Sub male connector to 8 x 8-pin RJ-45 female connectors. Suitable connection cable ME AK-D78/ VHDCI (1 m) from 78-pin D-Sub male connector to 68-pin VHDCI female connector.

### **Connectivity options for ME-9300:**

### • **2 x ME AB-D9/8-V + 2 x VHDCI cable:**

Octo terminal panel in a closed box from 68-pin VHDCI connector to 8 x 9-pin D-Sub male connectors. Connection via 1:1 VHDCI cable (1 m). Terminal panel and cable are required twice.

### • **2 x ME AB-D9/8-HV + 2 x VHDCI cable:**

Octo terminal panel for DIN rail mounting from 68-pin VHDCI connector to 8 x 9-pin D-Sub male connectors. Connection via 1:1 VHDCI cable (1 m). Terminal panel and cable are required twice.

### • **ME AB-D9/16-V + 2 x VHDCI cable:**

16 port terminal panel for 19"-rack-mount from VHDCI connector (2 x 68-pin) to 16 x 9-pin D-Sub male connectors. Connection via two 1:1 VHDCI cable (1 m).

### • **2 x ME AB-RJ45/8x8-V + 2 x VHDC cable:**

Octo terminal panel in a closed box from 68-pin VHDCI connector to 8 x 8-pin RJ-45 female connectors. Connection via 1:1 VHDCI cable (1 m). Terminal panel and cable are required twice.

### • **2 x ME AB-RJ45/8x8-PV + 2 x VHDCI cable:**

Octo terminal panel without case for integration in user specific systems from 68-pin VHDCI connector to 8 x 8-pin RJ-45 female connectors. Connection via 1:1 VHDCI cable (1 m). Terminal panel and cable are required twice.

### **Connectivity options for ME-90 PC/104-Plus**

**ME AK 4D9M** flat ribbon cable from 40-pin IDC connector to 4 x 9-pin D-Sub male connector.

# **D Technical Questions**

# **D1 Hotline**

Should you have questions or inquiries concerning your Meilhaus device, please contact us:

## **Meilhaus Electronic GmbH**

Repair & Service Am Sonnenlicht 2 D-82239 Alling

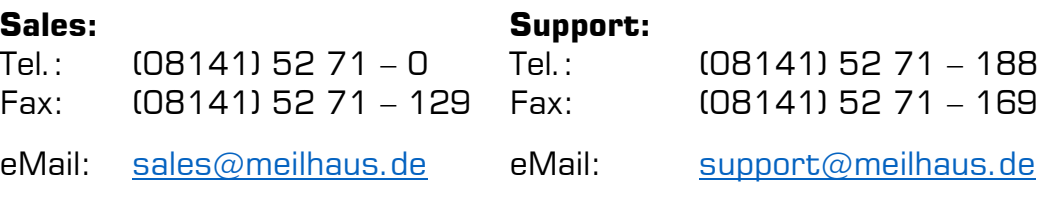

# **Download-Server and Driver Update:**

To download current driver versions for Meilhaus Electronic devices as well as manuals in PDF format, please go to: [www.meilhaus.org/driver](http://www.meilhaus.org/downloadserver/me-46x0.htm#englisch)

# **Service Department with RMA Process:**

In case you need to return a board for repair purposes, we strongly ask you attach a detailed description of the error as well as information regarding your computer/system and the software used. Please register online using our RMA process: [www.meilhaus.de/en/infos/service/rma.htm.](http://www.meilhaus.de/en/infos/service/rma.htm)

# **E Constant Definitions**

**Note:** The following constant definitions are valid for Windows. Please note also the current definition file (me9000miodefs.h) included with the Meilhaus Electronic Developer Kit (ME-SDK). The Linux driver uses its own constant definitions (see Linux driver).

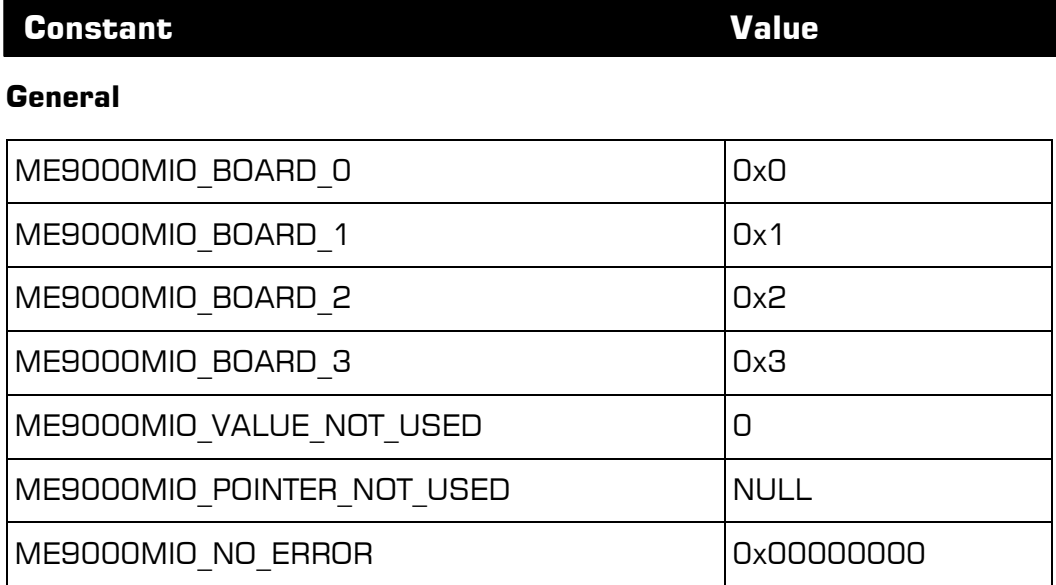

# **Error Handling**

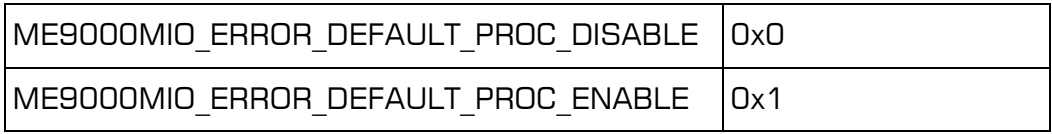

# **Digital Input/Output**

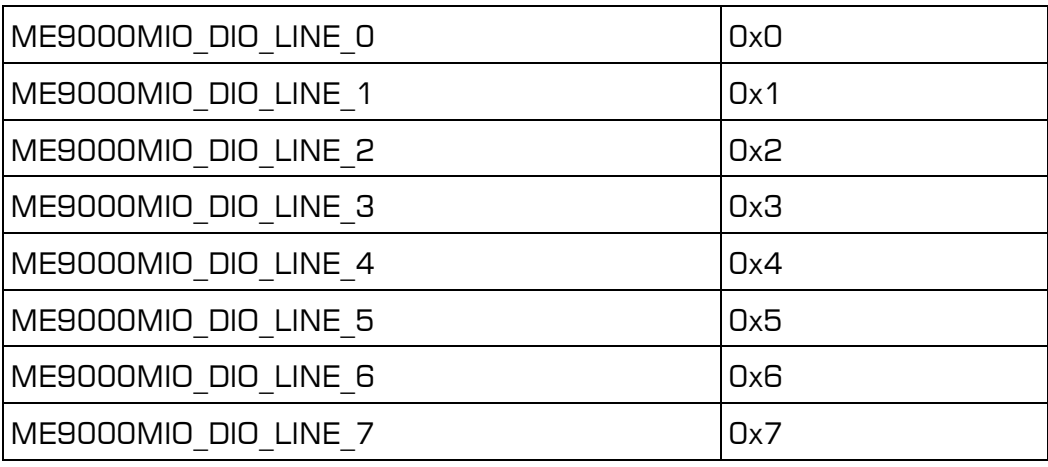

**Value** 

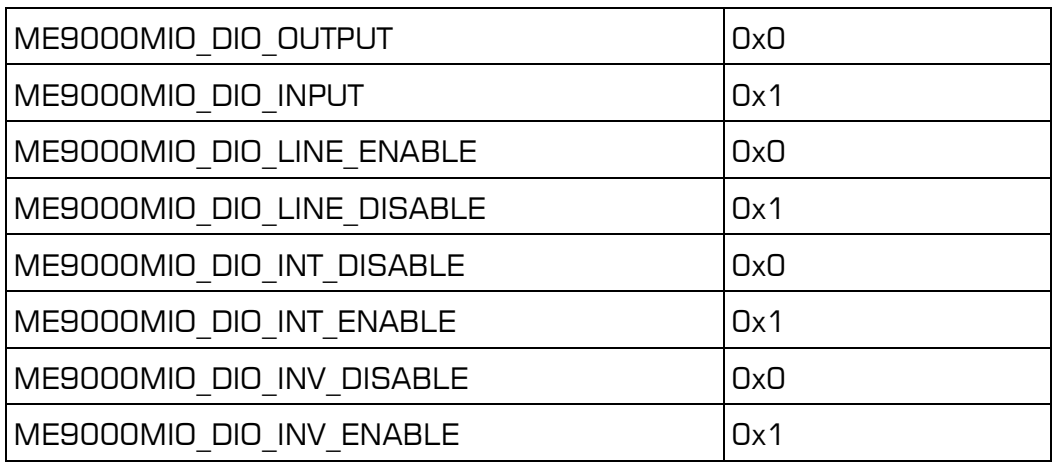

Table 10: Constant definitions

# **Constant**

### **Counter**

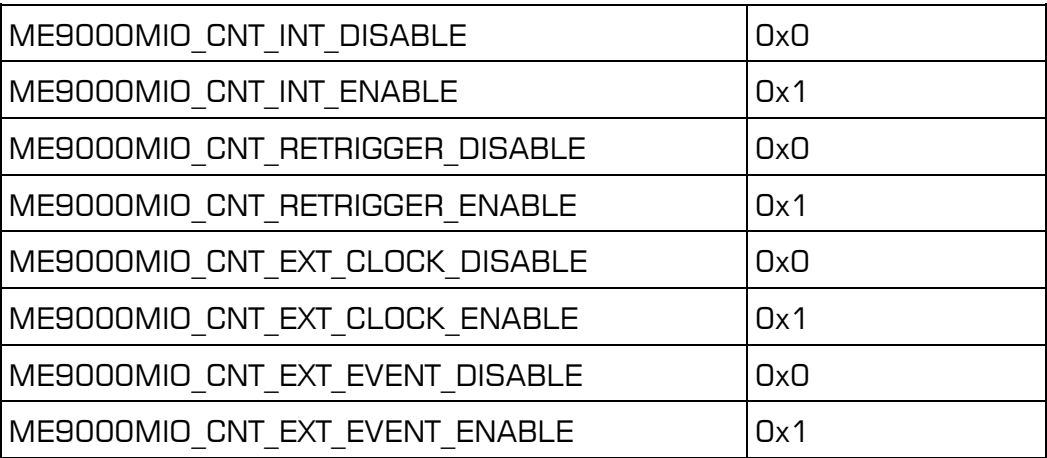

Table 11: Constant definitions

# **F Index**

### *A*

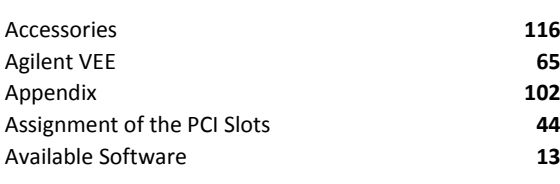

### *B*

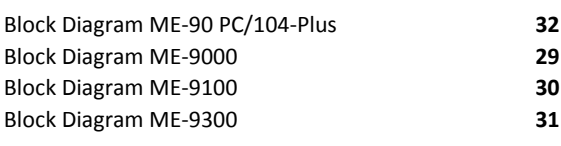

## *C*

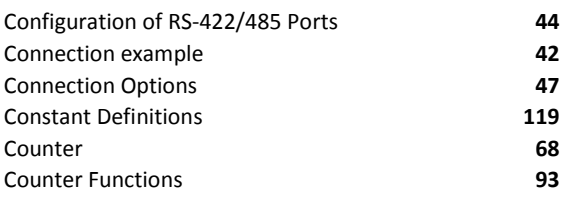

### *D*

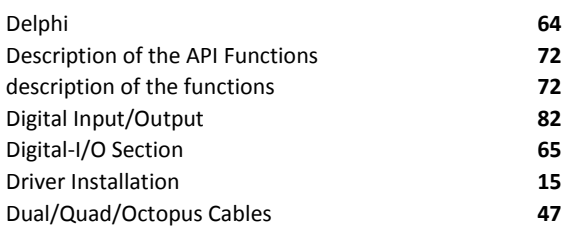

# *E*

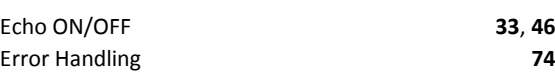

# *F*

Features Function Reference **71**

# *G*

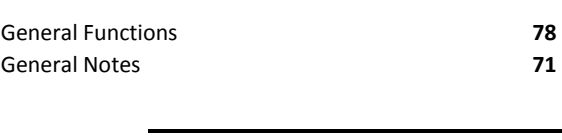

## *H*

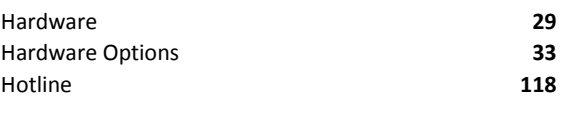

*I*

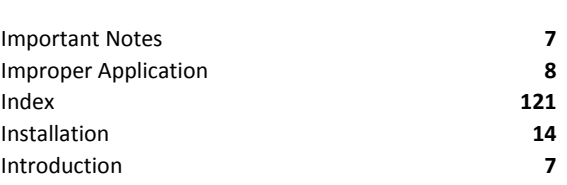

### *L*

LabVIEW **65**

### *M*

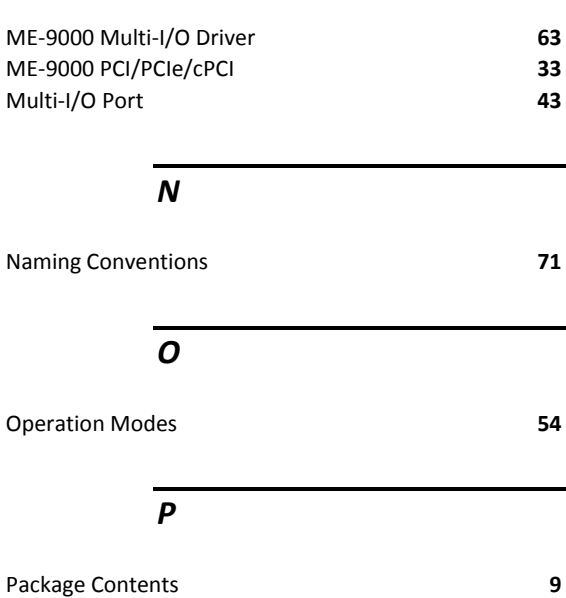

Pinout **106** Port Configuration **20**

**9**

Meilhaus Electronic

63

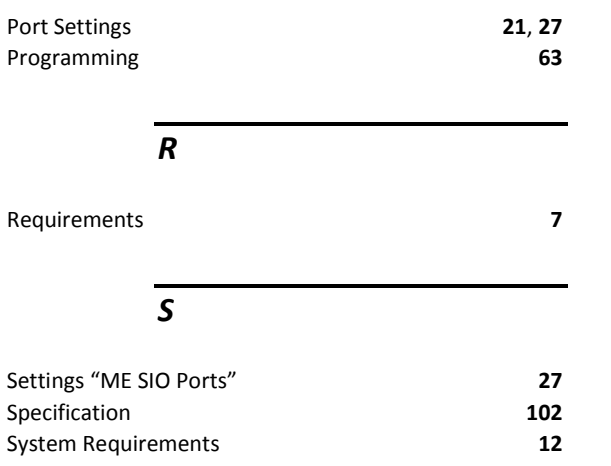

# $\overline{\tau}$

Visual C++

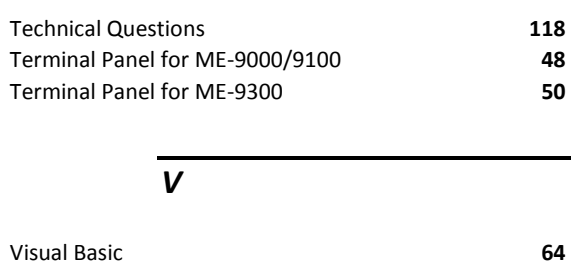